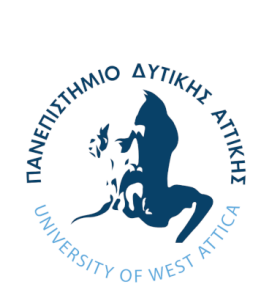

ΠΑΝΕΠΙΣΤΗΜΙΟ ΔΥΤΙΚΗΣ ΑΤΤΙΚΗΣ **ΥΟΛΗ ΜΗΥΑΝΙΚΩΝ ΣΜΗΜΑ ΗΛΔΚΣΡΟΛΟΓΩΝ & ΗΛΔΚΣΡΟΝΙΚΩΝ ΜΗΥΑΝΙΚΩΝ**

# **Διπλωματική Εργασία**

Προσομοίωση μοντέλου στερεοσκοπικής όρασης για εφαρμογή αυτόνομης πλοήγησης οχημάτων και υλοποίηση σε πλατφόρμα ανοιχτού κώδικα

> **Φοιτητής: Μπούκας Ανδρέας Γεώργιος ΑΜ: 44163**

Επιβλέπων/ουσα Καθηγητής/τρια

Παπαγέωργας Παναγιώτης Καθηγητής

**ΑΘΗΝΑ-ΑΙΓΑΛΕΩ, Ιανουάριος 2022** 

Προσομοίωση μοντέλου στερεοσκοπικής όρασης για εφαρμογή

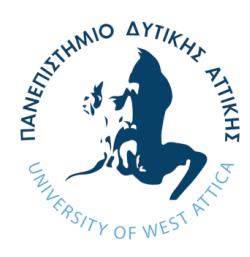

# *αυτόνομησ πλοήγηςησ οχημάτων και υλοποίηςη ςε πλατφόρμα ανοιχτοφ κώδικα* **UNIVERSITY OF WEST ATTICA FACULTY OF ENGINEERING DEPARTMENT OF ELECTRICAL & ELECTRONICS ENGINEERING**

# **Diploma Thesis**

# **Simulation of stereoscopic vision model for an autonomous vehicle navigation application and implementation on an open source platform**

**Student: Boukas Andreas Georgios Registration Number: 44163**

**Supervisor**

**Papageorgas Panagiotis Professor**

#### **ATHENS-EGALEO, January 2022**

Η Διπλωματική Εργασία έγινε αποδεκτή και βαθμολογήθηκε από την εξής τριμελή επιτροπή:

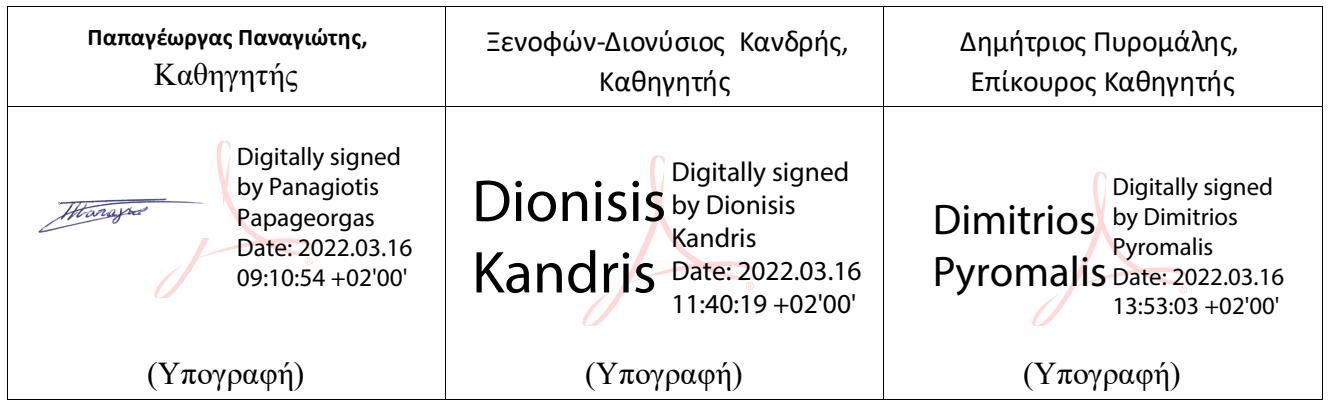

**Copyright**  $\odot$  Mε επιφύλαξη παντός δικαιώματος. All rights reserved.

# ΠΑΝΕΠΙΣΤΗΜΙΟ ΔΥΤΙΚΗΣ ΑΤΤΙΚΗΣ και Μπούκας Ανδρέας Γεώργιος, **Ιανουάριος, 2022**

Απαγορεύεται η αντιγραφή, αποθήκευση και διανομή της παρούσας εργασίας, εξ ολοκλήρου ή τμήματος αυτής, για εμπορικό σκοπό. Επιτρέπεται η ανατύπωση, αποθήκευση και διανομή για σκοπό μη κερδοσκοπικό, εκπαιδευτικής ή ερευνητικής φύσης, υπό την προϋπόθεση να αναφέρεται η πηγή προέλευσης και να διατηρείται το παρόν μήνυμα. Ερωτήματα που αφορούν τη χρήση της εργασίας για κερδοσκοπικό σκοπό πρέπει να απευθύνονται προς τους συγγραφείς.

Οι απόψεις και τα συμπεράσματα που περιέχονται σε αυτό το έγγραφο εκφράζουν τον/την συγγραφέα του και δεν πρέπει να ερμηνευθεί ότι αντιπροσωπεύουν τις θέσεις του επιβλέποντος, της επιτροπής εξέτασης ή τις επίσημες θέσεις του Τμήματος και του Ιδρύματος.

#### ΛΗΛΩΣΗ ΣΥΓΓΡΑΦΕΑ ΛΙΠΛΩΜΑΤΙΚΗΣ ΕΡΓΑΣΙΑΣ

Ο κάτωθι υπογεγραμμένος Φοιτητής: Μπούκας Ανδρέας Γεώργιος του Μιχαήλ, με αριθμό μητρώου 44163 φοιτητής του Πανεπιστημίου Δυτικής Αττικής της Σχολής ΜΗΧΑΝΙΚΩΝ του Τμήματος ΗΛΕΚΤΡΟΛΟΓΩΝ ΚΑΙ ΗΛΕΚΤΡΟΝΙΚΩΝ ΜΗΧΑΝΙΚΩΝ,

#### **δειώλσ ππεύζπλα όηη:**

«Είμαι συγγραφέας αυτής της διπλωματικής εργασίας και ότι κάθε βοήθεια την οποία είχα για την προετοιμασία της είναι πλήρως αναγνωρισμένη και αναφέρεται στην εργασία. Επίσης, οι όποιες πηγές από τις οποίες έκανα χρήση δεδομένων, ιδεών ή λέξεων, είτε ακριβώς είτε παραφρασμένες, αναφέρονται στο σύνολό τους, με πλήρη αναφορά στους συγγραφείς, τον εκδοτικό οίκο ή το περιοδικό, συμπεριλαμβανομένων και των πηγών που ενδεχομένως γρησιμοποιήθηκαν από το διαδίκτυο. Επίσης, βεβαιώνω ότι αυτή η εργασία έχει συγγραφεί από μένα αποκλειστικά και αποτελεί προϊόν πνευματικής ιδιοκτησίας τόσο δικής μου, όσο και του Ιδρύματος.

Παράβαση της ανωτέρω ακαδημαϊκής μου ευθύνης αποτελεί ουσιώδη λόγο για την ανάκληση του διπλώματός μου.

Επιθυμώ την απαγόρευση πρόσβασης στο πλήρες κείμενο της εργασίας μου μέχρι 31/12/2022 και έπειτα από αίτησή μου στη Βιβλιοθήκη και έγκριση του επιβλέποντος καθηγητή.»

> Ο/Η Δηλών/ούσα **Φοιτητής: Μπούκας Ανδρέας Γεώργιος**

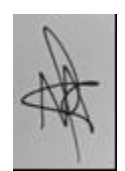

Digitally signed by Panagiotis Papageorgas Date: 2022.03.16 09:10:31 +02'00'

ΠΑΔΑ, Τμήμα Η&ΗΜ, Διπλωματική Εργασία, Μπούκας Ανδρέας Γεώργιος <u>σταφιαστείας του τ</u> (Υπογραφή φοιτητή/ήτριας)

# **Περίληψη**

Το αντικείμενο της παρούσας εργασίας είναι η ανάλυση ενός συστήματος στερεοσκοπικής υπολογιστικής όρασης και η προσομοίωσή του σε ένα όχημα αυτόνομης πλοήγησης. Θα εξηγήσουμε τον τρόπο με τον οποίο υπολογίζουμε την απόσταση ενός αντικειμένου στο χώρο σύμφωνα με τις αρχές της στερεοσκοπίας και θα αναλύσουμε την διάταξη του συστήματος στερεοζεύγους και των υποσυστημάτων του. Πιο συγκεκριμένα, το σύστημα σχεδιάστηκε για την αναγνώριση διασταυρώσεων στον δρόμο αλλά και την απόσταση από αυτές. Η αναγνώριση απόστασης πραγματοποιείται με την χρήση δύο καμερών οι οποίες είναι σταθερές μεταξύ τους. Κατά την ανάγνωση των κεφαλαίων που έπονται, γίνεται προσπάθεια ώστε ο αναγνώστης να οικειοποιηθεί με έννοιες όπως αυτή της προβολικής και στη συνέχεια επιπολικής γεωμετρίας καθώς είναι απαραίτητες στην κατανόηση της προσέγγισης. Αναλύονται τα επίπεδα της αυτονομίας στον τομέα της αυτοκίνησης και παρουσιάζονται αναλυτικότερα τρόποι με τους οποίους το σύστημα λαμβάνει πληροφορίες για τον περιβάλλοντα χώρο του. Η επιπολική γεωμετρία είναι η προβολική γεωμετρία ενός στερεοσκοπικού συστήματος και μας βοηθάει να αναλύσουμε με μαθηματικά όλο το σύστημα του στερεοζεύγους. Με βάση την επιπολική γεωμετρία η αναγνώριση της απόστασης πραγματοποιείται με την σύγκριση των δύο εικόνων. Στη συνέγεια ακολουθεί περιγραφή του υλισμικού και του λογισμικού που χρησιμοποιήθηκε για την περάτωση της εργασίας και αναλύεται η δομή του συστήματος και η αρχή λειτουργίας του. Πιο συγκεκριμένα παρουσιάζεται ο τρόπος με τον οποίο εφαρμόζεται η επιπολική γεωμετρία για την επίλυση του προβλήματος του υπολογισμού της απόστασης. Σε αυτό το σημείο γίνεται παρουσίαση του προγραμματιστικού περιβάλλοντος του Simulink στο οποίο αναπτύγθηκε πρόγραμμα για τον υπολογισμό της απόστασης του σημείου ενδιαφέροντος (διασταύρωση σε οδόστρωμα), και αναλύεται ο τρόπος λειτουργίας του και τα δομικά στοιχεία που το απαρτίζουν. Καθώς ο αναγνώστης γνωρίζει τις βαθμίδες, τις υποβαθμίδες του Simulink, και τα χαρακτηριστικά τους, μαθαίνει στη συνέχεια για τον τρόπο λειτουργίας του προγράμματος που αναπτύχθηκε, για την βαθμονόμηση και στη συνέχεια για την πειραματική διαδικασία που πραγματοποιήθηκε.

# **Abstract**

The subject of this paper is the analysis of a stereoscopic vision system and its simulation in an autonomous navigation vehicle. We will explain how we calculate the distance of an object in space according to the principles of stereoscopy and we will analyze the configuration of the stereo system and its subsystems. Specifically, the system was designed to identify road intersections and the distance from them. Distance recognition is achieved by using two cameras that are stationary with each other. When reading the following chapters, an attempt is made to make the reader acquainted with the concepts of projective and epipolar geometry as they are necessary to understand this approach. The levels of autonomy in the automotive sector are analyzed and more detailed ways in which the system receives information about its surroundings are presented. Epipolar geometry is the projective geometry of a stereoscopic system and helps us to analyze mathematically the entire stereo system. Based on epipolar geometry, distance recognition is performed by comparing the two images. Subsequently a description of the hardware and software used to complete the task and the structure analysis of the system and its operating principle is presented. In particular, the way in which epipolar geometry is applied to solve the problem of distance calculation is presented. At this point the Simulink programming environment in which a program was developed to calculate the distance of the point of interest (road junction), and how its mode of operation and its constituent elements are analyzed is demonstrated. As the reader is acquainted with the Simulink blocks, the subsystems, and their features, he then learns about the way the software was developed, the calibration and then the experimental process.

# Περιεχόμενα

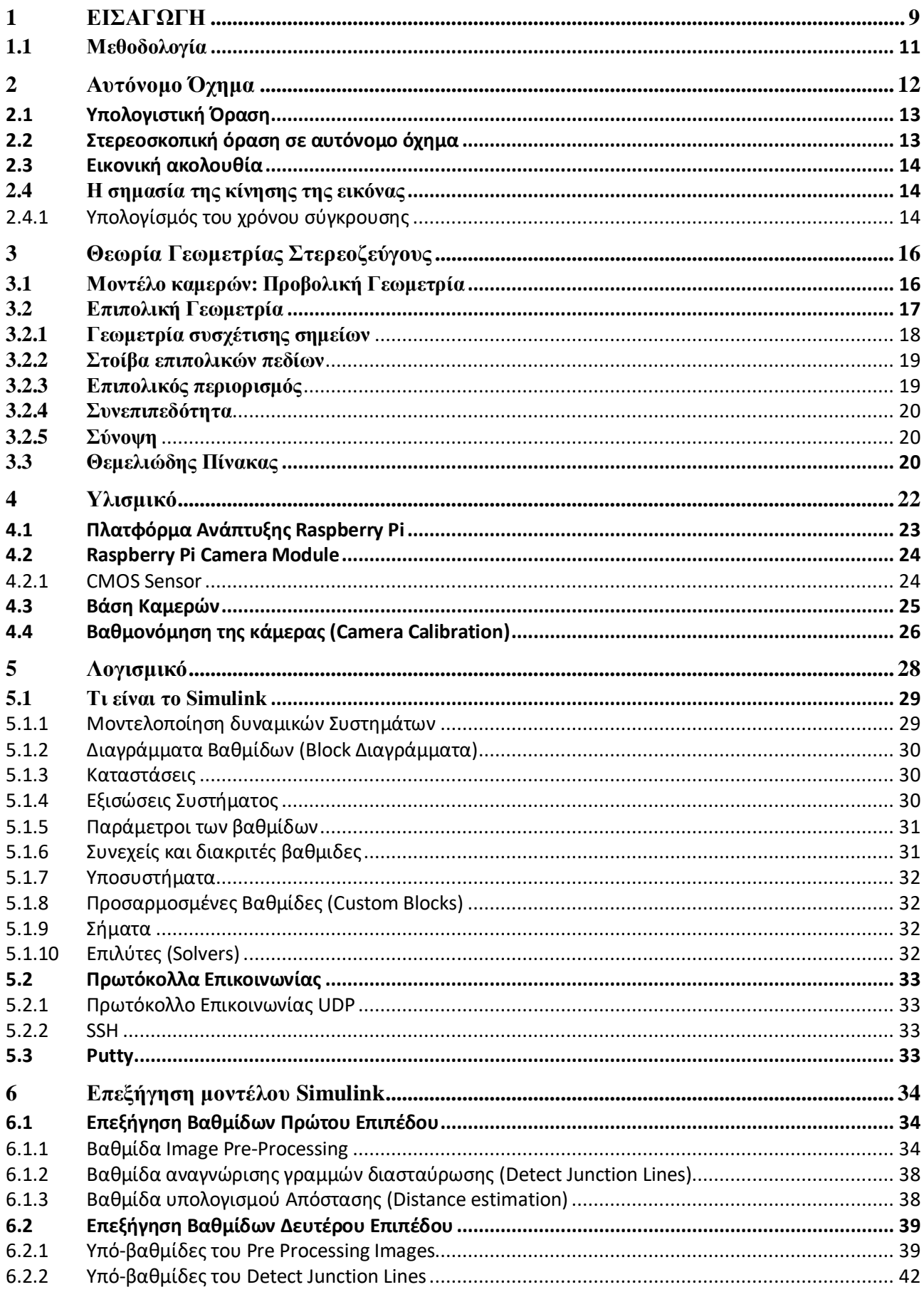

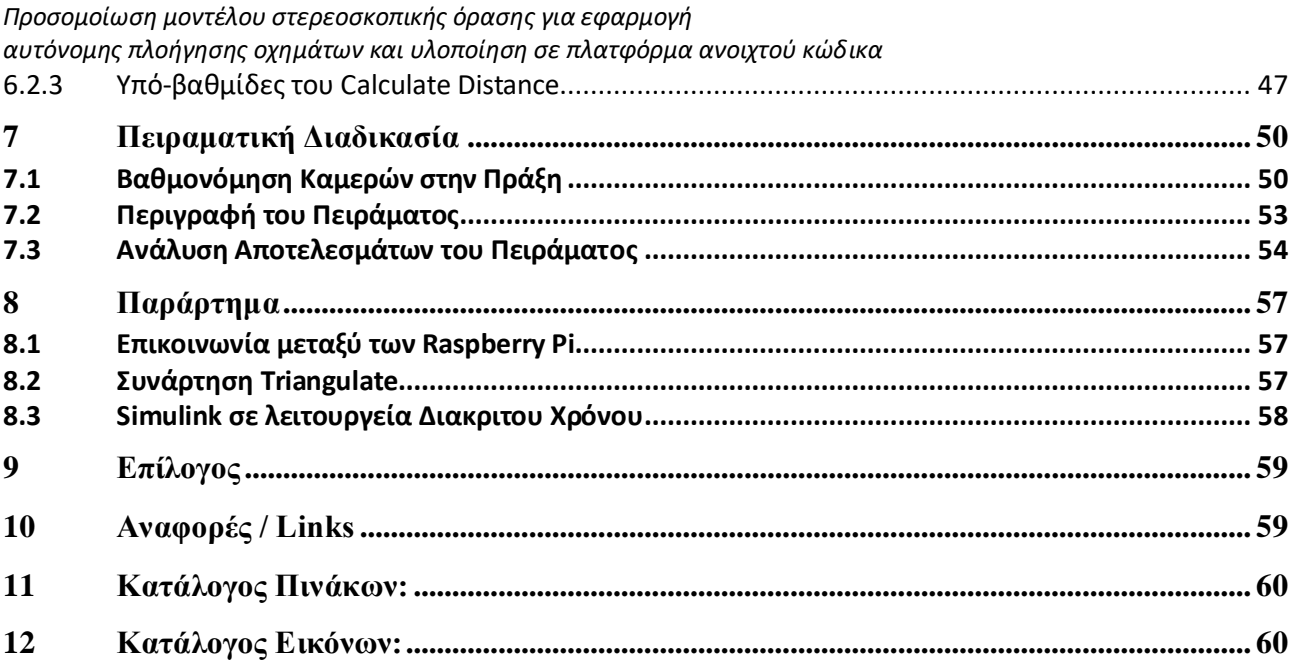

# Προσομοίωση μοντέλου στερεοσκοπικής όρασης για **εφαρμογή** αυτόνομης πλοήγησης οχημάτων και υλοποίηση σε **πλατφόρμα ανοιχτού κώδικα**

**Πτυχιακή Εργασία** 

# <span id="page-8-0"></span>**1 ΔΙΑΓΩΓΗ**

Η εξέλιξη του τομέα της μετακίνησης, όπως ακριβώς και η εξέλιξη του ανθρώπινου είδους, έχει περάσει από αρκετές δοκιμασίες με το πέρασμα του χρόνου. Έχει υποστεί μεγάλες αλλαγές και μεταλλάξεις για να φτάσει στο τωρινό επίπεδο πολυπλοκότητας και αποτελεσματικότητας.

Σήμερα η ανθρώπινη μετακίνηση και η μεταφορά αγαθών, πρώτων υλών και προϊόντων από περιοχή σε περιοχή θεωρείται συχνά δεδομένη χωρίς να λαμβάνονται υπόψη οι αποστάσεις των προορισμών είτε κοντινοί ή μακρινοί, αγνοώντας την δύσκολη διαδρομή που ακολούθησε η εξέλιξη του τομέα. Πολλοί τρόποι μετακίνησης έχουν αλλάξει ριζικά ενώ άλλοι έχουν εκλείψει.

Μαζί με τη διεύρυνση της ανθρώπινης αντίληψης και την εξέλιξη της κουλτούρας ανακαλύφθηκαν νέοι τρόποι μετακίνησης. Καθώς οι ανάγκες να βρεθούν αποτελεσματικότερες μέθοδοι αντιμετώπισης προβλημάτων που παρουσιάζονταν με το πέρας του χρόνου γινόντουσαν ολοένα και πιο σύνθετες, ήταν επιτακτική η ανάγκη εύρεσης πιο σύνθετων και αποτελεσματικών λύσεων. Κατά τη διάρκεια της λίθινης εποχής, ο άνθρωπος περπατούσε και έτρεχε πάνω σε στερεό έδαφος και κολυμπούσε ή επέπλεε σε σκαλιστά κανό πάνω από ποταμούς ή θάλασσες.

Το 3500 π.Χ ξεκίνησε να γίνεται γνωστή η χρήση του τροχού και συνεπώς τροχήλατων κατασκευών καθώς και μεγαλύτερες βάρκες ποταμών. Το 3100 π.Χ. ο άνθρωπος εξημέρωσε το άλογο και κατά συνέπεια το 2000 π.Χ. δημιουργήθηκαν τα πρώτα άρματα. Μέχρι το 600 π.Χ. είχαν δημιουργηθεί οι άμαξες. Το 332 π.Χ. κατασκευάστηκαν οι πρώτες υποβρύχιες κατασκευές ενώ το 312 π.Χ. χτίστηκαν χιλιόμετρα λιθόστρωτων δρόμων. Το 236 π.Χ. κατασκευάστηκαν οι πρώτοι ανυψωτικοί μηχανισμοί και μέχρι το 200 π.Χ. οι πρώτες αεροκατασκευές (Ασιάτης στρατηγός πέταξε με σαΐτα πάνω από εχθρική περιοχή για να υπολογίσει το μήκος των υπογείων διαδρομών που θα χρειαζόταν να σκάψει για να διεισδύσει στην περιοχή.)

Παρατηρούμε ότι με το πέρασμα των χρόνων και αναλόγως με τις ανάγκες της εποχής παρουσιάζονταν όλο και πιο εφευρετικές λύσεις στο πρόβλημα της μετακίνησης. Σήμερα έχοντας λύσει τα περισσότερα προβλήματα που παρουσιάζονται στις ανάγκες μας, φτάνουμε στο σημείο να κάνουμε ολοένα και πιο σοβαρές προσπάθειες ενσωμάτωσης της τεχνολογίας και της τεχνητής νοημοσύνης. Ιδιαίτερα στο κομμάτι της αυτοματοποίησης της οδήγησης οχημάτων, μεγάλες εταιρίες της αυτοκινητοβιομηχανίας κάνουν αποφασιστικά βήματα προς αυτήν την κατεύθυνση. Συστήματα αυτόνομης οδήγησης έχουν εφαρμοστεί σε οχήματα γνωστών εταιριών όπως η Renault, η BMW, η MAN, η Audi η Tesla και άλλες.

Μερικοί από τους λόγους αναφέρονται παρακάτω:

- •Η ελαχιστοποίηση των τροχαίων ατυχημάτων μιας και το ανθρώπινο λάθος θα εξαλειφτεί, ενώ ταυτοχρόνως θα μειωθεί το συνολικό κόστος των μετακινήσεων λόγω φθορών.
- Λιγότερη κίνηση στους δρόμους και αποτελεσματικότερη οδηγική συμπεριφορά του οχήματος με αποτέλεσμα τη δραματική μείωση των εκπεμπόμενων ρύπων  $CO_2$ .
- · Ελάττωση του χρόνου που απασχολεί τον μέσο άνθρωπο η καθημερινή οδήγηση και επομένως περισσότερος ελεύθερος χρόνος για ξεκούραση, διάβασμα ή κάποιας άλλης παραγωγικής δραστηριότητας κατά την διάρκεια του ταξιδιού.
- Ένα από τα κομμάτια που θεωρούνται αμφιλεγόμενα είναι η ελάττωση αρκετών θέσεων εργασίας όπως του οδηγού ταξί, φορτηγού, και οποιασδήποτε δουλειάς πάνω στον τομέα της μεταφοράς. Ας μην ξεχνάμε όμως ότι θα δημιουργηθεί αυτομάτως μεγαλύτερη ζήτηση για νέες θέσεις εργασίας όπως είναι του προγραμματιστή και μηγανικών αυτοματοποιήσεων μιας και όλα τα συστήματα θα χρήζουν επίβλεψης, επαναπρογραμματισμού και διόρθωσης βλαβών.

Ένα από τα πιο κρίσιμα σημεία προσογής στον τομέα της αυτοματοποίησης πλοήγησης ογημάτων είναι η αναγνώριση του περιβάλλοντος και η εκτίμηση της απόστασης σε πραγματικό χρόνο.

Για την αναγνώριση της απόστασης αντικειμένων ή εμποδίων μπορούμε να ακολουθήσουμε διαφορετικές μεθόδους. Μερικές από αυτές είναι άμεσες όπως η αποστολή σημάτων στο αντικείμενο ενδιαφέροντος (οπτική τηλεμετρία, λέιζερ, υπερηγητική τηλεμετρία, ραδιοκύματα, μικροκύματα, υπέρυθρες κλπ). Μερικές είναι έμμεσες που ουσιαστικά λαμβάνουν πληροφορίες για τη θέση του αντικειμένου. Ανάμεσα τους, οι πιο ευρέως γνωστές είναι αυτές που βασίζονται σε στερεοσκοπικές μεθόδους μέτρησης. Βασικό χαρακτηριστικό τους είναι η χρήση δύο καμερών.

Η στερεοσκοπική όραση είναι μία τεχνική που χρησιμοποιείται για την παραγωγή μιας τρισδιάστατης περιγραφής ενός χώρου ή μιας σκηνής που παρατηρείται από πολλαπλά σημεία. Θεωρείται έμμεση ή παθητική εάν και εφόσον δε γρησιμοποιείται επιπλέον πηγή φωτεινότητας στη σκηνή ή το χώρο όπως για παράδειγμα δέσμης λέιζερ. Η παθητική στερεοσκοπική όραση είναι πολύ δημοφιλής ανάμεσα σε αρκετές εφαρμογές ρομποτικής, συμπεριλαμβανομένου της 3-D αναγνώρισης αντικειμένων, όπως και σε πλοήγηση κινητών ρομπότ στο χώρο.

Ένα μεγάλο μέρος της έρευνας έμμεσης ή παθητικής στερεοσκοπικής όρασης έχει αφιερωθεί στη διοφθαλμική όραση για την οποία δύο κάμερες παρατηρούν την ίδια σκηνή από δύο ελαφρώς διαφορετικά σημεία μεταξύ τους. Τη στιγμή που δύο σημεία ειδώλων θα ταυτιστούν και ταχτοποιηθεί πως αντιστοιχούν στο ίδιο φυσικό σημείο, είναι δυνατό να υπολογιστούν οι τρισδιάστατες συντεταγμένες του σημείου αυτού.

#### <span id="page-10-0"></span>1.1 Μεθοδολογία

Το πρόβλημα της εφαρμογής στερεοσκοπικής υπολογιστικής όρασης έγκειται στον προσδιορισμό του αντικειμένου που θεωρούμε ως πρωταρχικό επιλύσιμο στόχο. Δηλαδή ως τι ορίζουμε «πρόβλημα» που καλούμαστε να λύσουμε με την κατασκευή ενός συστήματος στερεοσκοπικής όρασης. Κατόπιν προσδιορισμού της αργής λειτουργίας της στερεοσκοπίας και αφού αποφασίστηκαν το περιβάλλον και τα εργαλεία με τα οποία θα γίνει η προσπάθεια προσέγγισης του προβλήματος, χρειάστηκε να δημιουργηθούν τα πρώτα μοντέλα προσομοίωσης τρισδιάστατης τηλεμετρίας με στερεοσκοπικό σύστημα δύο καμερών. Για λόγους ευκολίας έγινε η απόπειρα δημιουργίας κώδικα για το σκοπό αυτό στο προγραμματιστικό περιβάλλον Matlab, μιας και το Simulink, στο οποίο στη συνέχεια δημιουργήθηκε το τελικό πρόγραμμα, είναι εργαλείο του συγκεκριμένου προγραμματιστικού περιβάλλοντος. Ύστερα από αρκετές προσπάθειες δημιουργίας μιας λειτουργικής εκδοχής του, προέκυψε το βασικό πρόγραμμα εκτίμησης απόστασης. Χρειάστηκαν αρκετά πειράματα και αποτυχημένες προσπάθειες για τον προσδιορισμό του βέλτιστου τρόπου προσέγγισης του προβλήματος, μιας και ήταν αναγκαίος ο ακριβής προσδιορισμός του αντικειμένου που θα αποτελούσε τον στόχο της μέτρησης. Τυπώθηκαν Α3 με μαύρες γραμμές και γωνίες έτσι ώστε να γίνει στην αρχή προσπάθεια εντοπισμού των λωρίδων, και στη συνέχεια των γωνιών, μιας και ως βασικό στόχο για το πείραμα αποφασίστηκε τελικά η διασταύρωση. Ύστερα από δημιουργία λειτουργικού προγράμματος στο περιβάλλον της Matlab, ήρθε η ώρα να πραγματοποιηθεί η μετάβαση του στο Simulink. Εδώ είναι που εμφανίστηκαν οι πρώτοι βασικοί περιορισμοί και για την περάτωση της εργασίας χρειάστηκε να ξανασχεδιαστεί μεγάλο κομμάτι του κώδικα εξολοκλήρου με διαφορετικό τρόπο, βασισμένο όμως στην ίδια ιδεολογία. Στο τέλος αφού πραγματοποιήθηκε πείραμα για τη μέτρηση αποστάσεων των διασταυρώσεων σε πίστα συμβατή με τον διεθνή διαγωνισμό NXP cup, η οποία είναι εγκαταστημένη σε βοηθητική αίθουσα του ιδρύματος ΠΑΔΑ, έγινε η καταγραφή των αποτελεσμάτων και η σύγκριση με αυτών των θεωρητικών μετρήσεων καταλήγοντας έτσι στο συμπέρασμα της ορθής λειτουργίας του συστήματος.

# <span id="page-11-0"></span>**2 Αυτόνομο Όχημα**

Στην καθημερινότητα η μετακίνηση των ανθρώπων από τη μια τοποθεσία στην άλλη αλλά και η μεταφορά αγαθών πραγματοποιείται με όχημα οδηγούμενο από άνθρωπο. Ήδη στον τομέα έχουν αργίσει και παρουσιάζονται περιπτώσεις οχημάτων οδηγούμενα χωρίς ανθρώπινη παρέμβαση. Τον ρόλο του οδηγού τον έχει αναλάβει ένας υπολογιστής ο οποίος θα αναγνωρίζει το περιβάλλον του, παίρνει αποφάσεις θα δίνει τις απαραίτητες εντολές στο όχημα ούτος ώστε να πραγματοποιηθεί η ασφαλέστερή του πλοήγηση. Η χρήση ενός υπολογιστικού συστήματος για αυτονομία στον τομέα της πλοήγησης δεν περιορίζεται μόνο σε αμάξια, αλλά μπορεί να επεκταθεί και σε ρομπότ.

Η αυτοματοποίηση στο χώρο των αυτοοδηγούμενων οχημάτων χωρίζεται σε 6 επίπεδα τα οποία καθιέρωσε η SAE International(Society of Automotive Engineers), διεθνής Οργανισμός από μηχανικούς με ενασχόληση σε βιομηχανίες αεροδιαστημικής, αυτοκινητοβιομηχανίας και βιομηχανίες εμπορικών οχημάτων [1]. Τα επίπεδα αυτά χαρακτηρίζουν την ικανότητα του οχήματος να δρα χωρίς ανθρώπινη παρέμβαση και χωρίζονται από το 0 έως το 5 δηλαδή από την μηδενική έως την πλήρη αυτονομία.

- Επίπεδο 0 : είναι το επίπεδο που χαρακτηρίζει την έλλειψη αυτοματοποίησης στο όχημα. Αυτό σημαίνει ότι ο οδηγός θα πρέπει να αναλάβει κάθε ενέργεια της οδήγησης.
- Επίπεδο 1 : αναφέρεται σε σύστημα υποστήριξης του οδηγού. Αυτά τα συστήματα υπάρχουν και στα σημερινά οχήματα όπως το σύστημα διατήρησης σταθερής ταχύτητας χωρίς ο οδηγός να χρειάζεται να πατάει το πετάλι ή την ικανότητα του οχήματος να μένει στο κέντρο της λωρίδας χωρίς ο οδηγός να αλληλεπιδρά με το τιμόνι.
- Επίπεδο 2 : αναφέρεται σε μερική αυτοματοποίηση δηλαδή ότι ένα ή παραπάνω βοηθητικά συστήματα αναλαμβάνουν την πλήρη λειτουργία των συστημάτων επιτάχυνσης/επιβράδυνσης ή ελέγχου κατεύθυνσης του οχήματος ενώ ο οδηγός θα πρέπει να εκτελεί όλες τις άλλες λειτουργίες της οδήγησης (πχ αλλαγή λωρίδας, στροφή, χρήση των φωτεινών σηματοδοτών).
- Επίπεδο 3 : είναι το επίπεδο αυτοματοποίησης υπό όρους, δηλαδή το όχημα αναλαμβάνει όλες τις λειτουργίες της οδήγησης αλλά ο οδηγός μπορεί να χρειαστεί να παρέμβει σε κάποια κατάσταση που το όχημα δε θα μπορεί να ανταπεξέλθει.
- Επίπεδο 4 : αναφέρεται σε υψηλή αυτοματοποίηση. Όχημα με υψηλή αυτοματοποίηση μπορεί να πλοηγείται στον δρόμο χωρίς ανθρώπινη παρέμβαση και χωρίς ο οδηγός να χρειάζεται να κρατάει την προσοχή του στον δρόμο. Ο οδηγός έχει όμως την δυνατότητα να παρέμβει αν επιθυμεί.
- Επίπεδο 5 : αφορά την πλήρη αυτοματοποίηση. Ένα όχημα με πλήρη αυτοματοποίηση μπορεί να ανταπεξέλθει σε όλες τι συνθήκες του δρόμου αλλά και του περιβάλλοντος. Σε ένα τέτοιο όχημα ο άνθρωπος είναι απλά επιβάτης.

Από την πιο πάνω ανάλυση των επιπέδων αυτοματοποίησης, παρατηρείται ότι για την ύπαρξη του αυτοματισμού σε ένα όχημα, είναι απαραίτητη η συλλογή πληροφοριών από το περιβάλλον στο οποίο βρίσκεται ώστε να λάβει τις απαραίτητες αποφάσεις για να φτάσει στον προορισμό του με *αυτόνομησ πλοήγηςησ οχημάτων και υλοποίηςη ςε πλατφόρμα ανοιχτοφ κώδικα*

ασφάλεια. Ένα από τα βασικότερα κομμάτια της διαδικασίας αυτής ονομάζεται υπολογιστική όραση και είναι αυτό που πραγματεύεται η πτυχιακή εργασία.

# <span id="page-12-0"></span>**2.1 Υπολογιστική Όραση**

Το κύριο γνώρισμα ενός αυτόνομου οχήματος είναι η ικανότητά του να λαμβάνει πληροφορίες για το περιβάλλον στο οποίο βρίσκεται και να μετακινείται γωρίς ανθρώπινη παρέμβαση. Η υπολογιστική όραση χρησιμοποιείται στο πεδίο της τεχνητής νοημοσύνης το οποίο επιχειρεί να αναπαράγει αλγοριθμικά την αίσθηση της όρασης [2]. Στα πλαίσια της αυτόνομης πλοήγησης σε όχημα, για την υπολογιστική όραση χρησιμοποιούνται διάφοροι αισθητήρες για την επικοινωνία του με το περιβάλλον του, όπως το GPS, Lidar, Sonar, Radar και κάμερες. Αφού γίνει η συλλογή των σημάτων, θα πρέπει να γίνει η ανάλυση τους με χρήση αλγορίθμων έτσι ώστε να εξαχθούν οι πληροφορίες που γρειάζονται για την σωστή λήψη αποφάσεων.

Η χρήση καμερών είναι πολύ διαδεδομένη στην υπολογιστική όραση καθώς αυτές είναι ικανές ναν ανιχνεύσουν πληροφορίες από το περιβάλλον όπου οι υπόλοιπες τεχνολογίες αδυνατούν. Για παράδειγμα σε ένα αυτόνομο όχημα στον δρόμο η ανίχνευση των λωρίδων, η ανίχνευση των σημάτων και των φαναριών γίνεται με χρήση καμερών. Η χρήση κάμερας έχει και άλλα πλεονεκτήματα όπως το ότι δίνει την ικανότητα στο σύστημα να αντιλαμβάνεται αναπάντεχα συμβάντα εν ώρα λειτουργίας αλλά και το κόστος του είναι πολύ μικρότερο σε σχέση με τις υπόλοιπες τεγνολογίες.

# <span id="page-12-1"></span>2.2 Στερεοσκοπική όραση σε αυτόνομο όχημα

Σε ένα σύστημα αυτόνομης πλοήγησης η αναγνώριση της απόστασης του από άλλα αντικείμενα είναι πολύ σημαντική. Η διαδικασία του υπολογισμού της απόστασης μπορεί να υλοποιηθεί με διάφορες τεχνολογίες όπως Radar η με χρήση δέσμης λέιζερ. Μπορεί όμως να εξαχθεί το ίδιο αποτέλεσμα με τη χρήση ενός συστήματος παρόμοιου με αυτό του ανθρώπου, δηλαδή δύο πανομοιότυπες κάμερες με σταθερή απόσταση μεταξύ τους. Ο υπολογισμός της απόστασης μπορεί να πραγματοποιηθεί βρίσκοντας την διαφορά της σχετικής θέσης του ίδιου αντικειμένου που βρίσκεται και στις δύο εικόνες.

Η ανάλυση των αποτελεσμάτων που εξάγονται από ακολουθία εικόνων της ίδιας λήψης μπορεί να προσφέρει στο όχημα τη δυνατότητα να αντιδρά πιο άμεσα και πιο αποτελεσματικά συναρτήσει του πραγματικού γρόνο που λαμβάνουν γώρα αναπάντεγα γεγονότα στο περιβάλλον του ογήματος (πχ. Αποφυγή κινούμενου αντικειμένου στο οδόστρωμα).

#### <span id="page-13-0"></span>**2.3 Γικονική ακολουθία**

Μια ακολουθία εικόνων [3] σε σειρά από Ν εικόνες ή στιγμιότυπα, που έγουν ληφθεί σε διακριτές χρονικές στιγμές t<sub>k</sub> = t<sub>0</sub> + kΔt, όπου Δt είναι το σταθερό χρονικό μεσοδιάστημα τους και k =  $0,1,...,N-1$ .

Για να γίνει η λήψη μιας εικονικής ακολουθίας, είναι απαραίτητη η χρήση ενός προγράμματος λήψης καρέ (στιγμιότυπων) (frame grabber) ικανού να τα αποθηκεύσει με γρήγορο ρυθμό. Κλασικοί ρυθμοί αποθήκευσης καρέ (frame rate ή field rate), αντιστοιχούν σε μεσοδιαστήματα Δt του 1/24 sec και 1/30 sec. Στην περίπτωσή μας η κάμερα που χρησιμοποιείται στο σύστημα μπορεί να φτάσει όπως αναφέρθηκε προτέρως, σε ρυθμούς 1/60 σε ανάλυση 720p και ακόμα και 1/90 σε ανάλυση 480p.

Μπορούμε να διαλέξουμε μικρότερους ρυθμούς δειγματοληψίας (subsampling: ρυθμός μικρότερος από το ρυθμό Nyquist) αρκεί να εξασφαλίζεται ότι η διακριτή ακολουθία είναι αντιπροσωπευτική της διαρκούς αλλαγής της εικόνας και δεν χάνονται σημαντικές πληροφορίες κατά το πέρας της αλλαγής αυτής.

Τέλος αν υποθέσουμε ότι οι συνθήκες φωτισμού είναι σταθερές, οι αλλαγές σε εικόνες μπορεί να προκαλούνται από μια σχετική κίνηση μεταξύ της κάμερας και της σκηνής. Η κάμερα που «βλέπει» το χώρο ή τη σκηνή, μπορεί να κινείται μπροστά από μια στατική εικόνα, ή μέρη της εικόνας μπορεί να κινούνται μπροστά από μια στατική κάμερα. Γενικά και τα δύο, κάμερα και εικόνα μπορεί να κινούνται με διαφορετικό τρόπο.

# <span id="page-13-1"></span>**2.4 Η σημασία της κίνησης της εικόνας**

Η χρονική διάσταση στην επεξεργασία εικόνας είναι σημαντική για δύο λόγους. Πρώτον, η προφανής κίνηση των αντικειμένων πάνω στο πεδίο της εικόνας είναι σημαντικό στοιχείο που μας βοηθάει στην κατανόηση της δομής και της κίνησης στον τρισδιάστατο χώρο. Δεύτερον, τα βιολογικά οπτικά συστήματα χρησιμοποιούν την οπτική κίνηση έτσι ώστε να εξάγουν ιδιότητες που βρίσκονται στον τρισδιάστατο κόσμο με πολύ μικρή πρότερα γνώση γι' αυτόν.

#### <span id="page-13-2"></span>**2.4.1** Υπολογισμός του χρόνου σύγκρουσης

#### *Προςομοίωςη μοντζλου ςτερεοςκοπικήσ όραςησ για εφαρμογή αυτόνομησ πλοήγηςησ οχημάτων και υλοποίηςη ςε πλατφόρμα ανοιχτοφ κώδικα*

Όπως προαναφέρθηκε, η κίνηση της εικόνας μας επιτρέπει να υπολογίζουμε χρήσιμες ιδιότητες του παρατηρούμενου τρισδιάστατου κόσμου με πολύ μικρή γνώση. Ας υποθέσουμε ένα επίπεδο μοντέλο της συνηθισμένης κάμερας οπής, και μιας κάθετης μπάρας τοποθετημένη καθέτως ως προς τον οπτικό άξονα η οποία ταξιδεύει προς την κάμερα με συνεχή ταχύτητα. Θέλουμε να αποδείξουμε ένα απλό αλλά πολύ σημαντικό γεγονός. Ότι είναι δυνατό να υπολογίσουμε το χρόνο τ που χρειάστηκε έτσι ώστε η μπάρα αυτή να φτάσει την κάμερα μονάχα από τις πληροφορίες δοθείσες από την εικόνα. Και αυτά χωρίς να γνωρίζουμε ούτε το πραγματικό μέγεθος της μπάρας ούτε την ταχύτητά της στο τρισδιάστατο χώρο.

Στην εικόνα (2.1), με L χαρακτηρίζουμε το πραγματικό μέγεθος της μπάρας, με V τη συνεχή του ταχύτητα και με f την εστιακή απόσταση της κάμερας. Η προέλευση του καρέ (στιγμιότυπου) που έχουμε ως αναφορά είναι το κέντρο προβολής. Εάν η θέση της μπάρας πάνω στον οπτικό άξονα είναι  $D(0) = D_0$  τη χρονική στιγμή  $t = 0$ , τότε η θέση της σε μεταγενέστερη χρονική στιγμή t θα είναι  $D = D_0 - Vt$ . Αξίζει να σημειωθεί πως L,V,f,D<sub>0</sub> και η επιλογή της στιγμής της προέλευσης είναι άγνωστες αλλά το τ μπορεί να γραφτεί ως:

$$
\tau = \frac{V}{D}
$$

[2.1]

Από το σχήμα πιο κάτω παρατηρούμε ότι l(t) το προφανές μέγεθος της μπάρας στο χρόνο t πάνω στο πεδίο της εικόνας δίδεται από:

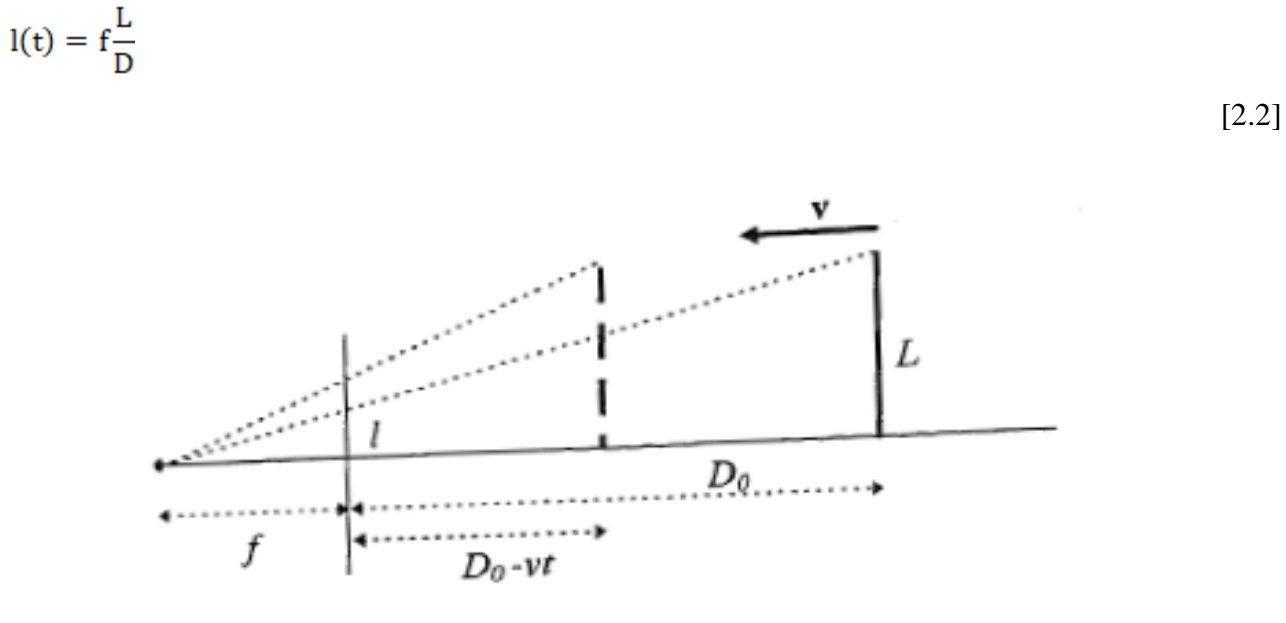

<span id="page-14-0"></span>Εικόνα (2.1) Υπολογισμός χρόνου σύγκρουσης

Αν τώρα υπολογίσουμε την παράγωγο στο χρόνου του l(t):

$$
l'(t) = \frac{dl(t)}{dt} = -f\frac{L}{D^2}\frac{dD}{dt} = f\frac{LV}{D^2}
$$

[2.3]

$$
\frac{l(t)}{l'(t)} = \tau
$$

[2.4]

Αυτός είναι ουσιαστικά ο τύπος που μας ενδιαφέρει. Εφόσον και το προφανές μέγεθος της μπάρας l(t) και η παράγωγός του στο χρόνο l'(t) μετρώνται από τις εικόνες, ο τύπος μας επιτρέπει να υπολογίζουμε το τ χωρίς τη χρήση πληροφορίας που έχουμε εξάγει από τον τρισδιάστατο χώρο, όπως το μέγεθος της μπάρας και η ταχύτητά της.

# <span id="page-15-0"></span>**3** Θεωρία Γεωμετρίας Στερεοζεύγους

Στο κεφάλαιο αυτό θα αναλυθεί ο ορισμός της επιπολικής γεωμετρίας από την οποία θα προκύψει ο θεμελιώδης πίνακας. Στη συνέχεια θα αποσαφηνιστούν οι ιδιότητες του θεμελιώδους πίνακα [4].

Η γεωμετρία με την οποία πραγματεύεται το κεφάλαιο είναι η εγγενής προβολική γεωμετρία μεταξύ δύο εικόνων. Είναι ανεξάρτητη από τη φύση της εικόνας και τα χαρακτηριστικά του τοπίου της αλλά εξαρτάται αποκλειστικά από τις εσωτερικές παραμέτρους των δύο καμερών και τη γεωμετρία της διάταξής τους.

Ο θεμελιώδης πίνακας F είναι ένας 3 × 3, 2<sup>ου</sup> βαθμού και εμπεριέχει τις εγγενείς παραμέτρους που προσδιορίζουν την γεωμετρία αυτή. Εάν ένα σημείο στον τρισδιάστατο χώρο X απεικονιστεί ως x στην πρώτη εικόνα, και x' στη δεύτερη, τότε τα εικονοσημεία ικανοποιούν τη σχέση  $x'^T F x = 0$ .

Όπως προαναφέρθηκε, είναι ανεξάρτητος από τη δομή του τοπίου. Παρόλα αυτά μπορεί να υπολογιστεί από αντιστοιχισμένα εικονοσημεία χωρίς να χρειάζεται να είναι γνωστά οι εσωτερικές παράμετροι των καμερών ή η σχετική μεταξύ τους θέση.

# <span id="page-15-1"></span>**3.1 Μοντέλο καμερών: Προβολική Γεωμετρία**

Οι κάμερες που χρησιμοποιούνται στο στερεοσκοπικό σύστημα είναι τύπου CMOS και θα αναλυθούν σε επόμενο κεφάλαιο, ενώ το πρότυπο που ακολουθείται είναι οπής καρφίτσας. Μία κάμερα που ακολουθεί αυτό το πρότυπο μοντελοποιείται με το οπτικό κέντρο Ο και το επίπεδο της εικόνας. Έστω ότι έχουμε ένα τρισδιάστατο σημείο Χ με συντεταγμένες  $\boldsymbol{\mathrm{X}}\!\!=\!\!\left[\!\left[\mathbf{x},\mathbf{y},\mathbf{z}\right]\!\right]^{\text{T}}$  σε ένα παγκόσμιο σύστημα συντεταγμένων (αυθαίρετα ορισμένο) και οι αντίστοιγες συντεταγμένες του στο επίπεδο της εικόνας  $m = [u, v]^T$ .

Ο μετασγηματισμός από το M στο m εκφράζεται ως εξής:

$$
s\begin{bmatrix} u \\ v \\ 1 \end{bmatrix} = P \begin{bmatrix} x \\ y \\ z \\ 1 \end{bmatrix}
$$

[3.1]

Το s είναι αυθαίρετη κλίμακα και το P ένας 3 × 4 πίνακας (προοπτική προβολική μήτρα). Οι προβολικές συντεταγμένες των παραπάνω σημείων είναι  $M^* = [x, y, z, 1]^T$  και  $m^* = [u, v, 1]^T$ , οπότε η σγέση [3.1] γράφεται και ως  $\text{sm}^* = \text{PM}^*$ .

Μέσω της προβολικής μήτρας P πραγματοποιείται η μοντελοποίηση της κάμερας και εν συνεχεία γίνεται η αποσύνθεση του P με παραγοντοποίηση QR στον παράγοντα  $P = A[R|t]$ . Το A είναι ένας 3x3 πίνακας που αντιστοιχίζει τις κανονικοποιημένες συντεταγμένες με τις συντεταγμένες στο επίπεδο της εικόνας, ενώ το R,t είναι μια τρισδιάστατη μετατόπιση (Rotation translation) από το παγκόσμιο σύστημα συντεταγμένων στο σύστημα συντεταγμένων της κάμερας. Το R είναι ο πίνακας περιστροφής, και t ένα διάνυσμα μετάφρασης. Η μεταξύ τους σχέση δηλώνει έναν μετασχηματισμό που δείχνει τη θέση και τον προσανατολισμό της κάμερας (εξωγενείς παράμετροι).

Έστω ότι μια γραμμή I στην εικόνα που περνάει από σημείο  $\mathbf{m} = [\mathbf{u}, \mathbf{v}]^T$  περιγράφεται από την εξίσωση αu + βv + γ = 0. Αν I =  $[\alpha, \beta, \gamma]^T$  τότε η εξίσωση μπορεί να ξαναγραφεί ως  $I^T m^* = 0$  ή .<br>m<sup>\*T</sup>I = 0. Ο πολλαπλασιασμός του I με οποιαδήποτε μη μηδενική κλίμακα θα καθορίσει πάλι την ίδια δισδιάστατη γραμμή. Κατά συνέπεια μία δισδιάστατη γραμμή αντιπροσωπεύεται από ένα τρισδιάστατο διάνυσμα.

#### <span id="page-16-0"></span>**3.2 Επιπολική Γεωμετρία**

Σε ένα οποιοδήποτε στερεοσκοπικό σύστημα που αποτελείται από δύο κάμερες, η γεωμετρία που περιγράφει την μεταξύ τους συσγέτιση, ονομάζεται επιπολική γεωμετρία. Για παράδειγμα, έστω δύο κάμερες τοποθετημένες μεταξύ τους έτσι ώστε το οπτικό κέντρο της μίας  $C_L$  και της άλλης  $C_R$ όπως απεικονίζεται στο σχήμα (3.1).

Προσομοίωση μοντέλου στερεοσκοπικής όρασης για εφαρμογή *αυτόνομησ πλοήγηςησ οχημάτων και υλοποίηςη ςε πλατφόρμα ανοιχτοφ κώδικα*

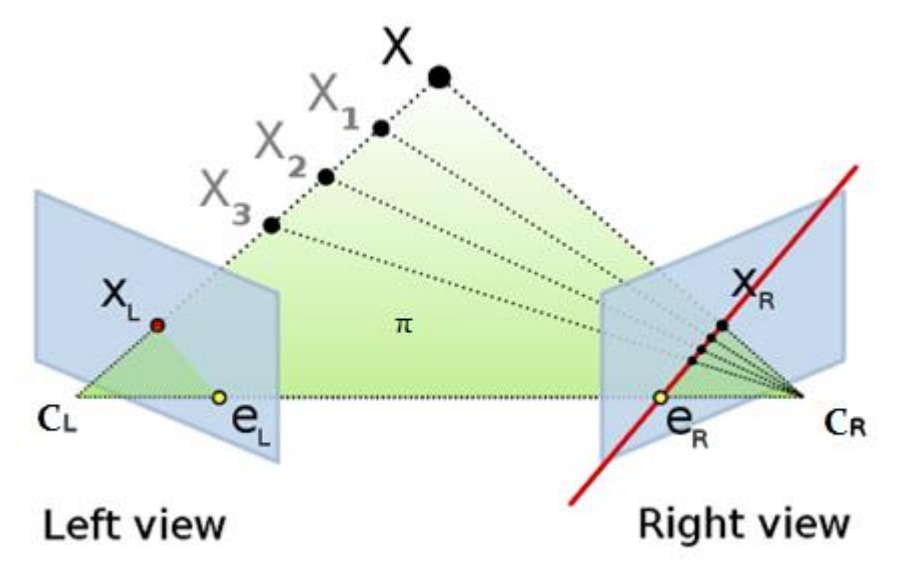

<span id="page-17-1"></span>Εικόνα (3.1) Επιπολικό Πεδίο

Για οποιοδήποτε σημείο Χ<sub>L</sub> της πρώτης εικόνας (πχ Χ<sub>1</sub>,Χ<sub>2</sub>,Χ<sub>3</sub>), το αντίστοιχο σημείο Χ<sub>R</sub> της δεύτερης

θα πρέπει να βρίσκεται σε μια γραμμή, η οποία λέγεται επιπολική γραμμή του Χ και ορίζεται από τα σημεία  $e_R$  και X<sub>R</sub>. Η γραμμή αυτή είναι η διατομή ενός επιπέδου π που ορίζεται από το X, C<sub>L</sub> και C<sub>R</sub> (γνωστό και ως επιπολικό επίπεδο), με το επίπεδο της δεξιάς εικόνας. Η προβολή των ημιευθειών C<sub>R</sub>–X με το X να δύναται να βρίσκεται στο άπειρο, στην ευθεία που σχηματίζουν τα  $e_R$ και X<sub>R</sub>

#### <span id="page-17-0"></span>**3.2.1** Γεωμετρία συσχέτισης σημείων

- (a) Τα κέντρα των δύο καμερών φαίνονται στο σγήμα ως **C** και **C'**. Επίσης απεικονίζονται τα οπτικά τους πεδία. Τα κέντρα των καμερών, ένα σημείο στον τρισδιάστατο χώρο **X** και τα νπηηθά ηνπο πεδία **x** θαη **x'** βξίζθνληαη ζε έλα θνηλφ κεηαμχ ηνπο πεδίν **π**.
- (b) Ένα σημείο x της εικόνας, προβάλλεται ως ένας μοναδιαίος πίνακας στον τρισδιάστατο γώρο και ορίζεται από το κέντρο της πρώτης κάμερας C και x. Αυτή η σειρά απεικονίζεται σαν μία γραμμή **l'** στην δεύτερη εικόνα. Το σημείο **X** στον τρισδιάστατο χώρο που προβάλλεται στο x πρέπει να βρίσκεται σε αυτή τη γραμμή, επομένως η εικόνα του X του οπτικού πεδίου δεύτερης κάμερας πρέπει να βρίσκεται στο **l'**.

Προσομοίωση μοντέλου στερεοσκοπικής όρασης για εφαρμογή *αυτόνομησ πλοήγηςησ οχημάτων και υλοποίηςη ςε πλατφόρμα ανοιχτοφ κώδικα*

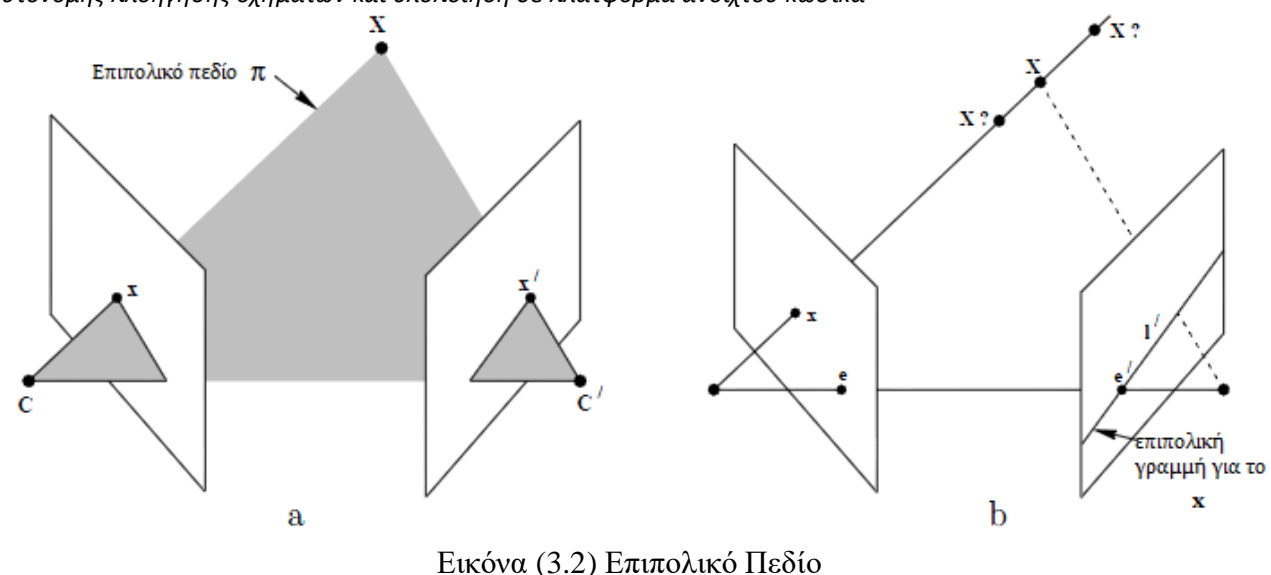

<span id="page-18-0"></span>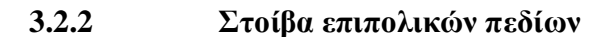

<span id="page-18-2"></span>(a) Ο βασικό άξονας των καμερών τέμνει τα οπτικά πεδία στα επιπολικά σημεία e και e' αντίστοιχα. Οποιοδήποτε πεδίο π που εμπεριέχει τον βασικό άξονα που τέμνει τα κέντρα των καμερών, είναι ένα επιπολικό επίπεδο, και τέμνει τα οπτικά πεδία σε αντιστοιχισμένες επιπολικές γραμμές **l** και **l'**.

(b) Καθώς η θέση του σημείου **X** στον τρισδιάστατο χώρο αλλάζει, τα επιπολικά επίπεδα περιστρέφονται γύρω από τον βασικό άξονα. Αυτή η οικογένεια των πεδίων ονομάζεται στοίβα επιπολικών πεδιών. Όλες οι επιπολικές γραμμές τέμνονται στο επιπολικό σημείο.

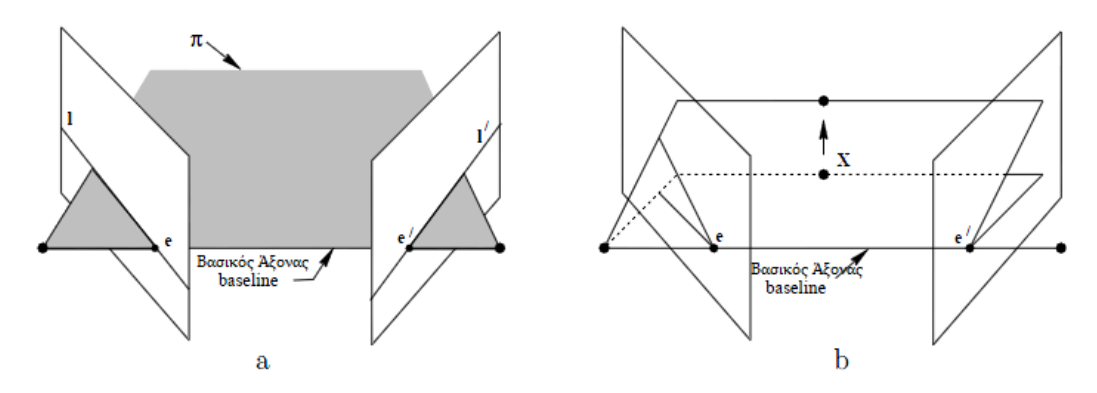

<span id="page-18-3"></span>Εικονα (3.3) Στοίβα επιπολικών πεδίων

#### <span id="page-18-1"></span>3.2.3 **Επιπολικός περιορισμός**

Η χρήση της επιπολικής γεωμετρίας πραγματοποιείται ουσιαστικά για την αναζήτηση μοναδικών σημείων σε κάθε εικόνα ξεχωριστά (Αριστερή και Δεξιά) που αντιστοιχούν σε ένα μόνο σημείο στον τρισδιάστατο χώρο. Ας υποθέσουμε οτι ένα σημείο **Χ** στον τρισδιάστατο χώρο, απεικονίζεται στις λήψεις των δύο καμερών ως **x** και **x'** για την αριστερή και τη δεξιά αντίστοιχα. Ποιά είναι η σχέση των αντιστοιχισμένων σημείων αυτών μεταξύ τους? Όπως φαίνεται στην εικόνα (3.2) τα *Προςομοίωςη μοντζλου ςτερεοςκοπικήσ όραςησ για εφαρμογή*

*αυτόνομησ πλοήγηςησ οχημάτων και υλοποίηςη ςε πλατφόρμα ανοιχτοφ κώδικα*

σημεία **x**, **x'** και **X**, καθώς και τα κέντρα των δύο καμερών είναι συνεπίπεδα (επίπεδο π). Οι προβολές των ημιευθειών C-x και C'-x' τέμνονται στο X και είναι συνεπίπεδες στο επίπεδο π. Αυτή η τελευταία ιδιότητα είναι μείζουσας σημασίας στην αναζήτηση μίας αντιστοιχίας σημείων.

Αν υποθέσουμε τώρα οτι γνωρίζουμε μόνο το x, μπορούμε να κάνουμε το ερώτημα πως περιορίζεται το σημείο x'. Το επίπεδο π καθορίζεται από τον βασικό άξονα που τέμνει τα κέντρα των δύο καμερών και τη γραμμή που ορίζει το x. Από τα παραπάνω γνωρίζουμε οτι η γραμμή που αντιστοιχεί στο άγνωστο πλέον σημείο **x'** βρίσκεται στο επίπεδο π, και επομένως το σημείο αυτό **x'** βρίσκεται πάνω στην γραμμή l' που ορίζει η τομή της εικόνας της δεξιάς κάμερας από το επιπολικό επίπεδο. Στην αναζήτηση για το αντίστοιχο σημείο x της πρώτης εικόνας στην δεύτερη, θα έπρεπε να γίνει η αναζήτηση σε ολόκληρη την επιφάνεια της αλλά τώρα περιορίζουμε την αναζήτηση αυτή αποκλειστικά πάνω στην γραμμή l' όπως φαίνεται στην εικόνα(3.3).

#### <span id="page-19-0"></span>**3.2.4** Συνεπιπεδότητα

Μία άλλη έκφραση της γεωμετρίας στερεοζεύγους φωτογραφιών γίνεται μέσω της λεγομένης συνθήκης συνεπιπεδότητας (coplanarity condition [Wolf 1983]). Η συνθήκη περιγράφει το γεγονός ότι, τα προβολικά κέντρα C1 και C2 του στερεοζεύγους, ένα οποιοδήποτε σημείο της εικόνας X και τα αντίστοιγα σημεία Χ1 και Χ2 των απεικονίσεων του στις δύο φωτογραφίες του στερεοζεύγους, βρίσκονται όλα σε ένα επίπεδο. Αυτός ο περιορισμός είναι ιδιαίτερα χρήσιμος όσον αφορά στην επίλυση προβλημάτων κίνησης και δομής από κίνηση, όταν οι εσωτερικές παράμετροι των καμερών είναι γνωστές.

#### <span id="page-19-1"></span>**3.2.5** Σύνοψη

Η επιπολική γεωμετρία μεταξύ δύο λήψεων των καμερών είναι ουσιαστικά η γεωμετρία της τομής των οπτικών τους πεδίων με τη στοίβα των επιπολικών πεδίων, έχοντας ως άξονα τον βασικό άξονα των κέντρων των καμερών (baseline). Δηλαδή ο μαθηματικός κλάδος του οποίου οι σχέσεις ορίζουν τον τρόπο με τον οποίο η μία κάμερα αναγνωρίζει ένα σημείο στο κοινό τους οπτικό πεδίο σε σχέση με τη θέση της αναφορικά με τη δεύτερη κάμερα, και αντίστροφα.

# <span id="page-19-2"></span>3.3 Θεμελιώδης Πίνακας

Ο θεμελιώδης πίνακας είναι η αλγεβρική έκφραση της επιπολικής γεωμετρίας.

Η αλγεβρική σχέση που συνδέει ένα σημείο m της πρώτης εικόνας με ένα σημείο m' της δεύτερης, προκύπτει ως εξής: Έστω οτι έχουμε σύστημα συντεταγμένων της πρώτης κάμερας που συμπίπτει με το παγκόσμιο σύστημα συντεταγμένων. Ο προβολικός πίνακας της πρώτης κάμερας γράφεται σο:

 $P = A[I|0] = [A|0]$ ενώ της δεύτερης κάμερας  $P' = A'[R|t]$ 

ΠΑΔΑ, Τμήμα Η&ΗΜ, Διπλωματική Εργασία, Μπούκας Ανδρέας Γεώργιος <u>Σαπιτεφαστούλου</u> 20

Οι 3 Χ 3 πίνακες των εσωτερικών παραμέτρων των δύο εικονών είναι Α και Α', και ο καθένας εξαρτάται από 5 παραμέτρους. Η μορφή τους είναι η εξής:

$$
A = \begin{bmatrix} \alpha_u & -\alpha_u cos\theta & u_0 \\ 0 & \alpha_v/sin\theta & v_0 \\ 0 & 0 & 1 \end{bmatrix} \hspace{1cm} A' = \begin{bmatrix} \alpha_u' & -\alpha_u' cos\theta' & u_0' \\ 0 & \alpha_v'/sin\theta & v_0' \\ 0 & 0 & 1 \end{bmatrix}
$$

Οι παράμετροι α<sub>μ</sub> α<sub>μ</sub>' και α<sub>ν</sub> α<sub>ν</sub>' αντιστοιχούν στις εστιακές αποστάσεις σε pixel κατά μήκος των οριζοντίων και των καθέτων αξόνων των δύο εικόνων, το θ και το θ' είναι η γωνία ανάμεσα στους άξονες συντεταγμένων των δύο εικόνων και το [u<sub>0</sub>, v<sub>0</sub>] (αντίστοιχα [u<sub>0</sub>', v<sub>0</sub>']) είναι οι συντεταγμένες του κύριου σημείου της εικόνας, δηλαδή το σημείο που καθορίζεται από την τομή του οπτικού άξονα και του επιπέδου της εικόνας.

Έστω ένα τρισδιάστατο σημείο Μ του χώρου που προβάλλεται πάνω στις δύο εικόνες στα σημεία sm\*=PM\* και s'm\*'=P'M\*', τα οποία αποτελούν ένα συζευγμένο ζεύγος. Απότη δεύτερη κάμερα προκύπτει:

$$
s'm^{*'} = P'M^* = A'[R|t]M^* = A'[R|t] \begin{bmatrix} x \\ y \\ z \\ 1 \end{bmatrix} = A' \begin{bmatrix} x \\ y \\ z \\ 0 \end{bmatrix} + \begin{bmatrix} 0 \\ 0 \\ 0 \\ 1 \end{bmatrix} = A'R \begin{bmatrix} x \\ y \\ z \end{bmatrix} + A't
$$
\n
$$
[3.2]
$$

Aπό την πρώτη κάμερα προκύπτει: sm<sup>\*</sup> = PM<sup>\*</sup> = A[I|0]M<sup>\*</sup>  $\leftrightarrow$  sA<sup>-1</sup>m<sup>\*</sup> = [I|0]M<sup>\*</sup> = [x, y,z]<sup>T</sup> και αντικαθιστώντας στην σχέση [54] προκύπτει:

$$
s'm^{*'} = A' RsA^{-1}m^* + A't = sH_{\infty}m^* + e', \text{ ótou θέσαμε } e' = A't
$$

Αυτό σημαίνει οτι το m'\* βρίσκεται στη γραμμή που περνάει από το e' και το σημείο  $H_{\infty}m^*$ . Στις προβολικές συντεταγένες η συγγραμικότητα των τριών σημείων μπορεί να εκφραστεί με τον εξωτερικό παράγοντα:

$$
m^{*^{\prime}T}(e' \times H_{\infty}m^{*}) = 0 \text{ }\mathbf{\hat{\eta}}\text{ } m^{*^{\prime}}Fm^{*} = 0
$$
\n[3.3]

Όπου  $F = [e']_x H_\infty$  είναι ο θεμελιώδης πίνακας, που συσχετίζει τα συζευγμένα σημεία, και  $[e']_x$ είναι ο αντισυμμετρικός πίνακας που καθορίζεται από e τέτοια ώστε [e]<sub>x</sub>y = exy για όλα τα τρισδιάστατα διανύσματα y και έχει την παρακάτω αναλυτική μορφή:

$$
[\mathbf{e}]_{x} = \begin{bmatrix} 0 & -\mathbf{e}_{3} & \mathbf{e}_{2} \\ \mathbf{e}_{3} & 0 & -\mathbf{e}_{1} \\ -\mathbf{e}_{2} & \mathbf{e}_{1} & 0 \end{bmatrix}
$$

Είναι εμφανές πλέον οτι ο θεμελιώδης πίνακας μπορεί να γραφτεί και ως εξής:

$$
F = A'^{-T}[t]_{\mathrm{x}}RA^{-1}
$$

*ΠΑΔΑ, Τμήμα Η&ΗΜ, Διπλωματική Εργαςία, Μποφκασ Ανδρζασ Γεώργιοσ* 21

Και η εξίσωση [3.3] είναι ισοδύναμη με την  $F = A'{}^{-T}m^{*'}[t]_{x}R(A^{-1}m^{*}) = 0$ .

Επομένως αλλάζοντας σε κανονικοποιημένες συντεταγμένες  $n^* = A^{-1}m^*$ , μπορούμε να λάβουμε την εξίσωση:

$$
n^{*\prime T}En^* = 0
$$

[3.5]

όπου ο πίνακας Ε καλείται ουσιώδης πίνακας (essential matrix) και δίνεται από τη σχέση:

$$
E = \left[ t \right]_{x} R
$$

[3.6]

Ο θεμελιώδης πίνακας μπορεί να προσδιοριστεί όταν είναι γνωστές οι εσωτερικές παράμετροι των δύο καμερών (intrinsic parameters).

# <span id="page-21-0"></span>**4 Τιηζκηθό**

Τυπικά σε ένα ηλεκτρονικό σύστημα το υλισμικό αναφέρεται στα εξαρτήματα που χρησιμοποιήθηκαν για την δημιουργία του και ορθή λειτουργία του. Τα εξαρτήματα που χρησιμοποιήθηκαν στο στερεοσκοπικό σύστημα στην παρούσα εργασία είναι :

- Η υπολογιστική πλατφόρμα ανάπτυξης Raspberry Pi x2
- Raspberry Pi Camera Module x2
- Βάση των καμερών και των Raspberry

Τα δύο Raspberry Pi είναι συνδεδεμένα σε συνδεσμολογία Master – Slave και η επικοινωνία τους επιτυγχάνεται μέσω του πρωτοκόλλου UDP. Στη συνέχεια το Slave λαμβάνει βίντεο και το μετατρέπει σε χρωματικό κώδικα τόνων του γκρι.Το Master Raspberry Pi λαμβάνει ένα καρέ και στη συνέχεια επεξεργάζεται τα δεδομένα που συλλέγονται από τις δύο κάμερες. Κατόπιν εκτελεί

[3.4]

*Προςομοίωςη μοντζλου ςτερεοςκοπικήσ όραςησ για εφαρμογή αυτόνομησ πλοήγηςησ οχημάτων και υλοποίηςη ςε πλατφόρμα ανοιχτοφ κώδικα* κώδικα Simulink στον επεξεργαστή του, και αποφασίζει για την τελική απόσταση του αντικειμένου ενδιαφέροντος.

# <span id="page-22-0"></span>**4.1 Πιαηθόξκα Αλάπηπμεο Raspberry Pi**

Η πλατφόρμα ανάπτυξης Raspberry Pi [5] είναι σύστημα μονής πλακέτας (Single Board Computer) που το κύριο δομικό συστατικό είναι ένα Broadcom System on a chip (SoC) με ενσωματωμένο κεντρικό επεξεργαστή τύπου ARM και ενσωματωμένη κάρτα γραφικών (on chip GPU). Ουσιαστικά το Raspberry Pi είναι υπολογιστής μικρού μεγέθους (περίπου στο μέγεθος μια πιστωτικής κάρτας) αλλά και μικρού κόστους. Περαιτέρω το Raspberry Pi υποστηρίζει πολλές βοηθητικές μονάδες επέκτασης όπως αισθητήρα θερμοκρασίας, αισθητήρα υγρασίας, αισθητήρα πίεσης αέρα, γυροσκόπιο, διαφόρων ειδών μοτέρ και πολλά άλλα. Η πιο σημαντική μονάδα επέκτασης που χρησιμοποιείται και στο σύστημα στερεοζεύγους είναι η επέκταση κάμερας (Camera Module). Λόγω αυτών των γαρακτηριστικών το Raspberry Pi είναι πολύ διάσημη επιλογή για πολλών ειδών εφαρμογές. Το λειτουργικό σύστημα του Raspberry Pi βασίζεται πάνω σε πυρήνα Linux και πιο συγκεκριμένα είναι βασισμένο σε λειτουργικό ανοιχτού κώδικα Debian με την ονομασία Raspbian.

<span id="page-22-1"></span>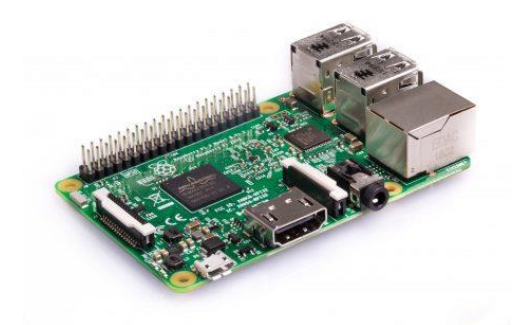

Δηθφλα (4.1) Raspberry Pi 3 model B.

Η έκδοση του Raspberry Pi που χρησιμοποιείται στο σύστημα είναι η Raspberry Pi 3 model B και τα χαρακτηριστικά της είναι τα εξής :

- Επεξεργαστής Quad Core 1.2GHz Broadcom BCM2837 64bit CPU
- 1 GB RAM
- BCM43438 wireless LAN and Bluetooth Low Energy (BLE) on board
- Θύρα Ethernet
- $\bullet$  4 θύρες USB
- Θύρα Micro SD για φόρτωση του λειτουργικού συστήματος
- GPIO με 40 Pins
- CSI θύρα κάμερας για σύνδεση σε μια κάμερα της Raspberry Pi
- DSI display port για σύνδεση σε μια οθόνη αφής Raspberry Pi
- Τροφοδοσία από Micro USB μέγρι 2.5 A

# <span id="page-23-0"></span>**4.2 Raspberry Pi Camera Module**

Στο σύστημα χρησιμοποιούνται δύο κάμερες με CMOS [6] αισθητήρα (Raspberry Pi camera module V2 με τα εξής χαρακτηρίστηκα

- Ανάλυση εικόνας 8MP
- Αισθητήρα εικόνας Sony IMX 219PQ
- Ανάλυση αισθητήρα  $3280 \times 2464$  εικονοστοιχεία (Pixels)
- $\bullet$  Μέγεθος Αισθητήρα 3.68 x 2.76 mm (4.6 mm Διαγώνιος)
- $\bullet$  Μέγεθος Pixel 1.12 μm x 1.12 μm
- Εστιακή απόσταση 3.04 mm
- Οριζόντιο Οπτικό Πεδίο 62.2 μοίρες
- Κάθετο Οπτικό πεδίο 48.8 μοίρες
- 1080p30, 720p60, 640x480p90

Οι κάμερες συνδέονται στην πλατφόρμα Raspberry Pi με ταινιοειδές καλώδιο 15 pin 30 εκατοστών μέσω του Camera Serial Interface το οποίο είναι σχεδιασμένο για τον σκοπό αυτόν.

#### <span id="page-23-1"></span>**4.2.1 CMOS Sensor**

Ο αισθητήρας Sony IMX 219PQ που χρησιμοποιούν οι κάμερες είναι CMOS Active Pixel Sensor. Ο Active Pixel Sensor (APS) είναι ένας αισθητήρας εικόνας (image sensor) όπου κάθε εικονοστοιχείο αποτελείται ένα κόκκινο, ένα πράσινο και ένα μπλε φίλτρο φωτός. Κάτω από τα φίλτρα υπάρχει μία φωτοδίοδος και ένας ενεργός ενισχυτής. Πιο συγκεκριμένα στον CMOS APS σε κάθε εικονοστοιχείο η ενίσχυση του σήματος που λαμβάνεται από την φωτοδίοδο πραγματοποιείται από CMOS τρανζίστορ. Αυτοί οι αισθητήρες χρησιμοποιούνται περισσότερο σε κάμερες κινητών τηλεφώνων. Τα βασικά χαρακτηριστικά του αισθητήρα CMOS είναι [http://large.stanford.edu/courses/2012/ph250/lu2/]:

- Χαμηλή Κατανάλωση ενέργειας
- Χαμηλότερη τιμή από αισθητήρες CCD
- *ΠΑΔΑ, Τμήμα Η&ΗΜ, Διπλωματική Εργαςία, Μποφκασ Ανδρζασ Γεώργιοσ* 24

Προσομοίωση μοντέλου στερεοσκοπικής όρασης για εφαρμογή αυτόνομης πλοήγησης οχημάτων και υλοποίηση σε πλατφόρμα ανοιχτού κώδικα

• Μπορεί να υποστηρίξει πολλές χιλιάδες καρέ(frame) ανά δευτερόλεπτο

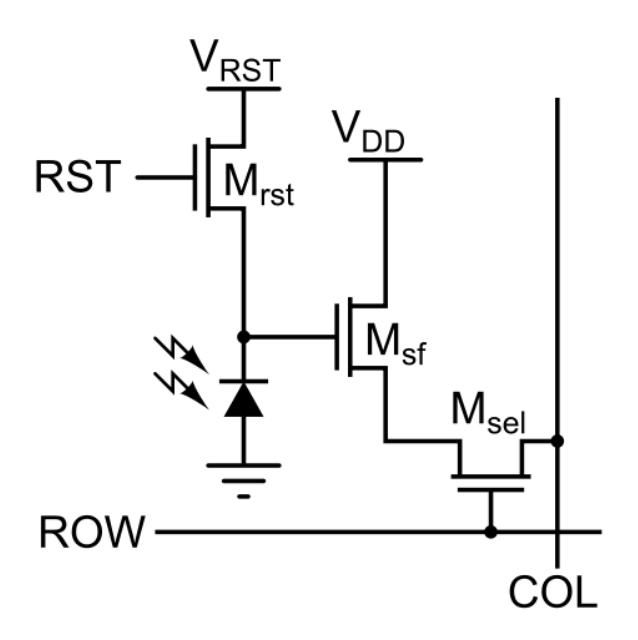

<span id="page-24-1"></span>Εικόνα (4.2) : σχηματικό για κάθε εικονοστοιχείο

#### <span id="page-24-0"></span>**4.3 Βάση Καμερών**

Για να διασφαλιστεί η αξιοπιστία και η συνοχή των αποτελεσμάτων που λαμβάνονται από το σύστημα έτσι ώστε να μην είναι απαραίτητη η βαθμονόμησή του ύστερα από κάθε μετακίνηση ή λόγο πέρατος χρόνου, κρίθηκε απαραίτητη η κατασκευή βάσης ειδικής βάσης.

Για τον λόγο αυτόν έπρεπε να υπολογιστεί η βέλτιστη απόσταση των κέντρων των καμερών έτσι ώστε να είναι πάντα ίδια με αποτέλεσμα η διακριτική ικανότητα του συστήματος να μας δίνει πιό αξιόπιστα αποτελέσματα για την πιο επιθυμητή απόσταση. Κρίθηκε λοιπόν απαραίτητη η χρήση Προσομοίωση μοντέλου στερεοσκοπικής όρασης για εφαρμογή

*αυτόνομησ πλοήγηςησ οχημάτων και υλοποίηςη ςε πλατφόρμα ανοιχτοφ κώδικα* εργαλείου υπολογισμού γεωμετρικών σταθερών για ένα τέτοιο σύστημα, από κάποιες ιστοσελίδα

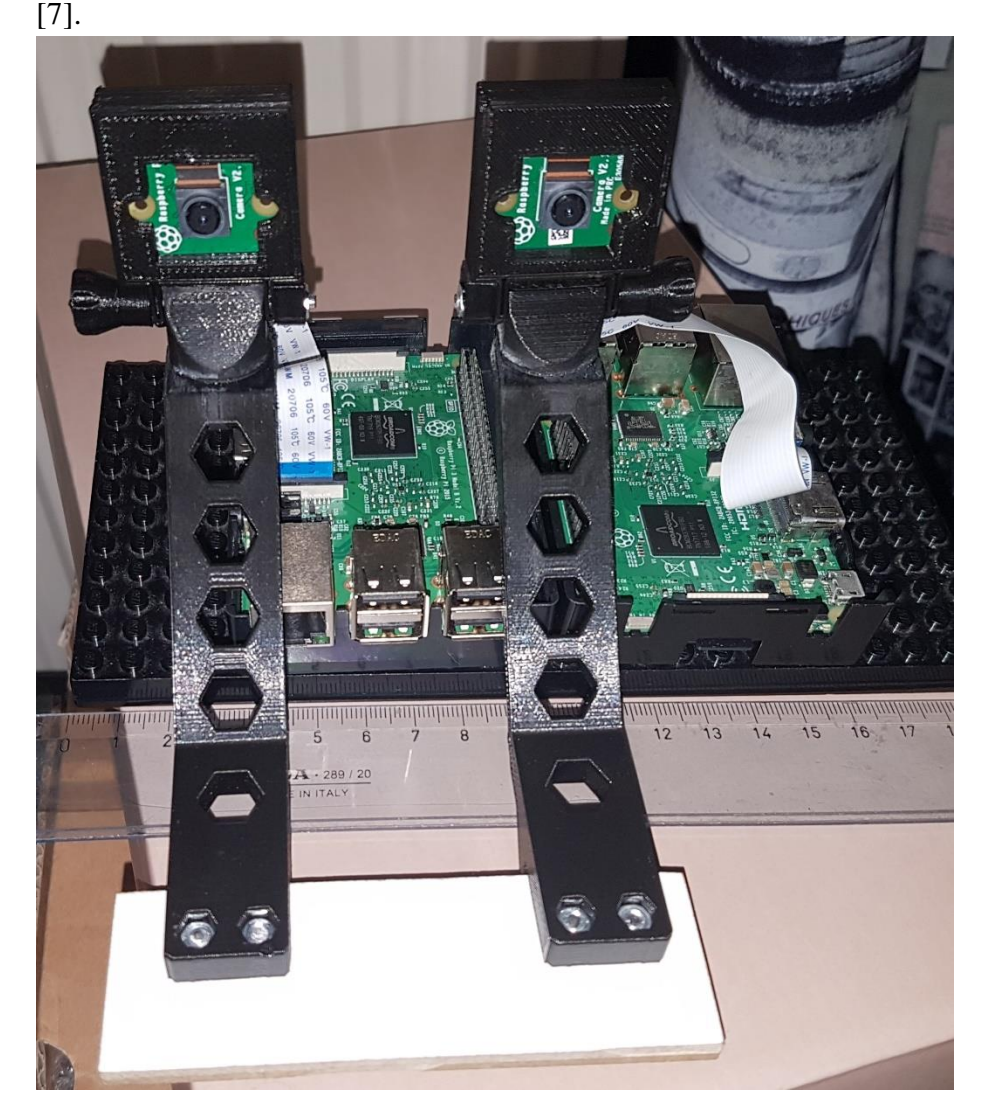

Εικόνα (4.3) Βάση των καμερών.

<span id="page-25-1"></span>Όπως φαίνεται στην εικόνα 4.3 η βάση αποτελείται από δύο πανομοιότυπους βραχίονες τυπωμένους στον τρισδιάστατο εκτυπωτή της σχολής. Τα επιμέρους μηχανικά στοιχεία από τα οποία αποτελείται είναι δύο ζεύγη εκτυπωμένων βιδών τα οποία δέχονται παξιμάδια M3 και δύο θήκες υποδοχής των PCB των καμερών οι οποίες βιδώνονται έκαστες πάνω στον βραχίονά τους. Οι βραχίονες είναι βιδωμένοι πάνω σε MDF κομμάτι ξύλου για επιπλέον σταθερότητα έτσι ώστε τα κέντρα των καμερών να έχουν απόσταση μεταξύ τους 61mm. Με την ειδικά τυπωμένη βίδα είναι δυνατή η ρύθμιση της κλίσης των καμερών ούτως ώστε να συμπίπτουν οι γωνίες των οπτικών πεδίων τους όσο το δυνατό καλύτερα. Κατόπιν περαιτέρω ρύθμισης της κλίσης πραγματοποιήθηκε η διαδικασία της βαθμονόμησης μέσω του αντίστοιχου εργαλείου του Matlab απ' όπου εξήχθησαν οι παράμετροι στερεοσκοπίας (stereo parameters) οι οποίες χρησιμοποιήθηκαν στο πρόγραμμα Simulink για την κατασκευή των πινάκων των καμερών.

# <span id="page-25-0"></span>**4.4 Βαζκνλόκεζε ηεο θάκεξαο (Camera Calibration)**

Ακόμα και αν οι δύο κάμερες είναι πανομοιότυπες με ταυτόσημο αισθητήρα ίσως υπάρχει μεταξύ τους απόκλιση των γεωμετρικών (κατασκευαστικών) χαρακτηριστικών. Επίσης η βάση πάνω στην

#### *Προςομοίωςη μοντζλου ςτερεοςκοπικήσ όραςησ για εφαρμογή αυτόνομησ πλοήγηςησ οχημάτων και υλοποίηςη ςε πλατφόρμα ανοιχτοφ κώδικα*

οποία στηρίζονται έτσι ώστε να πραγματοποιηθεί η διαδικασία του τριγωνισμού του στερεοζεύους μπορεί να έχει παρόμοιες ατέλειες. Είναι λοιπόν επιτακτική η ανάγκη να ληφθούν τα απαραίτητα μέτρα ώστε να εκμηδενιστούν όσο το δυνατόν περισσότερο αυτού του είδους τα σφάλματα που θα προκύνουν κατά τη λειτουργία του συστήματος [8].

Οι εσωτερικές παράμετροι των καμερών (intrinsic parameters) που πρέπει να γίνουν γνωστές και να αποτυπωθούν ως εξισώσεις είναι οι εξής:

- Εστιακή απόσταση (Focal Length): Η εστιακή απόσταση σε εικονοστοιγεία αποθηκεύεται σε ένα 2 × 1 διάνυσμα fc.
- Σημείο κάθετης τομής πεδίου εικόνας (Principal Point): Το σημείο πάνω στο πεδίο εικόνας από το οποίο διέρχεται καθέτως η προβολή του κέντρου της κάμερας. Οι συντεταγμένες του αποθηκεύονται σε ένα 2 × 1 διάνυσμα cc.
- Συντελεστής Κύρτωσης (Skew coefficient): Ο συντελεστής κύρτωσης ορίζει τη γωνία μεταξύ των x και y εικονοστοιχείων αποθηκεύεται στο βαθμωτό alpha\_c.
- Παραμόρφωση (Distortion): Ο συντελεστής παραμόρφωσης της εικόνας (ακτινική και εφαπτομενική παραμόρφωση) αποθηκεύεται σε ένα 5 × 1 διάνυσμα kc.

Ορισμός των εσωτερικών παραμέτρων (Intrinsic parameters):

Έστω ότι ένα σημείο P στο χώρο με συντεταγμένες αποθηκευμένες σε διάνυσμα  $XX_c = [X_c; Y_c; Z_c]$ στο πεδίο αναφοράς της κάμερας. Αν προβάλουμε το σημείο αυτό πάνω στο πεδίο εικόνας σύμφωνα με τις εσωτερικές παραμέτρους (fc,cc,alpha\_c,kc), και θεωρήσουμε το x<sub>n</sub> ως

συμφωνα με τις συμφαντική προβολή (pinhole), προκύπτει ότι:  $x_n = \begin{bmatrix} x_c / z_c \\ y_c / z_c \end{bmatrix} = \begin{bmatrix} x \\ y \end{bmatrix}$ .

Θεωρούμε  $r^2 = x^2 + y^2$ .

Συμπεριλαμβάνοντας την παραμόρφωση του φακού, το νέο κανονικοποιημένο σημείο συντεταγμένων ορίζεται ως εξής:  $x_d = \begin{bmatrix} x_d(1) \\ x_d(2) \end{bmatrix} = (1 + kc(1)r^2 + kc(2)r^4 + kc(5)r^6)x_n + dx$ όπου το dx είναι το διάνυσμα που εκφράζει την εφαπτομενική παραμόρφωση και ορίζεται ως: .

Γι'αυτόν το λόγο, το διάνυσμα που εκφράζει τις συντεταγμένες του εικονοστοιχείου x\_pixel και αυτό που εκφράζει τις κανονικοποιημένες συντεταγμένες του, xd συνδέονται μεταξύ τους με τη *Προςομοίωςη μοντζλου ςτερεοςκοπικήσ όραςησ για εφαρμογή αυτόνομησ πλοήγηςησ οχημάτων και υλοποίηςη ςε πλατφόρμα ανοιχτοφ κώδικα*

γραμμική σχέση:  $\begin{bmatrix} x_p \\ y_p \\ 1 \end{bmatrix}$  = KK  $\begin{bmatrix} x_d(1) \\ x_d(2) \\ 1 \end{bmatrix}$  όπου το KK είναι γνωστό και ως πίνακας καμερών και

ορίζεται όπως βλέπουμε πιο κάτω:

$$
KK = \begin{bmatrix} fc(1) & alpha_c * fc(1) & cc(1) \\ 0 & fc(2) & cc(2) \\ 0 & 0 & 1 \end{bmatrix}
$$

Στο Matlab, αυτός ο πίνακας αποθηκεύεται στη μεταβλητή ΚΚ αφού πραγματοποιηθεί η βαθμονόμηση. Παρατηρούμε ότι fc(1) και fc(2) είναι οι εστιακές αποστάσεις (τιμή σε mm) εκφραζόμενες σε μονάδες οριζοντίων και καθέτων εικονοστοιχείων.

#### <span id="page-27-0"></span>**5** Λογισμικό

*ΠΑΔΑ, Τμήμα Η&ΗΜ, Διπλωματική Εργαςία, Μποφκασ Ανδρζασ Γεώργιοσ* 28 Ένα σύστημα υλοποιημένο στην πλατφόρμα Raspberry Pi που είναι εξοπλισμένο με μικροεπεξεργαστή τύπου ARM καθιστά απαραίτητη την παρουσία του λογισμικού για την ορθή λειτουργία του. Άρα πρέπει να επιλεγεί ένα η παραπάνω πακέτα λογισμικού με τα οποία θα μπορεί να υλοποιηθεί το σύστημα. Στη παρούσα πτυχιακή χρησιμοποιείται το Simulink, λόγο της

*αυτόνομησ πλοήγηςησ οχημάτων και υλοποίηςη ςε πλατφόρμα ανοιχτοφ κώδικα*

δυνατότητας του να προσφέρει ένα φιλικό περιβάλλον γραφικού προγραμματισμού αλλά και την δυνατότητα δημιουργίας προσαρμοσμένων βαθμίδων (customizable blocks). Το Simulink είναι διάσημη επιλογή για πολλούς μηχανικούς σε όλο τον κόσμο και χρησιμοποιείται σε εταιρίες όπως Huawei και Fujitsu Laboratories of America [9].

# <span id="page-28-0"></span>**5.1 Ση είλαη ην Simulink**

Το Simulink είναι ένα πακέτο λογισμικού που μας επιτρέπει να μοντελοποιήσουμε να εξομοιώσουμε και να αναλύσουμε συστήματα των οποίων οι έξοδοι αλλάζουν με το χρόνο. Τέτοια συστήματα αναφέρονται συνήθως και ως δυναμικά συστήματα. Μπορεί να γρησιμοποιηθεί έτσι ώστε να εξερευνηθεί η συμπεριφορά μιας μεγάλης γκάμας δυναμικών συστημάτων που βρίσκονται στον πραγματικό κόσμο, μεταξύ των οποίων είναι τα ηλεκτρικά συστήματα, τα συστήματα πέδησης, απορρόφησης κραδασμών και πολλά ηλεκτρικά, δυναμικά και θερμοδυναμικά συστήματα. Η εξομοίωση ενός δυναμικού συστήματος είναι μια διαδικασία 2 φάσεων.

• Πρώτον δημιουργείται το γραφικό περιβάλλον του μοντέλου το οποίο θέλουμε να προσομοιωθεί, με τη χρήση του Simulink model editor. Το μοντέλο απεικονίζει την χρονικά εξαρτώμενη μαθηματική σχέση μεταξύ των εισόδων, των φάσεων και των εξόδων του συστήματος.

Δεύτερον γίνεται η χρήση του Simulink ουτοσώστε να προσομοιωθεί η συμπεριφορά του συστήματος κατά τη διάρκεια μιας πεπερασμένης χρονικής περιόδου. Το Simulink χρησιμοποιεί πληροφορίες που εισάγουμε στο μοντέλο για την υλοποίηση της προσομοίωσης, και με διαφορετικό υλισμικό από αυτό που τρέχει τον τελικό κώδικα (Hardware in the loop).

# <span id="page-28-1"></span>**5.1.1** Μοντελοποίηση δυναμικών Συστημάτων

Στο περιβάλλον του Simulink υπάργει εργαλείο περιήγησης βιβλιοθηκών που μας επιτρέπει να διαλέξουμε βαθμίδες από βιβλιοθήκες τυπικών βαθμίδων και ένας σχηματικός προσαρμογέας (editor) που μας επιτρέπει να σχεδιάσουμε γραμμές που να διασυνδέουν τις βαθμίδες αυτές. Έτσι είναι εφικτή η σχεδίαση ουσιαστικά οποιουδήποτε δυναμικού συστήματος στον πραγματικού κόσμο αν επιλεγεί και συνδεθεί ένα σύνολο από τα κατάλληλα Simulink Blocks.

#### **5.1.2** Διαγράμματα Βαθμίδων (Block Διαγράμματα)

Ένα block διάγραμμα σε Simulink είναι ουσιαστικά ένα εικονιζόμενο μοντέλο ενός δυναμικού συστήματος. Αποτελείται από ένα σύνολο συμβόλων, τις βαθμίδες, διασυνδεδεμένα με γραμμές. Κάθε βαθμίδα (Block) αντιπροσωπεύει ένα στοιχειώδες δυναμικό σύστημα που παράγει μια έξοδο η οποία είναι είτε συνεχής είτε διακριτού χρόνου, επομένως η βαθμίδα χαρακτηρίζεται ως συνεχούς

*Προςομοίωςη μοντζλου ςτερεοςκοπικήσ όραςησ για εφαρμογή*

*αυτόνομησ πλοήγηςησ οχημάτων και υλοποίηςη ςε πλατφόρμα ανοιχτοφ κώδικα*

χρόνου (continuous block), είτε διακριτού χρόνου (discrete block). Οι γραμμές αντιπροσωπεύουν συνδέσεις των βαθμίδων από τις εισόδους τους στις εξόδους τους. Καθένα από αυτά αποτελεί μία περίπτωση ενός συγκεκριμένου τύπου βαθμίδας. Ο τύπος του block καθορίζει τη σχέση μεταξύ της εισόδου με την έξοδο, καθώς και τις καταστάσεις και τον χρόνο.

### <span id="page-29-0"></span>**5.1.3 Embedded Code Generation**

Αφού γίνει η σγεδίαση ενός οποιουδήποτε δυναμικού μοντέλου, το Simulink μας παρέγει τη δυνατότητα για να παράγουμε τον κώδικα του προγράμματος που σχεδιάσαμε και το οποίο θα εκτελείται στην πλατφόρμα της επιλογής μας. Ο κώδικας αυτός μπορεί να είναι σε γλώσσα C ή  $C_{++}$ .

#### **5.1.4** Διαγράμματα Βαθμίδων (Block Διαγράμματα)

Ένα block διάγραμμα σε Simulink είναι ουσιαστικά ένα εικονιζόμενο μοντέλο ενός δυναμικού συστήματος. Αποτελείται από ένα σύνολο συμβόλων, τις βαθμίδες, διασυνδεδεμένα με γραμμές. Κάθε βαθμίδα (Block) αντιπροσωπεύει ένα στοιχειώδες δυναμικό σύστημα που παράγει μια έξοδο η οποία είναι είτε συνεχής είτε διακριτού χρόνου, επομένως η βαθμίδα χαρακτηρίζεται ως συνεχούς γρόνου (continuous block), είτε διακριτού γρόνου (discrete block). Οι γραμμές αντιπροσωπεύουν συνδέσεις των βαθμίδων από τις εισόδους τους στις εξόδους τους. Καθένα από αυτά αποτελεί μία περίπτωση ενός συγκεκριμένου τύπου βαθμίδας. Ο τύπος του block καθορίζει τη σχέση μεταξύ της εισόδου με την έξοδο, καθώς και τις καταστάσεις και τον χρόνο.

# <span id="page-29-1"></span>5.1.5 Καταστάσεις

Όπως προαναφέραμε, οι βαθμίδες μπορεί να έχουν καταστάσεις. Μία κατάσταση είναι μια μεταβλητή που καθορίζει την έξοδο του block και η τιμή της είναι μια εξίσωση των τιμών που είχαν οι προηγούμενες καταστάσεις ή οι είσοδοι τους. Οι βαθμίδες αυτές που έχουν προηγούμενες καταστάσεις, πρέπει να αποθηκεύουν τις τιμές τους έτσι ώστε να μπορούν να υπολογίσουν την τωρινή. Για το λόγο αυτόν οι καταστάσεις χαρακτηρίζονται και ως στατικές.

Ένα παράδειγμα τέτοιας βαθμίδας είναι και του ολοκληρωτή. Το block αυτό δίνει στην έξοδό του το ολοκλήρωμα του σήματος εισόδου από την αρχή της προσομοίωσης μέχρι την τωρινή χρονική στιγμή. Η τιμή του καθορίζεται από τις τιμές που είχε η είσοδος του κατά τη διάρκεια της λειτουργίας του. Για αυτόν τον λόγο το ολοκλήρωμα είναι ουσιαστικά μία κατάσταση της βαθμίδας του ολοκληρωτή.

Υπάρχουν και βαθμίδες χωρίς καταστάσεις. Ένα τέτοιο παράδειγμα είναι η βαθμίδα απολαβής (Gain block) που ως έξοδο παράγει το σήμα εισόδου πολλαπλασιασμένο με τη σταθερά της απολαβής. Η τιμή αυτή εξαρτάται εξολοκλήρου από την τιμή της εισόδου, μιας και η απολαβή δεν μεταβάλλεται.

# <span id="page-29-2"></span>**5.1.6 Εξισώσεις Συστήματος**

Κάθε τύπος block στο Simulink σχετίζεται με ένα σετ εξισώσεων που καθορίζουν τη χρονικά εξαρτημένη σχέση μεταξύ εισόδων, καταστάσεων και εξόδων. Οι εξισώσεις αυτές περιλαμβάνουν:

- Μια συνάρτηση εξόδου,  $f_{\alpha}$ , η οποία σχετίζει την ίδια την έξοδο του συστήματος με την είσοδο, τις καταστάσεις του και το χρόνο
- Μια ακολουθιακή συνάρτηση,  $f_u$ , η οποία σχετίζει τις μελλοντικές τιμές που παίρνουν οι διακριτές στο χρόνο καταστάσεις του συστήματος με την τωρινή χρονική στιγμή, τις εισόδους του και τις καταστάσεις του.
- Μια συνάρτηση παραγώγων,  $f_d$ , η οποία σχετίζει τα παράγωγα των συνεχών καταστάσεων του συστήματος ως προς το χρόνο, και τις τωρινές τιμές των καταστάσεων του block και των εισόδων του.

Οι συναρτήσεις που προαναφέραμε απεικονίζονται ως εξής:

- $y = f_o(t, x, u)$  Συνάρτηση Εξόδου
- $x_{d_{k+1}} = f_u(t, x, u)$  Ακολουθιακή Συνάρτηση
- $x'_c = f_d(t, x, u)$  Συνάρτηση παραγώγων

Όπου  $x = \begin{bmatrix} x_c \\ x_{dr} \end{bmatrix}$ . Το t είναι η τωρινή χρονική στιγμή, x είναι η κατάσταση του block, u η είσοδός του, y η έξοδός του, x<sub>d</sub> οι διακριτές του παράγωγοι, και x'<sub>c</sub> οι παράγωγοι των καταστάσεων σε συνεγή γρόνο.

Κατά τη διάρκεια μιας εξομοίωσης, το Simulink καλεί τις συναρτήσεις του συστήματος για να υπολογίσει τις τιμές των καταστάσεων και των εξόδων του.

# <span id="page-30-0"></span>**5.1.7** Παράμετροι των βαθμίδων

Οι κύριες ιδιότητες αρκετών τυπικών βαθμίδων παραμετροποιούνται. Για παράδειγμα, η απολαβή όπως προαναφέρθηκε είναι μια παραμετροποιήσιμη παράμετρος. Κάθε παραμετροποιήσιμο block έχει ένα αναδυόμενο παράθυρο που επιτρέπει την αλλαγή των τιμών των παραμέτρων κατά την διαδικασία της επεξεργασίας ή κατά τη διάρκεια της προσομοίωσης του μοντέλου. Είναι εφικτή η χρήση εκφράσεων στο Matlab έτσι ώστε να οριστούν οι τιμές των παραμέτρων. Το Simulink αξιολογεί τις εκφράσεις αυτές προτού εκτελέσει μία προσομοίωση. Μπορούμε να μεταβάλλουμε την τιμή των παραμέτρων κατά τη διάρκεια μιας προσομοίωσης το οποίο μας επιτρέπει να αποφασίσουμε διαδραστικά για το ποιά τιμή είναι η καταλληλότερη για μια παράμετρο.

# <span id="page-30-1"></span>**5.1.8** Συνεγείς και διακριτές βαθμίδες

Το τυπικό σύνολο των βαθμίδων του Simulink περιλαμβάνει βαθμίδες (blocks) συνεχούς και διακριτού χρόνου. Οι συνεχούς χρόνου αλλάζουν την τιμή τους συνεχώς ανάλογα με την διαρκή εναλλαγή της τιμής της εισόδου τους. Αντιθέτως οι διακριτού χρόνου αντιδρούν σε αλλαγές της τιμής που παίρνει η είσοδός τους μονάχα σε ακέραιες τιμές της μεταβλητής δειγματοληψίας του χρόνου που ονομάζεται sample time της βαθμίδας. Αυτού του είδους οι βαθμίδες διατηρούν τη μεταβλητή της εξόδου τους σταθερή μεταξύ διαδοχικών ακέραιων τιμών που παίρνει ο χρόνος. Η παράμετρος sample time που περιλαμβάνεται στο block μας επιτρέπει να ορίσουμε το ρυθμό δειγματοληψίας του χρόνου.

#### <span id="page-31-0"></span>**5.1.9 Υποσυστήματα**

Στο Simulink μας επιτρέπεται η σχεδίαση ενός πολύπλοκου συστήματος ως ένα σύνολο διασυνδεδεμένων υποσυστημάτων που το καθένα αντιπροσωπεύεται ως ένα block διάγραμμα. Μπορούμε να δημιουργήσουμε ένα τέτοιο υποσύστημα με τη χρήση του block υποσυστήματος (Subsystem block), και του προγράμματος επεξεργασίας του Simulink (Simulink editor). Μπορούμε να ενσωματώσουμε ένα υποσύστημα μέσα σε ένα άλλο υποσύστημα σε βάθος της δικής μας αρεσκείας έτσι ώστε να δημιουργηθεί ένα ιεραρχικό μοντέλο σωστά δομημένο. Τέλος μπορούμε να δημιουργήσουμε υποσυστήματα τα οποία να εκτελούνται υπό περιπτώσεις, για παράδειγμα όταν θέλουμε να εκτελεστεί μια διεργασία αμέσως αφού προκληθεί ένα συμβάν ή εμφανιστεί μια είσοδος που να το ενεργοποιεί.

#### <span id="page-31-1"></span>**5.1.10 Προσαρμοσμένες Βαθμίδες (Custom Blocks)**

Είναι εφικτή η υλοποίηση βιβλιοθηκών προσαρμοσμένων block τα οποία μπορούμε να γρησιμοποιήσουμε στα μοντέλα μας. Μπορούμε να δημιουργήσουμε ένα δικό μας block (βαθμίδα) είτε γραφικά είτε προγραμματιστικά. Για την πρώτη περίπτωση χρειάζεται να σχεδιάσουμε ένα block διάγραμμα που να ανταποκρίνεται στη συμπεριφορά του και να το ενσωματώσουμε μέσα σε μία περίπτωση της βαθμίδας υποσυστήματος του Simulink. Ύστερα πρέπει να δώσουμε στο block τη δυνατότητα να ορίσουμε παραμέτρους σε ένα ξεχωριστό μενού χρησιμοποιώντας το Simulink block mask facility.

Για να υλοποιήσουμε μία βαθμίδα προγραμματιστικά, δημιουργούμε ένα αρχείο M-file ή MEX-file που εμπεριέχουν τις λειτουργίες του συστήματος της βαθμίδας. Το αποτέλεσμα της διαδικασία είναι η δημιουργία ενός αρχείου S-function. Ύστερα μπορούμε να συσχετίσουμε το S-function με περιπτώσεις που χρησιμοποιούμε το S-function block στο μοντέλο μας. Για να έχουμε την επιλογή να ορίσουμε παραμέτρους ακολουθούμε την ίδια διαδικασία με προηγουμένως.

#### <span id="page-31-2"></span>**5.1.11** Σήματα

Ο όρος σήμα στο Simulink χρησιμοποιείται για την εσωτερική αναγνώριση δεδομένων σε ένα υπολογιστικό σύστημα. Η αναγνώριση και ο χειρισμός των παραμέτρων και των σημάτων αυτών πραγματοποιείται από το MATLAB που τα κατηγοριοποιεί σε int8, int32 και σε double. Στη συνέχεια το Simulink πραγματοποιεί το διαχωρισμό δύο τύπων δεδομένων:

- Simulink.Parameter
- Simulink.Signal

Αυτοί οι εξειδικευμένοι για το Simulink τύποι δεδομένων αποθηκεύουν εξειδικευμένες για το Simulink πληροφορίες οι οποίες δεν γίνεται να αποθηκευτούν από τους τύπους δεδομένων γενικής χρήσης όπως είναι ο int32. Το Simulink επιτρέπει τη δημιουργία προσωρινά αντικείμενα τύπων δεδομένων που καλούνται data objects, και τα χρησιμοποιεί ως παραμέτρους και σήματα στα μοντέλα Simulink.

Μπορούμε να επεκτείνουμε και τους δύο αυτούς εξειδικευμένου για το Simulink τύπους δεδομένων έτσι ώστε να δημιουργήσουμε διαφορετικούς τύπους για την αποθήκευση πληροφοριών συγκεκριμένα για το μοντέλο που σχεδιάζουμε.

# <span id="page-31-3"></span>**5.1.12** *Επιλύτες (Solvers)*

ΠΑΔΑ, Τμήμα Η&ΗΜ, Διπλωματική Εργασία, Μπούκας Ανδρέας Γεώργιος <u>διαφασιαστείνουσ</u> 32 Ένα μοντέλο Simulink προσδιορίζει την παραγωγή συνεχών στο χρόνο καταστάσεων αλλά όχι την τιμή τους. Έτσι κατά την διαδικασία της προσομοίωσης ενός συστήματος, πρέπει να γίνει ο

υπολογισμός των συνεχών αυτών καταστάσεων ολοκληρώνοντας αριθμητικά τις παραγώγους τους. Υπάρχει μια πληθώρα γενικής χρήσης τεχνικών αριθμητικής ολοκλήρωσης οι οποίες έχουν τα πλεονεκτήματά τους σε συγκεκριμένες εφαρμογές. Το Simulink παρέχει τέτοιες εφαρμογές που ονομάζονται επιλύτες συνηθισμένων διαφορικών εξισώσεων (Ordinary differential equation ή ODE solvers), και αποτελούν μια από τις σταθερότερες, γρηγορότερες και ακριβέστερες μεθόδους αριθμητικής ολοκλήρωσης. Μπορούμε να τους ορίσουμε για τη χρήση τους στο μοντέλο μας ή κατά τη διαδικασία μίας προσομοίωσης.

# <span id="page-32-0"></span>**5.2 Πρωτόκολλα Επικοινωνίας**

Στο μοντέλο αναφοράς Ανοικτής Διασύνδεσης Συστημάτων, ή μοντέλο αναφοράς OSI, το 4 επίπεδο (επίπεδο μεταφοράς) διεκπεραιώνει τη μεταφορά των δεδομένων από χρήστη σε χρήστη, απαλλάσσοντας τα ανώτερα επίπεδα από την ανάγκη να προσφέρουν αξιόπιστη μεταφορά δεδομένων από το ένα άκρο στο άλλο. Μέσω του επιπέδου μεταφοράς ελέγχεται η αξιοπιστία ενός χρησιμοποιούμενου καναλιού, πραγματοποιείται η κατάτμηση και αποτμηματοποίηση (segmentation/desegmentation), καθώς και ο έλεγγος σφαλμάτων. Ορισμένα πρωτόκολλα είναι υπεύθυνα για την καταγραφή καταστάσεων και συνδέσεων, οπότε κρατούν λογαριασμό των πακέτων και επανεκπέμπουν αυτά που δεν παρελήφθησαν σωστά. Τα διάφορα πρωτόκολλα μορφοποιούν διαφορετικά τα εκπεμπόμενα πακέτα πληροφοριών, αλλά δεδομένα που προορίζονται για αποστολή, παραλαμβάνονται αρχικά από τα ανώτερα επίπεδα. Ένα τέτοιο πρωτόκολλο μεταφοράς είναι και το UDP.

# <span id="page-32-1"></span>**5.2.1** Πρωτόκολλο Επικοινωνίας UDP

Το User Datagram Protocol η αλλιώς UDP είναι πρωτόκολλο που χρησιμοποιείται σε εφαρμογές που τους ενδιαφέρει ο ρυθμός λήψης δεδομένων αλλά είναι και ανεκτικές στην απώλεια των δεδομένων αυτών (π.χ. εφαρμογές τηλεδιάσκεψης). Τα πακέτα δεδομένων που στέλνονται με το πρωτόκολλο UDP έχουν την δυνατότητα να παραδοθούν με διαφορετική σειρά από αυτήν που στάλθηκαν η ακόμα και να χαθούν, αυτό συμβαίνει διότι σε εφαρμογές σε πραγματικό χρόνο είναι προτιμότερο να χαθούν τα πακέτα παρά να περιμένει το σύστημα για την επανα-αποστολή των πακέτων αυτών. Το UDP δεν χρησιμοποιεί χειραψία (Handshake) και δεν ελέγχει για λάθη στη μεταφορά. Τα πακέτα που στέλνει το UDP λέγονται datagrams. Η επικεφαλίδα των πακέτων αποτελείται από 4 πεδία όπου το καθένα αποτελείται από 2 bits [10].

# <span id="page-32-2"></span>**5.2.2 SSH**

Γνωστό ως Secure Shell ή Secure Socket Shell είναι ένα δικτυακό πρωτόκολλο επικοινωνίας μιας συσκευής με έναν απομακρυσμένο υπολογιστή. Χρησιμοποιείται κυρίως από διαχειριστές συστημάτων και παρέχει μια ασφαλή πρόσβαση σε έναν υπολογιστή που βρίσκεται σε μή ασφαλές δίκτυο. Το SSH παρέχει κρυπτογραφημένη επικοινωνία δεδομένων μεταξύ δύο υπολογιστών που γρειάζονται ισγυρή πιστοποίηση στοιγείων του γρήστη, συνδεδεμένων σε ανοιγτό δίκτυο όπως το διαδίκτυο. Επιπλέον χρησιμοποιείται για τη διαχείριση συστημάτων και απομακρυσμένων υπηρεσιών, αφού επιτρέπει την σύνδεση σε έναν υπολογιστή, την εκτέλεση εντολών και τη μετακίνηση αρχείων από αυτόν σε έναν άλλον μέσα από το δίκτυο που είναι συνδεδεμένοι [11].

# <span id="page-32-3"></span>**5.3 Putty**

Για την σύνδεση ενός διαχειριστή σε έναν υπολογιστή εντός του δικτύου με SSH πρωτόκολλο, είναι απαραίτητη η χρήση ενός λειτουργικού συστήματος, ή μιας εικονικής μηχανής (VM) χωρίς προσομοίωση. Η πλατφόρμα αυτή που χρησιμοποιείται στην περίπτωσή μας είναι το Putty.

Στο Putty υπάρχει η δυνατότητα χρήσης γραφικού περιβάλλοντος (GUI) ή γραμμής εντολών (command line). Επιτρέπει τη χρήση SSHv1 ή SSHv2, TELNET ή rlogin ενώ για την μετάδοση δεδομένων ειδικά για χρήση εντός ιδιωτικού δικτύου (tunneling ή port forwarding) επιτρέπει τη χρήση SOCKS πρωτοκόλλου. Τέλος είναι δυνατή η πολυπλεξία συνδέσεων (session multiplexing), υπηρεσία που παρέχεται από το επίπεδο μεταφοράς έτσι ώστε να επιτρέπονται παράλληλες συνδέσεις πάνω από μία λογική σύνδεση και να είναι δυνατή η παρακολούθηση καταγραφή και κατανομή των «μηνυμάτων» από διαφορετικές συνόδους στο επίπεδο συνόδου ή επίπεδο 5 στο μοντέλο OSI.

# <span id="page-33-0"></span>**6** *Επεξήγηση μοντέλου Simulink*

Το σύστημα σχεδιαστικέ και υλοποιήθηκε με μοντελοποίηση στο γραφικό περιβάλλον Simulink. Μοντελοποίηση είναι η σχεδίαση ενός συστήματος χωρίζοντας το σε μικρότερα υποσυστήματα τα οποία ονομάζονται βαθμίδες. Σχεδιάζοντας τις βαθμίδες και τις συνδέσεις μεταξύ τους μοντελοποιείται το αρχικό σύστημα. Για πιο περίπλοκα συστήματα η κάθε βαθμίδα μπορεί να γωριστεί σε πολλές μικρότερες υπό-βαθμίδες.

Η ανάλυση του μοντέλου θα χωριστεί σε δύο επίπεδα. Στο πρώτο επίπεδο θα αναλυθούν τα βασικά βήματα που πάρθηκαν για την λειτουργία του συστήματος, και στο δεύτερο επίπεδο θα αναλυθούν οι βαθμίδες του πρώτου επιπέδου σε υπό-βαθμίδες.

# <span id="page-33-1"></span>**6.1 • Επεξήγηση Βαθμίδων Πρώτου Επιπέδου**

Οι βαθμίδες του πρώτου επιπέδου καταρτίζονται από ένα σύνολο άλλων υπό-βαθμίδων. Αυτές οι υπό-βαθμίδες έχουν ομαδοποιηθεί λόγω του ότι υπηρετούν τον σκοπό στο σύστημα.

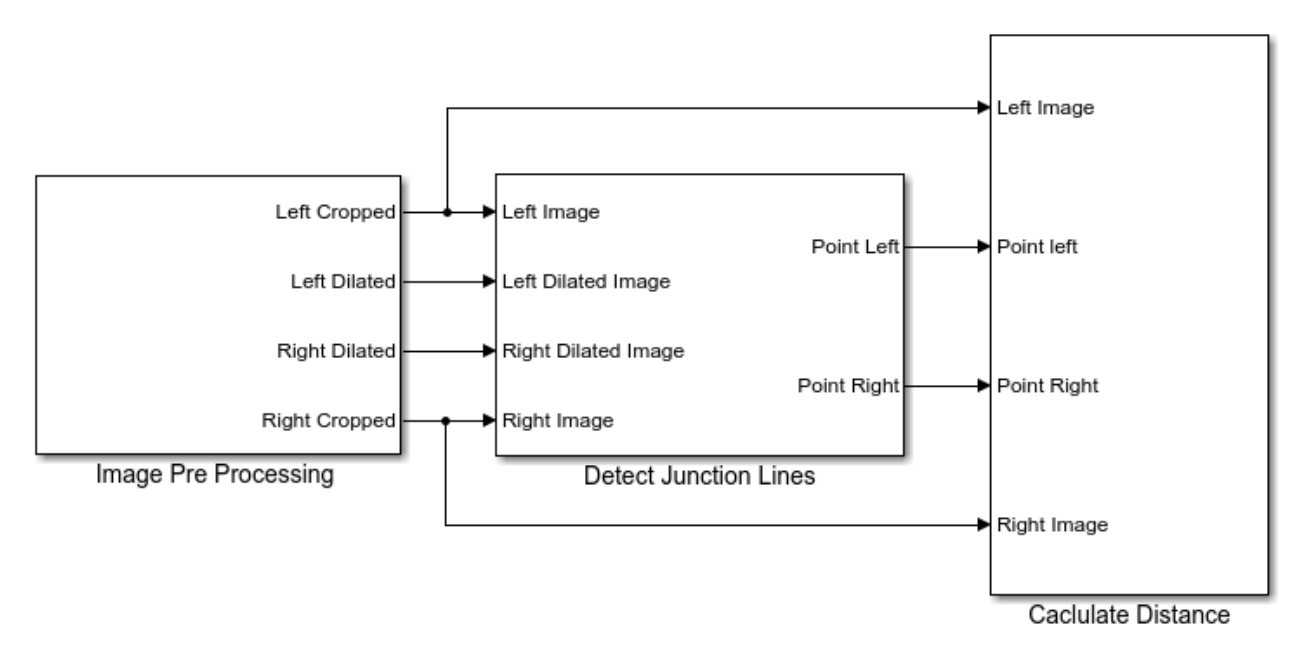

<span id="page-33-3"></span>Εικόνα (6.1) Βαθμίδες Πρώτου Επιπέδου

# <span id="page-33-2"></span>**6.1.1 Βαζκίδα Image Pre-Processing**

#### *Προςομοίωςη μοντζλου ςτερεοςκοπικήσ όραςησ για εφαρμογή αυτόνομησ πλοήγηςησ οχημάτων και υλοποίηςη ςε πλατφόρμα ανοιχτοφ κώδικα*

Για την σωστή επεξεργασία και ανάλυση της εικόνας πρέπει πρώτα οι εικόνες να έρθουν σε κατάλληλη μορφή καθώς αυτές που δεν έχουν δεχτεί επεξεργασία δεν παράγουν καλά αποτελέσματα για εφαρμογές υπολογιστικής όρασης [12]. Για την ορθή προεπεξεργασία εικόνας τα βήματα που πρέπει να ακολουθηθούν με σειρά είναι τα κάτωθι:

- $\bullet$  Φόρτωση εικόνας (read image)
- Αλλαγή μεγέθους (resize/crop image)
- Απαλλαγή θορύβου (remove noise)
- Μορφοποίηση (Morphology)

Κατά την διαδικασία της προεπεξεργασίας της εικόνας προκύπτουν ορισμένα προβλήματα που χρήζουν άμεσης επίλυσης. Ωμά δεδομένα εικόνας που έχουν παρθεί απευθείας από τη συσκευή λήψης (κάμερα), μπορεί να εμπεριέχουν μια πληθώρα προβληματων και για το λόγο αυτό δε θα είναι δυνατή η παραγωγή σωστών αποτελεσμάτων υπολογιστικής όρασης. Επομένως συμπεραίνουμε ότι η προεπεξεργασία είναι αναπόσπαστο κομμάτι της υπολογιστικής όρασης. Για παράδειγμα ένας τοπικός δυαδικός περιγραφέας (Local binary Descriptor) χρησιμοποιώντας κλίμακα τόνων του γκρι, χρειάζεται διαφορετική προεπεξεργασία από αυτήν που θα χρειαστεί ένας αλγόριθμος μετατροπής χρωμάτων SIFT.

#### **6.1.1.1** *Αγωγός επικοινωνίας δεδομένων (Pipeline)*

Στον τομέα των υπολογιστικών επιστημών ο όρος Pipeline αναφέρεται στο σύνολο των υπολογιστικών αντικειμένων συνδεδεμένων σε σειρά, όπου η έξοδος του ενός αποτελεί την είσοδο του άλλου. Τα αντικείμενα αυτά πολλές φορές εκτελούνται και παράλληλα ή με χρονική κατάτμηση. Για το λόγο αυτόν εισάγεται ανάμεσά τους και ένα ποσό buffer storage. Τέτοια είδη Pipeline αναφέρονται ονομαστικά πιο κάτω:

- Instruction pipelines
- Graphic pipelines
- Software pipelines
- HTTP pipelining

Υπάρχουν τέσσερις κύριες κατηγορίες περιγραφής χαρακτηριστικών εικόνας με κύριες τις παρακάτω:

- Local Binary Descriptor (LBP, ORB, FREAK)
- Spectra Descriptors (SIFT, SURF)
- Basis Space Descriptors (FFT, Wavelets)
- Polygon Shape Descriptors (blob object area, perimeter, centroid)

#### **6.1.1.2 Περιγραφείς Δεδομένων (Data Descriptors)**

#### *Προςομοίωςη μοντζλου ςτερεοςκοπικήσ όραςησ για εφαρμογή αυτόνομησ πλοήγηςησ οχημάτων και υλοποίηςη ςε πλατφόρμα ανοιχτοφ κώδικα*

Ένα δομικό στοιχείο που περιέχει πληροφορίες για την περιγραφή δεδομένων στον κλάδο των υπολογιστικών επιστημών καλείται περιγραφέας δεδομένων. Οι περιγραφείς δεδομένων συνήθως γρησιμοποιούνται κατά τη διάρκεια εκτέλεσης προγράμματος έτσι ώστε περάσουν πληροφορίες στη υπορουτίνες του προγράμματος που έχουν ήδη κληθεί. Οι περιγραφείς χρησιμοποιούνται επίσης για να αποθηκευτούν δεδομένα, πληροφορίες που γίνονται γνωστά κατά τη λειτουργία του προγράμματος. Αυτοί ονομάζονται δυναμικοί πίνακες κατανομής (dynamically allocated arrays).

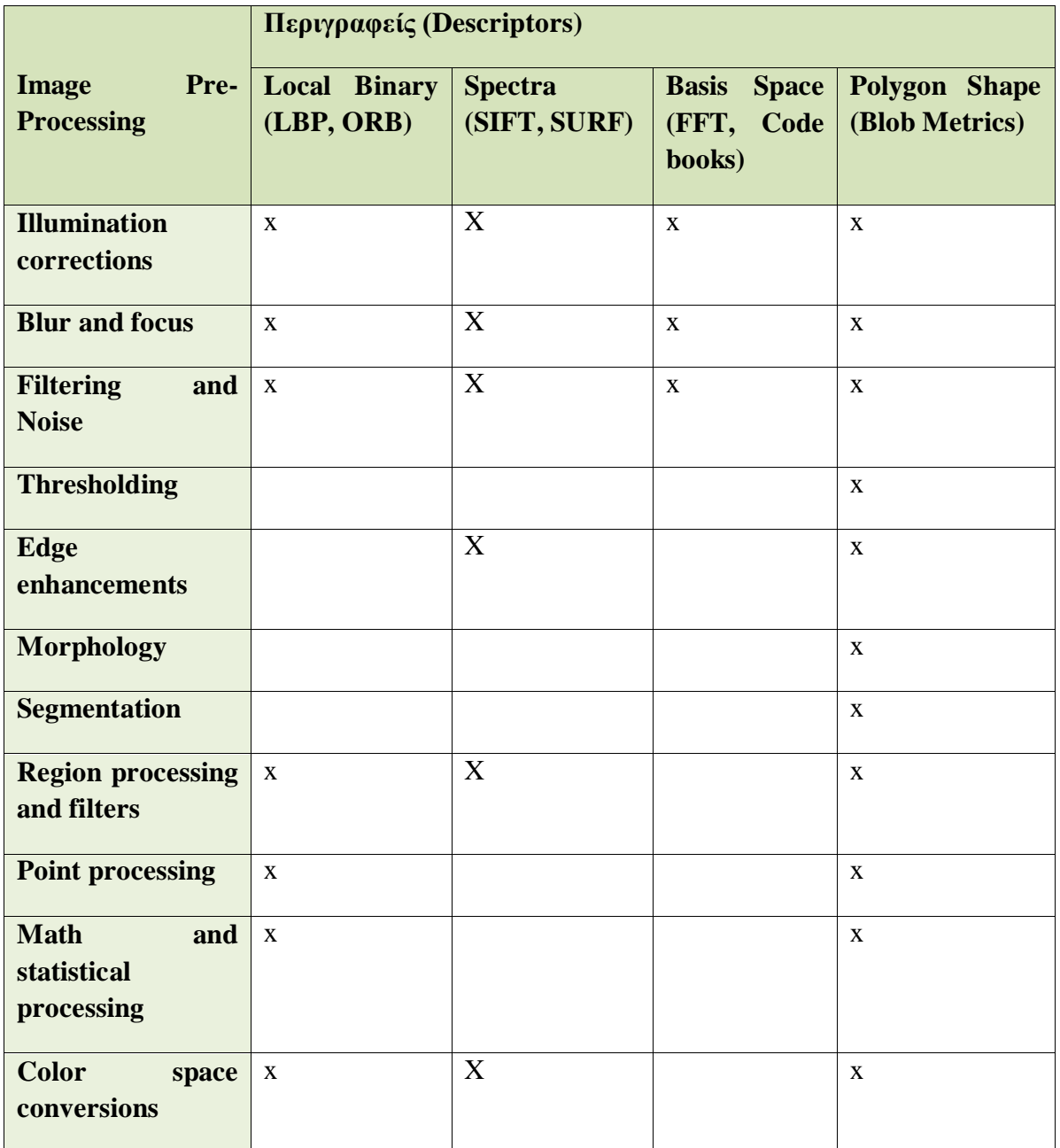

<span id="page-35-0"></span>Πίνακας 6.1 προεπεξεργαστική ενίσχυση εικόνας όπως εφαρμόζεται σε διαφορετικούς αγωγούς επικοινωνίας δεδομένων εικόνας.

#### **6.1.1.3 Γηνξζσηέο**

*αυτόνομησ πλοήγηςησ οχημάτων και υλοποίηςη ςε πλατφόρμα ανοιχτοφ κώδικα* Κατά τη διαδικασία της προεπεξεργασίας της εικόνας, μπορεί να εμφανιστούν λανθάνοντα αποτελέσματα (artifacts) τα οποία θα πρέπει να διορθωθούν πριν φτάσουμε στην διαδικασία μέτρησης και ανάλυσης χαρακτηριστικών. Μερικοί πιθανοί τρόποι διόρθωσης αναφέρονται πιο κάτω:

- **Διορθώσεις Αισθητήρα (Sensor corrections)**. Αυτοί περιλαμβάνουν διορθώσεις νεκρών εικονοστοιχείων, γεωμετρικών παραμορφώσεων του φακού της κάμερας, και βινιετάρισμα (vignetting). Το τελευταίο είναι ουσιαστικά η μείωση της φωτεινότητας και του κορεσμού των χρωμάτων στην περιφέρεια της φωτογραφίας σε σύγκριση με το κέντρο της εικόνας.
- **Διόρθωση φωτεινότητας (Lighting corrections). Ο φωτισμός μπορεί να εισάγει βαθείς** σκιές που παραμορφώνουν την τοπική υφή και το σγήμα του αντικειμένου στην εικόνα. Επίσης ανόμοιος φωτισμός μπορεί να επιμηκύνει περιογές. Μερικές μέθοδοι αντιμετώπισης αυτού του φαινόμενου είναι η εξισορρόπηση ιστογράματος, η διαδικασία φιλτραρίσματος του βαθμού και η επανασύσταση LUT (Look Up Table). Η τελευταία μέθοδος αναφέρεται στη συλλογή τιμών RGB από μία εικόνα και στη συνέχεια σε αλλαγή των τιμών αυτών σύμφωνα με διαφορετική κλίμακα παραμόρφωσης χρώματος, φωτεινότητας και κορεσμού.
- **Θόρυβος.** Αυτός επέρχεται με πολλές μορφές και μπορεί να χρειάζεται ειδική προεπεξεργασία.
- **Γεωμετρικές διορθώσεις (Geometric corrections).** Εάν ολόκληρη η εικόνα έχει περιστραφεί ή έχει παρθεί από διαφορετική προοπτική, μπορεί να έχει σημασία η πρότερη διόρθωση της γεωμετρίας προτού πάμε στο βήμα αναγνώρισης γεωμετρικών χαρακτηριστικών της εικόνας. Μερικά χαρακτηριστικά είναι πιο ανθεκτικά σε γεωμετρικές εναλλαγές από άλλα.
- **Διόρθωση χρώματος (Color correction).** Μπορεί να είναι ιδιαίτερα επικερδές και βοηθητικό να ξαναδιορθώσουμε τον κορεσμό η να πραγματοποιήσουμε διόρθωση της εικόνας για λανθάνοντα αποτελέσματα (artifacts) στο κανάλι της έντασης. Τις περισσότερες φορές η διόρθωση του τόνου του χρώματος (hue) είναι μία από τις δυσκολότερες διαδικασίες, και είναι δυνατό να πραγματοποιηθεί με τη χρήση χρωματικών καμπυλών (Gamma Curves) και του sRGB χρωματικού χώρου. (sRGB: Παγκόσμια αποδεκτός χρωματικός χώρος)

# **6.1.1.4 Βειηησηέο (Enhancements)**

Η χρήση των βελτιωτών πραγματοποιείται για την καλυτέρευση συγκεκριμένων μεθόδων μέτρησης γαρακτηριστικών. Γνωστές μέθοδοι διόρθωσης επεξεργασίας εικόνας περιλαμβάνουν την όξυνση και την εξισορρόπηση χρώματος. Πιο κάτω αναφέρονται ορισμένα παραδείγματα βελτίωσης:

- Πυραμίδες χωρικής κλίμακας (Scale-space Pyramids).
- Βελτίωση φωτεινότητας (Illumination)
- $\bullet$  Βελτίωση θολούρας και εστίασης (Blur and focus enhancement)

# **Αλλαγή μεγέθους**

Πολλές φορές κατά τη διαδικασία την προεπεξεργασίας της εικόνας είναι απαραίτητη η αλλαγή μεγέθους της εικόνας στο μέγεθος ή στην περιοχή που εμπεριέχει την πληροφορία που μας ενδιαφέρει. Σε αυτήν την περίπτωση αφού επιλεγεί και φορτωθεί η εικόνα ενδιαφέροντος, με έναν επιλογέα (selector) του Simulink ορίζουμε τα όρια του πίνακα της εικόνας που θέλουμε να μείνουν για την τελική προεπεξεργασία και η υπόλοιπη πληροφορία παραγράφεται.

# **Απαλλαγή θορύβου**

Σε αυτό το βήμα αφαιρείται ο θόρυβος από την εναπομείνασα εικόνα. Ο θόρυβος μπορεί να υπάρχει εξαιτίας μιας εσφαλμένης εκτίμησης του τόνου του χρώματος σε μία εικόνα λόγω ανόμοιου φωτισμού ή λόγω ανομοιομορφιών στα κατασκευαστικά χαρακτηριστικά της κάμερας λήψης, ή ακόμα και στην ευαισθησία του αισθητήρα στο ίδιο το φως. Για το λόγο αυτόν είναι απαραίτητη η αφαίρεση του με διάφορες τεχνικές στην βαθμίδα προεπεξεργασίας.

# **Μορφοποίηση**

Η μορφοποίηση στην προεπεξεργασία εικόνας είναι απαραίτητη διαδικασία έτσι ώστε να μπορέσουμε στη συνέχεια να εξάγουμε τη χρήσιμη πληροφορία για την ορθή λειτουργία της εφαρμογής στην υπολογιστική όραση. Σε αυτό το στάδιο μπορεί να γρησιμοποιηθεί ένα ευρύ φάσμα αλγορίθμων προεπεξεργασίας εικόνας, που στην ουσία προσαρμόζει κάθε εικονοστοιχείο της με βάση την τιμή των γειτονικών τους εικονοστοιχείων. Επιλέγοντας το μέγεθος και τη μορφή της γειτονιάς αυτής μπορούμε να κατασκευάσουμε έναν αλγόριθμο που είναι ευαίσθητος σε συγκεκριμένα σχήματα της εικόνας, όπως γραμμές ή καμπύλες.

# <span id="page-37-0"></span>**6.1.2 Βαζκίδα αλαγλώξηζεο γξακκώλ δηαζηαύξσζεο (Detect Junction Lines)**

Στο σύστημά μας ο πρωταρχικός σκοπός είναι η ανίχνευση διασταύρωσης και ο υπολογισμός της απόστασης του από αυτήν, εφόσων στον δρόμο το μόνο σημείο που οι λωρίδες είναι σε οριζόντια θέση είναι σε διασταύρωση. Αφού γίνει η ανίγνευση των γραμμών σε κάθε εικόνα επιλέγεται ένα σημείο που με βάση αυτό θα γίνει ο υπολογισμός της απόστασης. Περισσότερα αναφορικά με τον τρόπο λειτουργίας της βαθμίδας θα αναλυθούν σε επόμενο κεφάλαιο.

# <span id="page-37-1"></span>**6.1.3 Βαζκίδα ππνινγηζκνύ Απόζηαζεο (Distance estimation)**

Στη βαθμίδα αυτήν εκτιμάται η απόσταση από την διασταύρωση με χρήση του επιλεγμένου σημείου της γραμμής από την κάθε εικόνα. Ο υπολογισμός της απόστασης γίνεται με την χρήση της μεθόδου του τριγωνισμού.

# <span id="page-38-0"></span>**6.2** *Επεξήγηση Βαθμίδων Δευτέρου Επιπέδου*

Στο πρώτο επίπεδο αναλύθηκε η γενική λειτουργία του συστήματος και των βαθμίδων του. Στο δεύτερο επίπεδο του μοντέλου θα αναλυθεί η κάθε βαθμίδα στις υπό-βαθμίδες από τις οποίες αποτελείται. Αυτή η επιπλέων ανάλυση είναι σημαντική διότι κάνει δυνατή την καλύτερη κατανόηση του συστήματος ως προς την λειτουργία του αλλά και ως προς το υλισμικό που θα χρειαστεί για την κατασκευή του.

#### <span id="page-38-1"></span>**6.2.1 Τπό-βαζκίδεο ηνπ Pre Processing Images**

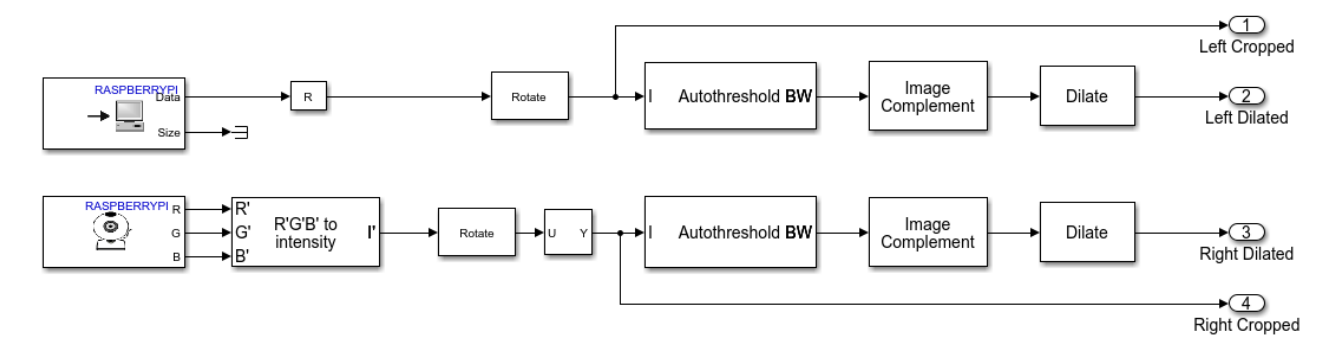

<span id="page-38-2"></span>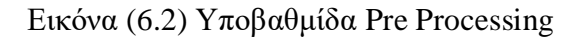

Όπως αναφέρθηκε και παραπάνω ο σκοπός της βαθμίδας Image Preprocessing είναι η σωστή προετοιμασία των εικόνων που λαμβάνονται για την χρήση τους στις επόμενες βαθμίδες. Οι υπόβαθμίδες έχουν σκοπό την απλοποίηση της εικόνας ώστε να γίνει απομόνωση πληροφορίας που δεν χρειάζεται για το σύστημα.

Η δεξιά εικόνα φορτώνεται απευθείας από την δεξιά κάμερα ενώ η αριστερή εικόνα έργεται από σύνδεση UDP. Αυτό συμβαίνει λόγω του ότι μπορεί μόνο μια κάμερα να συνδεθεί σε κάθε Raspberry Pi (βλ. Παράρτημα 8.1). Στο μοντέλο που απεικονίζει η εικόνα (6.3) φορτώνεται η εικόνα από την δεξιά κάμερα, μετατρέπεται από RGB σε gray scale(ασπρόμαυρη) και έπειτα με την γρήση της βαθμίδας Selector γίνεται crop στην εικόνα για την επιλογή του Region of Interest. Η εικόνα αφού μετατραπεί σε διάνυσμα μπορεί να σταλεί μέσω UDP σε κατάλληλο IP και port. Η εικόνα που θα ληφθεί θα πρέπει να μετατραπεί από διάνυσμα σε πίνακα για την σωστή λειτουργία του προγράμματος.

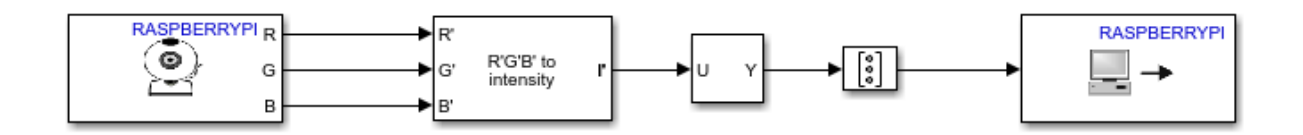

<span id="page-38-3"></span>Εικόνα (6.3) Μοντέλο αποστολής αριστερής εικόνας

#### Προσομοίωση μοντέλου στερεοσκοπικής όρασης για εφαρμογή *αυτόνομησ πλοήγηςησ οχημάτων και υλοποίηςη ςε πλατφόρμα ανοιχτοφ κώδικα* **RGB to Intensity**

Στην υπολογιστική όραση τις περισσότερες φορές η χρήση όλου του χρωματικού φάσματος είναι περιττή και συχνά επιβαρυντική. Λόγου αυτού πριν την ανάλυση και επεξεργασία της εικόνας την μετατρέπουμε από τον γρωματικό κώδικα (πγ RGB) που γρησιμοποιείται σε εικόνα τόνων του γκρι. Επομένως για την ανάλυση της εικόνας χρησιμοποιείται ένα χρωματικό κανάλι αντί τρία με αποτέλεσμα να μειωθεί δραματικά ο χρόνος επεξεργασίας αλλά και το ποσοστό της χρήσης του επεξεργαστή.

Στο χρωματικό κώδικα RGB που χρησιμοποιείται και στο σύστημα το κάθε εικονοστοιχείο έχει μία τιμή για κόκκινο, μια τιμή για πράσινο και μία τιμή για μπλε χρώμα. Η μετατροπή αυτών των τιμών σε έναν τόνο του γκρι υπολογίζεται θέτοντας βάρη σε κάθε τιμή και προσθέτοντας τες. Τα βάρη που χρησιμοποιεί το Matlab είναι τα εξής.

 $0.2989 * R + 05870 * G + 0.1140 * B$ 

[6.1]

#### **Auto Threshold**

Πολλοί αλγόριθμοι είτε προϋποθέτουν την γρήση δυαδικών εικόνων είτε κάνουν απλούστερη την γρήση τους. Ακόμα η μετατροπή της εικόνας σε δυαδική έχει πολλά πλεονεκτήματα καθώς μπορεί να αποβάλει πολλές άχρηστες λεπτομέρειες από την εικόνα οι οποίες δεν προσφέρουν κάποια πληροφορία και μπορούν να θεωρηθούν και θόρυβος. Επίσης η χρήση των δυαδικών εικόνων κάνει λιγότερο επιρρεπή την εικόνα σε θόρυβο από τον φωτισμό και ανακλάσεις από διάφορες επιφάνειες, καθώς ο φωτισμός σε ένα μέρος της εικόνας μπορεί να είναι διαφορετικός από κάποιο άλλο μέρος της. Αυτό θα έχει ως αποτέλεσμα μια όμοια επιφάνεια να εμφανίζει διαφορές στον τόνο του γκρι ανάλογα με την ένταση του φωτός στο εκάστοτε σημείο.

Η διαδικασία της μετατροπής εικόνας σε δυαδική είναι απλή. Για κάθε εικονοστοιχείο γίνετε σύγκριση της τιμής του με μια άλλη τιμή κατωφλίου και αν είναι μεγαλύτερη αντικαταστείτε με την τιμή ¨1¨ ενώ αν είναι μικρότερη με την τιμή ¨0¨. Η τιμή κατωφλίου μπορεί να είναι σταθερή η μπορεί να προσαρμόζεται αυτόματα ανάλογα με την εικόνα.

#### **Image Complement**

.

Πολλοί αλγόριθμοι και πολλές εξισώσεις έχουν τυποποιημένο τρόπο λειτουργίας στο Matlab και στο Simulink. Άρα χρειάζεται συχνά πριν τη χρήση αυτού του αλγορίθμου η της εξίσωσης να χρειαστεί να γίνει προεπεξεργασία της εισόδου της βαθμίδας. Η βαθμίδα Image Complement χρησιμοποιείται για την αντιστροφή των χρωμάτων των εικόνων. Δηλαδή σε μια εικόνα τόνων του γκρι οι τιμές των εικονοστοιχείων αφαιρούνται από την μέγιστη τιμή που μπορούν να λάβουν. Αυτό έχει ως αποτέλεσμα οι σκοτεινές περιοχές να γίνονται φωτεινές και το αντίθετο. Στο σύστημα χρησιμοποιείται η βαθμίδα αυτή σε δυαδικές εικόνες και λειτουργεί μετατρέποντας τα μηδενικά σε άσους και τους άσους σε μηδενικά

#### **Image Dilation** – Διαστολή Εικόνας

Για την επεξεργασία και την ανάλυση της γεωμετρικής δομής σε ψηφιακές εικόνες εφαρμόζεται η τεχνική της μαθηματικής μορφολογίας [13]. Η τεχνική αυτή χρησιμοποιείται περισσότερο σε δυαδικές εικόνες αλλά μπορεί να χρησιμοποιηθεί και σε εικόνες τόνων του γκρι (gray scale). Στην ανάλυση εικόνων η θεωρία της μαθηματικής μορφολογίας προσφέρει πολλούς διαφορετικούς τελεστές. Ένας πολύ σημαντικός τελεστής είναι η διαστολή (Dilation – και συμβολίζεται με ⊕) και η λειτουργία του είναι η μεγέθυνση των συνόρων των περιοχών των εικονοστοιχείων σε μια εικόνα. Συνήθως χρησιμοποιείται ο αλγόριθμος σε δυαδικές εικόνες και ονομάζεται Δυαδική Διαστολή Εικόνας (Binary Image Dilation). Η διαδικασία της διαστολής εικόνας πραγματοποιείται με την περιέλιξη της εικόνας με έναν πυρήνα.

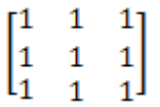

Παράδειγμα 3×3 Πυρήνα για διαστολή εικόνας

Στην δυαδική διαστολή εικόνας ο πυρήνας σαρώνει την εικόνα και συγκρίνει τον πυρήνα με την εικόνα. Αν τουλάχιστον ένα εικονοστοιχείο της εικόνας έχει ίδια τιμή με του πυρήνα τότε αντικαθιστά το εικονοστοιχείο που συμπίπτει στο κέντρο πυρήνα με την τιμή που έχει το κέντρο του πυρήνα. Αυτό έχει ως αποτέλεσμα τις περιοχές της εικόνας να μεγαλώνουν σε μέγεθος.

<span id="page-40-0"></span>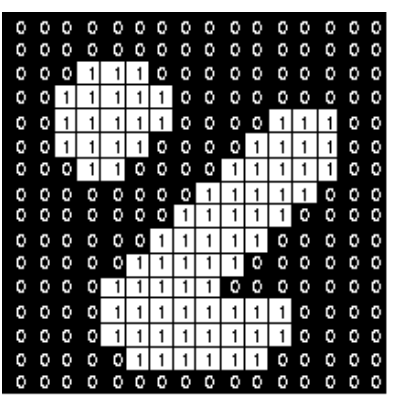

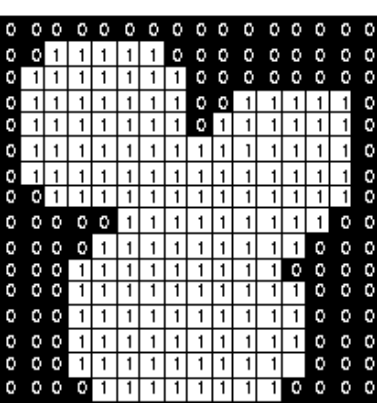

Εικόνα (6.4) Παράδειγμα Διαστολής Δυαδικής Εικόνας

<span id="page-41-0"></span>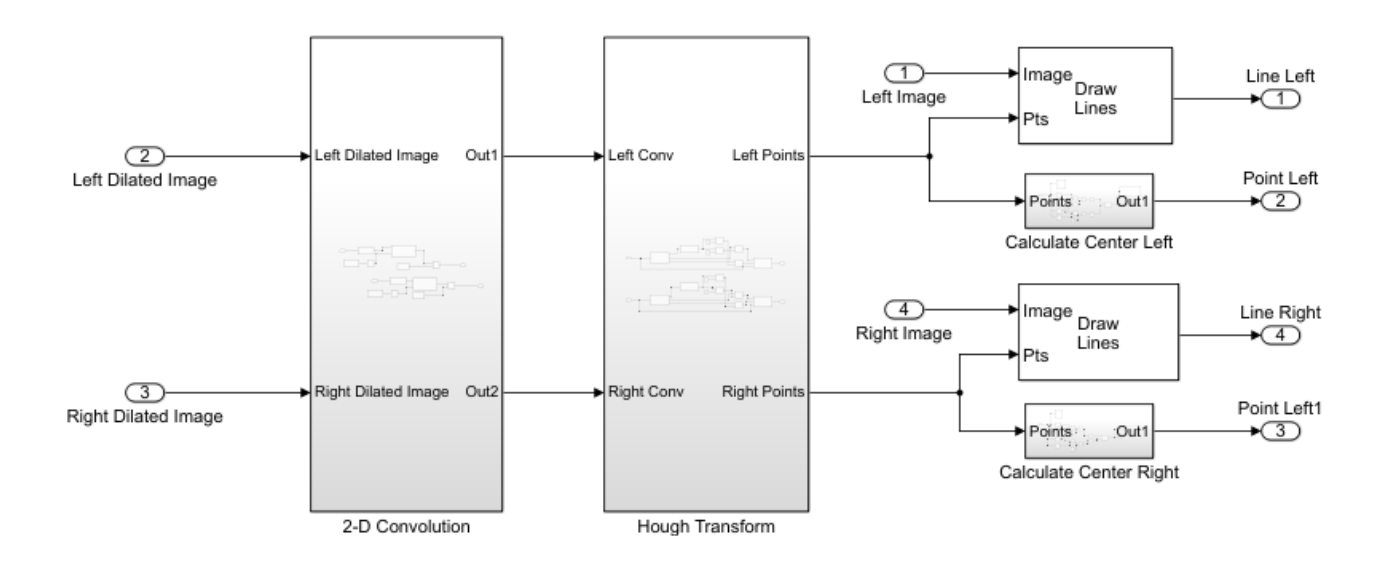

<span id="page-41-1"></span>Εικόνα (6.5) Υποβαθμίδα Detect Junction Lines

Στην βαθμίδα αναγνώρισης γραμμών διασταύρωσης η διαδικασία αναγνώρισης πραγματοποιείται σε δύο κομμάτια. Αρχικά οι δυαδικές εικόνες περνάνε μέσα από την βαθμίδα 2-D Conv όπου αυτή η βαθμίδα πραγματοποιεί δυσδιάστατη περιέλιξης εικόνας και απομονώνει όλες τα στοιχεία της εικόνας εκτός από τις οριζόντιες γραμμές. Έπειτα οι εικόνες περνάνε μέσα από την βαθμίδα Hough Transform η οποία είναι υπεύθυνη για την αναγνώριση της θέσης της γραμμής μέσα στις εικόνες. Τέλος μετά την αναγνώριση της θέσης των γραμμών μέσω των βαθμίδων Calculate Center Left και Calculate Center Right υπολογίζεται ένα σημείο στο κέντρο της διασταύρωσης για το οποίο θα γίνει εκτίμηση της απόστασης από αυτό.

#### **6.2.2.1** Περιέλιξη Εικόνας

Η περιέλιξη εικόνας λέγεται και 2D περιέλιξη και είναι ένα φίλτρο το οποίο μπορεί να πραγματοποιήσει λείανση εικόνας (smoothing), όξυνση εικόνας (sharpen), ενίσγυση εικόνας (Intensify) και βελτίωση εικόνας (Enhance). Η περιέλιξη εικόνας γίνεται με τον πολλαπλασιασμό της τιμής χρώματος στο εκάστοτε εικονοστοιχείο και την τιμή των γειτονικών εικονοστοιχείων του με έναν πυρήνα (kernel). Ο πυρήνας μπορεί να είναι οποιουδήποτε μεγέθους αλλά είναι συνήθως 3×3 [14].

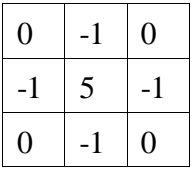

Παράδειγμα 3×3 Πυρήνα για όξυνση εικόνας

Όπως αναφέρθηκε και παραπάνω το κάθε εικονοστοιχείο έχει μία τιμή για τον τόνο του αντίστοιχου χρώματος. Για παράδειγμα στις εικόνες που απεικονίζονται με τόνους του γκρι (gray scale images) το κάθε εικονοστοιχείο παίρνει τιμές από 0 μέχρι 255.

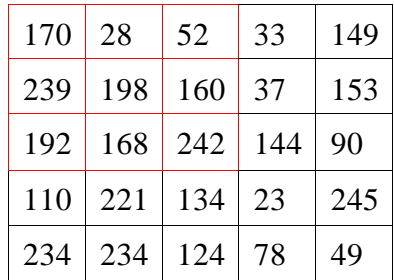

Πίνακας όπου κάθε κελί είναι ένα εικονοστοιχείο

Για ένα εικονοστοιχείο και τα γειτονικά του σε μία εικόνα αν πολλαπλασιαστούν με τον πυρήνα και διαιρεθούν με το άθροισμα του πυρήνα :

 $\begin{bmatrix} 170 & 28 & 52 \\ 239 & 198 & 160 \\ 192 & 168 & 242 \end{bmatrix} \times \begin{bmatrix} 0 & -1 & 0 \\ -1 & 5 & -1 \\ 0 & -1 & 0 \end{bmatrix} =$  $= [(170 \times 0) + (28 \times -1) + (52 \times 0) + (239 \times -1) + (198 \times 5) + (160 \times -1) +$  $(192 \times 0) + (168 \times -1) + (242 \times 0)) + (5-4) = 395 \div 1 = 395$ 

Άρα το εικονοστοιχείο γίνεται :

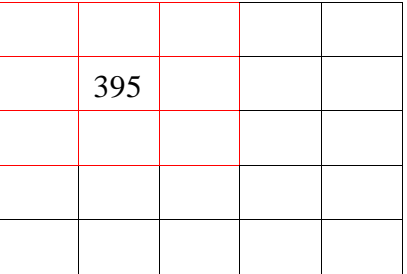

Αυτή η διαδικασία γίνεται για κάθε εικονοστοιχείο της εικόνας μέχρι να κατασκευαστεί μια καινούρια τροποποιημένη εικόνα. Αν το εικονοστοιχείο είναι στις άκρες του πίνακα εικόνας τότε τοποθετούμε εικονικά μηδενικά εικονοστοιχεία γύρο από τον πίνακα τις εικόνας (τεχνική zeropadding) ώστε να γίνει σωστά η πράξη των πινάκων.

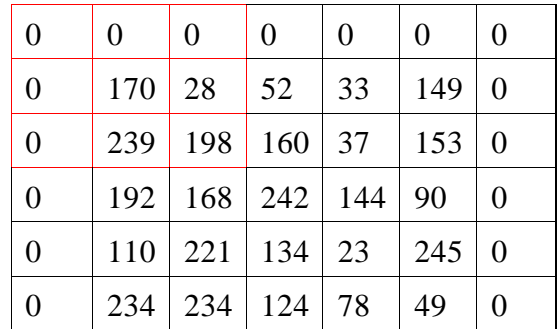

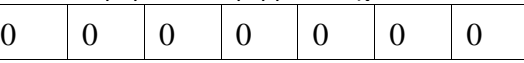

Άρα μπορεί να γίνει σωστά η περιέλιξη και για τα εικονοστοιχεία στις άκρες του πίνακα.

#### **6.2.2.2 Hough Transform**

Στην υπολογιστική όραση υφίστανται πολλοί μέθοδοι για την αναγνώριση γραμμών λωρίδας, μερικές από αυτές είναι τα νευρωνικά δίκτυα (Neural Networks), αναγνώριση προτύπου (Pattern Recognition) και ολισθαίνοντα παράθυρα (Sliding Windows). Στο σύστημα χρησιμοποιήθηκε ο αλγόριθμος Hough Transform, λόγο της χαμηλής χρήσης υπολογιστικής ισχύος και την αποτελεσματικότητα του στην αναγνώριση ευθειών γραμμών[15].

Ο αλγόριθμος Hough Transform χρησιμοποιείται για αναγνώριση γραμμών σε δυαδικές εικόνες, επομένως θα πρέπει να μετατραπεί η εικόνα σε δυαδική. Ο Hough Transform αναγνωρίζει τις εκάστοτε γραμμές μετατρέποντας τες από το Καρτεσιανό σύστημα συντεταμένων (X ,Y) στο Πολικό σύστημα συντεταγμένων (r, θ) όπου r η απόσταση της ευθείας από την αρχή των αξόνων (X, Y) και θη γωνία μεταξύ της γραμμής r και του άξονα Χ.

Πιο συγκεκριμένα η παραμετροποίηση της γραμμής που εντοπίζεται στο (x - y) ορίζει μια νέα γραμμή που απεικονίζεται στο σύστημα συντεταγμένων (ρ - θ) με την γωνία θ και την απόσταση ρ από αυτήν. Αν η γωνία θ περιοριστεί στις γωνίες  $[0,\pi)$  τότε κάθε γραμμή στο επίπεδο x – y αντιστοιχεί σε ένα μοναδικό σημείο στο  $(\rho - \theta)$ .

Τα βασικά χαρακτηριστικά του Hough Transform είναι :

- Ένα σημείο στο πεδίο εικόνας (picture plane) αντιστοιχεί σε μια ημιτονοειδής καμπύλη στο επίπεδο  $ρ - θ$  (parameter plane)
- Ένα σημείο στο επίπεδο  $\rho \theta$  αντιστοιχεί σε μια ευθεία γραμμή στην εικόνα.
- Σημεία της ίδιας ευθείας γραμμής στο επίπεδο της εικόνας αντιστοιχούν σε καμπύλες μέσω ενός κοινού σημείου στο επίπεδο  $\rho - \theta$ .
- Σημεία στην ίδια καμπύλη στο επίπεδο  $\rho \theta$  αντιστοιχούν σε γραμμές μέσω του ίδιου σημείου στο επίπεδο της εικόνας.

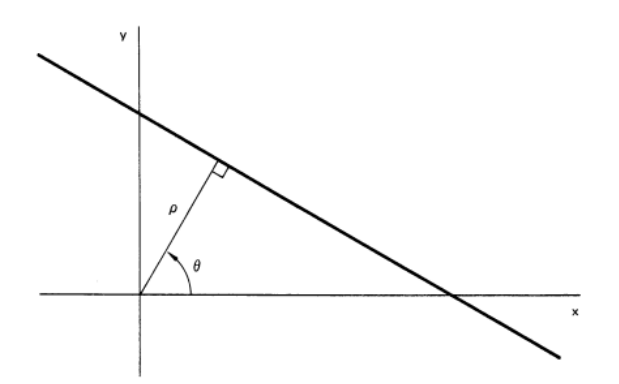

<span id="page-43-0"></span>Εικόνα (6.6) Περιγραφή Γραμμής στις Καρτεσιανές και Πολικές Συντεταγμένες.

*Προςομοίωςη μοντζλου ςτερεοςκοπικήσ όραςησ για εφαρμογή αυτόνομησ πλοήγηςησ οχημάτων και υλοποίηςη ςε πλατφόρμα ανοιχτοφ κώδικα* Η εξίσωση που περιγράφει την γραμμή με το Πολικό σύστημα είναι :

 $r = x \cos \theta + y \sin \theta$ 

[6.2]

Για κάθε σημείο πάνω σε μία γραμμή (x0,y0) διέρχονται άπειρες ευθείες από αυτό το σημείο τις οποίες μπορούμε να τις ορίσουμε ως :

 $r_{\theta} = x_0 \cos \theta + y_0 \sin \theta$ 

[6.3]

Αν για ένα σημείο (x0, y0) σχεδιάσουμε σε γραφική παράσταση όλες τις πιθανές ευθείες στο επίπεδο (r, θ) βλέπουμε ότι η κάθε πιθανή ευθεία στην γραφική παράσταση εμφανίζεται ως ένα σημείο και όλα τα σημεία τα οποία περιγράφουν τις πιθανές γραμμές σε ένα σημείο έχουν ημιτονοειδή μορφή.

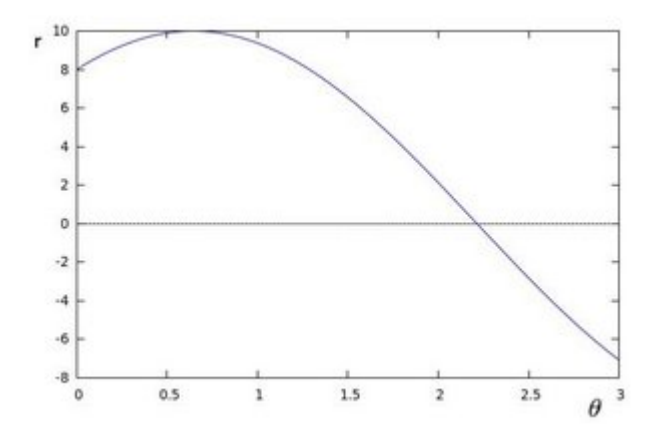

<span id="page-44-0"></span>Εικόνα (6.7) Γραφική Παράσταση για όλες τις πιθανές ευθείες που περνάνε από ένα σημείο.

Αν η παραπάνω διαδικασία γίνει για όλα τα σημεία της γραμμής θα σχεδιαστούν πολλά ημίτονα. Αφού κάθε σημείο πάνω στο κάθε ημίτονο αντιπροσωπεύει μία γραμμή, το σημείο στο οποίο τα ημίτονα συγκλίνουν αντιστοιχεί στην πιο πιθανή ευθεία δηλαδή η ευθεία της εικόνας.

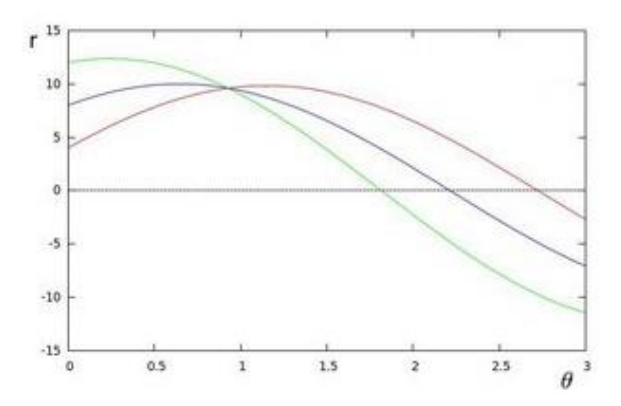

<span id="page-44-1"></span>Εικόνα (6.8) Το σημείο σύγκλισης των ημίτονων το όποιο αντιστοιχεί στην σωστή ευθεία.

Το κάθε σημείο τομής των ημιτονοειδών καμπυλών πχ  $\theta$ 0 – ρ0, ορίζει μια γραμμή που περνάει από συγγραμμικά σημεία. Άρα το πρόβλημα της αναγνώρισης γραμμών μετατρέπεται σε πρόβλημα  $n(n-1)$ αναγνώρισης συμπιπτουσών καμπύλων. Για **n** ημιτονοειδές καμπύλες, αυτές θα έχουν τομές. Τα σημεία τομής αντιστοιχούνται σε γραμμές.

#### *Προςομοίωςη μοντζλου ςτερεοςκοπικήσ όραςησ για εφαρμογή αυτόνομησ πλοήγηςησ οχημάτων και υλοποίηςη ςε πλατφόρμα ανοιχτοφ κώδικα*

Στο matlab ο Hough Transform υλοποιείται με τον SHT (Standard Hough Transform). Στον SHT ο περιορισμός του θ είναι στο [-90°,90). Ο SHT είναι ένας πίνακας παραμέτρων χώρου όπου οι γραμμές του αντιστοιχούν σε τιμές του ρ και οι στήλες σε τιμές του θ. Τα κελία του πίνακα αντιστοιχούν σε συσσωρευτές Τα κελιά του πίνακα ξεκινάνε με αρχική τιμή 0. Για κάθε λευκό σημείο σε μια δυαδική εικόνα, υπολογίζεται το ρ για κάθε θ. Αφού ο πίνακας δεν παίρνει όλες τις τιμές για ρ και θ αλλά συγκεκριμένες, η τιμή ρ στρογγυλοποιείται στην πιο κοντινή τιμή του πίνακα. Το κελί αυτής της τιμής αυξάνετε. Στο τέλος της διαδικασίας υπολογίζεται μια τιμή Q που η οποία δηλώνει τον αριθμό των συγγραμμικών σημείων στο επίπεδο x – y που χαρακτηρίζονται με  $ρ$  και θ [16].

Πιο συγκεκριμένα στο πρόγραμμα matlab γίνονται οι παρακάτω υπολογισμοί :

nrho = 
$$
2 * \left( \text{ceil} \left( \frac{D}{\text{RhoResolution}} \right) \right) + 1
$$
 [6.4]

 $D = \sqrt{(numRowsInBW - 1)^2 + (numCollnBW - 1)^2}$ 

[6.5]

To rho έχει εύρος τιμών από το –diagonal έως το diagonal όπου:

$$
diagonal = Rho\, resolution*ceil(\frac{D}{Rho\, resolution})
$$

[6.6]

Όπου το ceil σημαίνει στρογγυλοποίηση προς το πάνω.

#### **6.2.2.3 Τπν-βαζκίδεο ηνπ Calculate Center Left & Right**

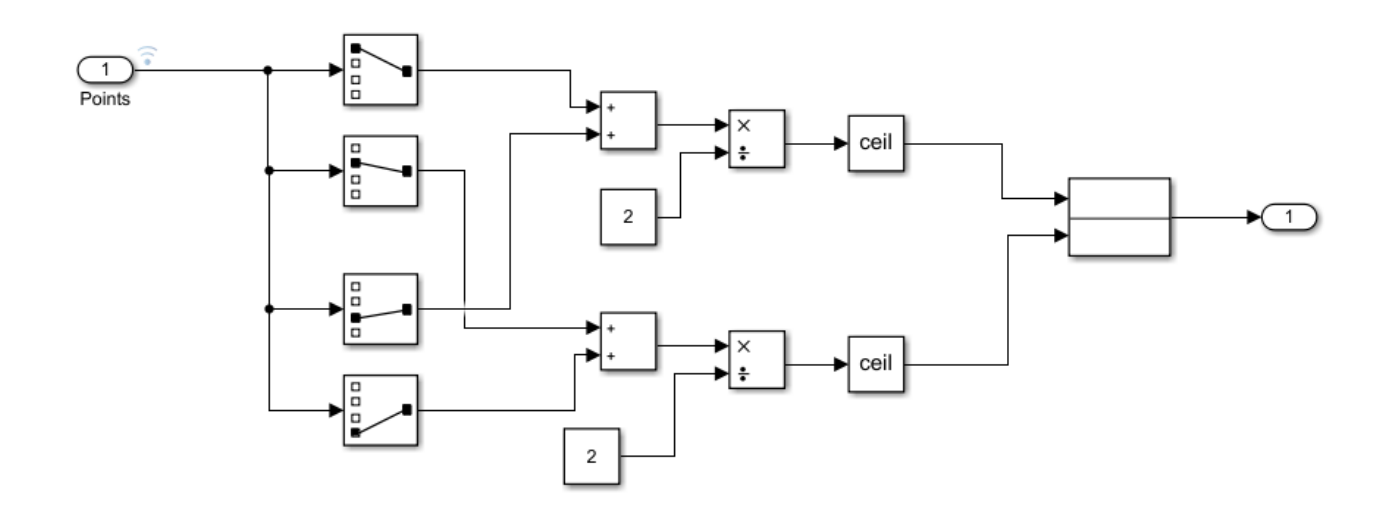

<span id="page-46-1"></span>Εικόνα (6.9) Υποβαθμίδα Calculate Center

Σε αυτή την υπό-βαθμίδα υπολογίζεται το κέντρο της γραμμής στην εικόνα. Από την είσοδο της βρίσκεται ένας πίνακας 2x2 ο οποίος περιέχει τις συντεταγμένες καρτεσιανές Χ,Υ των δύο σημείων στα άκρα της γραμμής. Ο υπολογισμός του κέντρου της γραμμής υλοποιείται από τον παρακάτω τύπο ο οποίος αναπαριστάται στο γραφικό περιβάλλον του Simulink. Έπειτα γίνετε κατασκευή ενός πίνακα 1x2 που εμπεριέχει τις καινούριες συντεταγμένες του κέντρου της γραμμής.

$$
X_{\text{centre}} = \frac{X_1 + X_2}{2} \quad \text{ker } Y_{\text{centre}} = \frac{Y_1 + Y_2}{2}
$$

[6.7]

#### <span id="page-46-0"></span>**6.2.3 Τπό-βαζκίδεο ηνπ Calculate Distance**

Προσομοίωση μοντέλου στερεοσκοπικής όρασης για εφαρμογή *αυτόνομησ πλοήγηςησ οχημάτων και υλοποίηςη ςε πλατφόρμα ανοιχτοφ κώδικα*

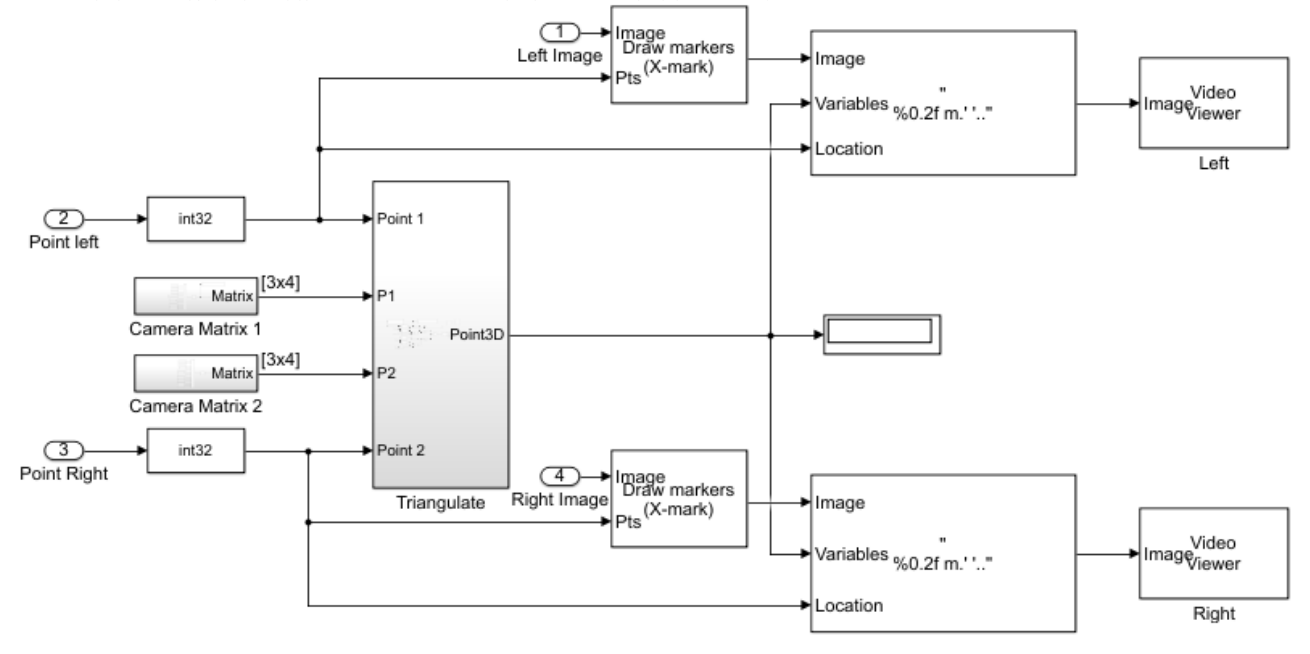

<span id="page-47-0"></span>Εικόνα (6.10) Υποβαθμίδα Calculate Distance

Ο ρόλος της βαθμίδας Calculate Distance είναι η εκτίμηση της απόστασης από το σύστημα προς την διασταύρωση και η γραφική της απεικόνιση πάνω στην εικόνα που πάρθηκε στο πρώτο βήμα μαζί με την γραμμή που υπολογίστηκε στην προηγούμενη βαθμίδα.

Ο υπολογισμός της απόστασης γίνετε στην υπό-βαθμίδα Triangulate η οποία δέχεται εισόδους τα σημεία όπου υπολογίστηκαν στην προηγούμενη βαθμίδα και με βάση αυτά θα υπολογίσουμε την απόσταση. Για τον υπολογισμό αυτόν χρειάζονται τα δύο αντιστοιχισμένα σημεία και δύο 4x3 πίνακες (Camera Matrix). Αυτοί οι πίνακες περιγράφουν την θέση των δύο καμερών στο χώρο.

Οι υπόλοιπες βαθμίδες αναλαμβάνουν την απεικόνιση της ανιχνευμένης γραμμής αλλά και την απόσταση πάνω στην εικόνα.

Η έξοδος της εντολής αυτής είναι ένας Mx3 πίνακας που εμπεριέχει M συντεταγμένες [x,y,z], όπου Μ ο αριθμός των αντιστοιχισμένων σημείων.

#### **6.2.3.1** Υπό-βαθμίδες του Triangulate

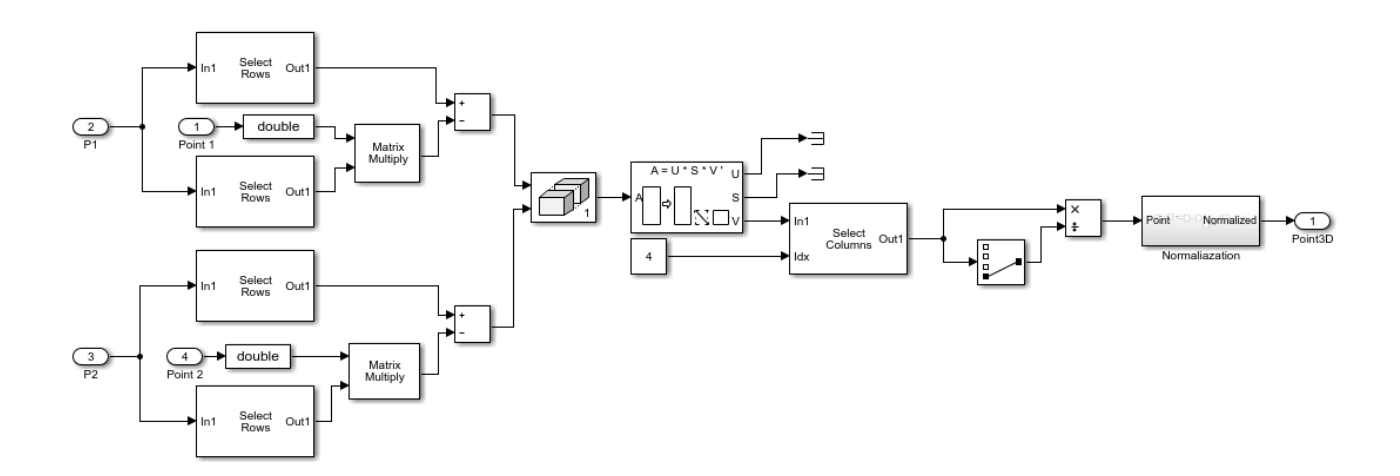

<span id="page-48-0"></span>*Προςομοίωςη μοντζλου ςτερεοςκοπικήσ όραςησ για εφαρμογή αυτόνομησ πλοήγηςησ οχημάτων και υλοποίηςη ςε πλατφόρμα ανοιχτοφ κώδικα* Εικόνα (6.11) Υπο $B$ αθμίδα Triangulate

Στο Simulink λόγο της έλλειψης έτοιμης βαθμίδας (μπλοκ) για τριγωνισμό σε στερεοσκοπικά συστήματα κατασκευαστικέ βαθμίδα τριγωνισμού με βάση την μελέτη του κώδικα της συνάρτησης triangulate από το Matlab. Πιο συγκεκριμένα χρησιμοποιήθηκαν βαθμίδες επιλογής γραμμών και στηλών των πινάκων των εικόνων, βαθμίδες αλγεβρικών λογισμών και ο αλγόριθμος αποδόμησης μοναδιαίας τιμής (Singular Value Decomposition).

#### **6.2.3.2 Σξηγσληζκόο - Triangulation**

Μια μέθοδος της αναγνώρισης βάθους σε ένα στερεοσκοπικό σύστημα δηλαδή την μετάφραση δύο δισδιάστατών εικόνων σε δεδομένα τριών διαστάσεων ονομάζεται με τριγωνισμός. Δηλαδή τον υπολογισμό της θέσης ενός σημείου σχεδιάζοντας τρίγωνα προς αυτό από δύο διαφορετικά σημεία. Στην στερεοσκοπική όραση τα δύο σημεία που είναι γνωστά είναι οι κάμερες και οι ιδιότητες τους. Οι ιδιότητες των καμερών που χρειάζονται για τον τριγωνισμό είναι η εστιακή απόσταση των καμερών και η απόσταση των καμερών μεταξύ τους (baseline). Υπάρχουν δύο παραλλαγές στο πρόβλημα του τριγωνισμού για την στερεοσκοπική όραση, μια όταν οι κάμερες είναι παράλληλες μεταξύ τους και μια όταν οι κάμερες δεν είναι παράλληλες. Η περίπτωση στην οποία οι κάμερες είναι παράλληλες είναι και η πιο απλή περίπτωση και είναι αυτή που χρησιμοποιήθηκε και στο σύστημα [17].

Στην εικόνα (6.12) αναλύεται ένα στερεοσκοπικό σύστημα και ένα τυχαίο σημείο όπου θα υπολογιστεί η απόσταση από αυτό.

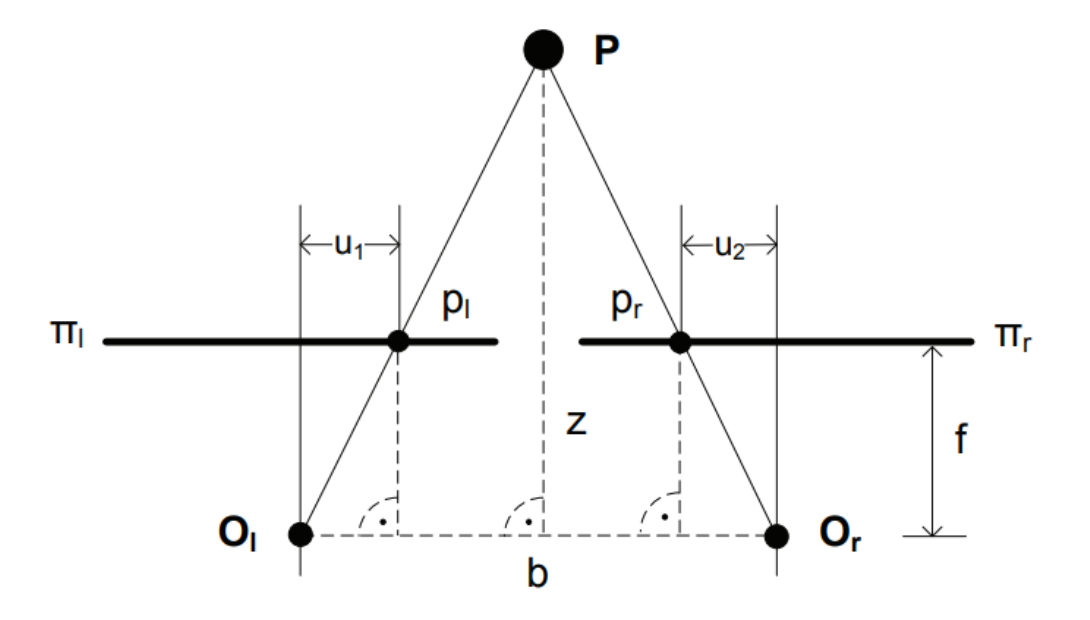

<span id="page-48-1"></span>Εικόνα (6.12) Τριγωνομετρική ανάλυση παράλληλου στερεοσκοπικού συστήματος

ΠΑΔΑ, Τμήμα Η&ΗΜ, Διπλωματική Εργασία, Μπούκας Ανδρέας Γεώργιος <u>τουρ</u> του του του του 49 Όπου το  $O_1$  είναι το κέντρο της αριστερής κάμερας και  $O_r$  το κέντρο της αριστερής κάμερας. Το b είναι η απόσταση μεταξύ των καμερών (baseline), f είναι η εστιακή απόσταση των καμερών (focal length) και το π<sub>ι</sub>είναι το επίπεδο της αριστερής εικόνας και το π<sub>η</sub> το επίπεδο της δεξιάς εικόνας αντίστοιχα. Το σημείο P

*Προςομοίωςη μοντζλου ςτερεοςκοπικήσ όραςησ για εφαρμογή αυτόνομησ πλοήγηςησ οχημάτων και υλοποίηςη ςε πλατφόρμα ανοιχτοφ κώδικα* είναι το αυτό στο οποίο πρέπει να υπολογιστεί η απόσταση η οποία συμβολίζεται με Ζ. Η απόσταση Ζ υπολογίζεται από την σχέση:

$$
Z = b \frac{f}{u_1 - u_2}
$$

[6.8]

# <span id="page-49-0"></span>**7 Πειραματική Διαδικασία**

Η όλη ιδέα της πειραματικής διαδικασίας είχε ως βασικό γνώμονα την αξιοποίηση του συστήματος στερεοζεύγους με σκοπό την ορθή λειτουργία του και τη σωστή αναπαραγωγή αποτελεσμάτων όσον αφορά στην εκτίμηση της απόστασης διασταυρώσεων. Για το λόγο αυτό διεξαγωγή της διαδικασίας πραγματοποιήθηκε σε χώρο που υπάρχει πίστα η οποία πληροί τις προδιαγραφές που ορίζουν οι κανόνες του NXP cup.

#### <span id="page-49-1"></span>**7.1 Βαθμονόμηση Καμερών στην Πράξη**

Η διαδικασία της βαθμονόμησης των καμερών στο Matlab πραγματοποιείται μέσω της εφαρμογής που παρέχεται ειδικά γι'αυτό το σκοπό με ονομασία Stereo Camera Calibrator. Για να γίνει βαθμονόμηση πρέπει πρώτα να γίνει λήψη ενός επαρκούς αριθμού φωτογραφιών που να περιέχουν όλες το ίδιο σχέδιο με ασπρόμαυρα κουτάκια με συγκεκριμένο μοτίβο. Έχοντας τοποθετημένες τις κάμερες σταθερά στο χώρο, πρέπει το σχέδιο να μετακινείται ώστε να φωτογραφηθεί σε όσο το δυνατό μεγαλύτερο κομμάτι του χώρου μπροστά από το στερεοζεύγος.

Προσομοίωση μοντέλου στερεοσκοπικής όρασης για εφαρμογή *αυτόνομησ πλοήγηςησ οχημάτων και υλοποίηςη ςε πλατφόρμα ανοιχτοφ κώδικα*

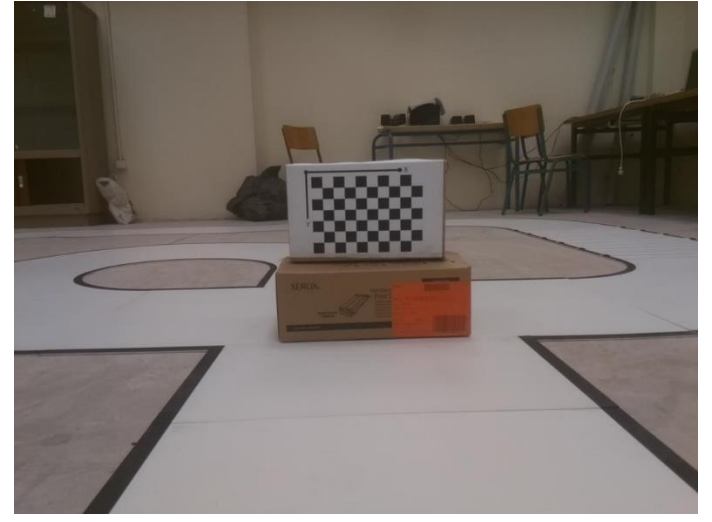

Εικόνα (7.1) Απεικόνιση του προτύπου βαθμονόμησης.

<span id="page-50-0"></span>Στη συνέχεια δημιουργούνται δύο φάκελοι με τα ληφθέντα ζεύγη φωτογραφιών, ένας για τις εικόνες της αριστερής κάμερας και ένας για της δεξιάς. Κατόπιν φορτώνονται στο camera calibrator και αφού επιλεχθούν οι σωστές για την περίπτωσή μας ρυθμίσεις, πχ Radial distortion και skew ή Tangential distortion καθώς και το ακριβές μέγεθος του τετραγώνου του μοτίβου, ξεκινάμε την διαδικασία του υπολογισμού.

Όπως αναδεικνύεται στην εικόνα (7.1) το σχέδιο που είναι υπεύθυνο για το σκοπό της βαθμονόμησης έχει μοτίβο σκακιέρας. Η εφαρμογή της βαθμονόμησης αναγνωρίζει τα σημεία στα οποία τέμνονται δύο διαγώνια γειτονικά μαύρα τετράγωνα και στη συνέγεια απεικονίζει τα σημεία προβολής τους πάνω στη φωτογραφία (κόκκινος σταυρός). Με βάση τη διαφορά του πραγματικού σημείου με το αντιστοιχισμένο σημείο του κάθε ζεύγους προκύπτει το λάθος της βαθμονόμησης το οποίο μπορεί να ελαχιστοποιηθεί με διάφορους τρόπους. Έτσι στο Matlab δημιουργείται ένα στοιχείο στο οποίο αποθηκεύονται οι εσωτερικές παράμετροι των δύο καμερών και οι μεταξύ τους γεωμετρική σχέση.

*Προςομοίωςη μοντζλου ςτερεοςκοπικήσ όραςησ για εφαρμογή αυτόνομησ πλοήγηςησ οχημάτων και υλοποίηςη ςε πλατφόρμα ανοιχτοφ κώδικα*

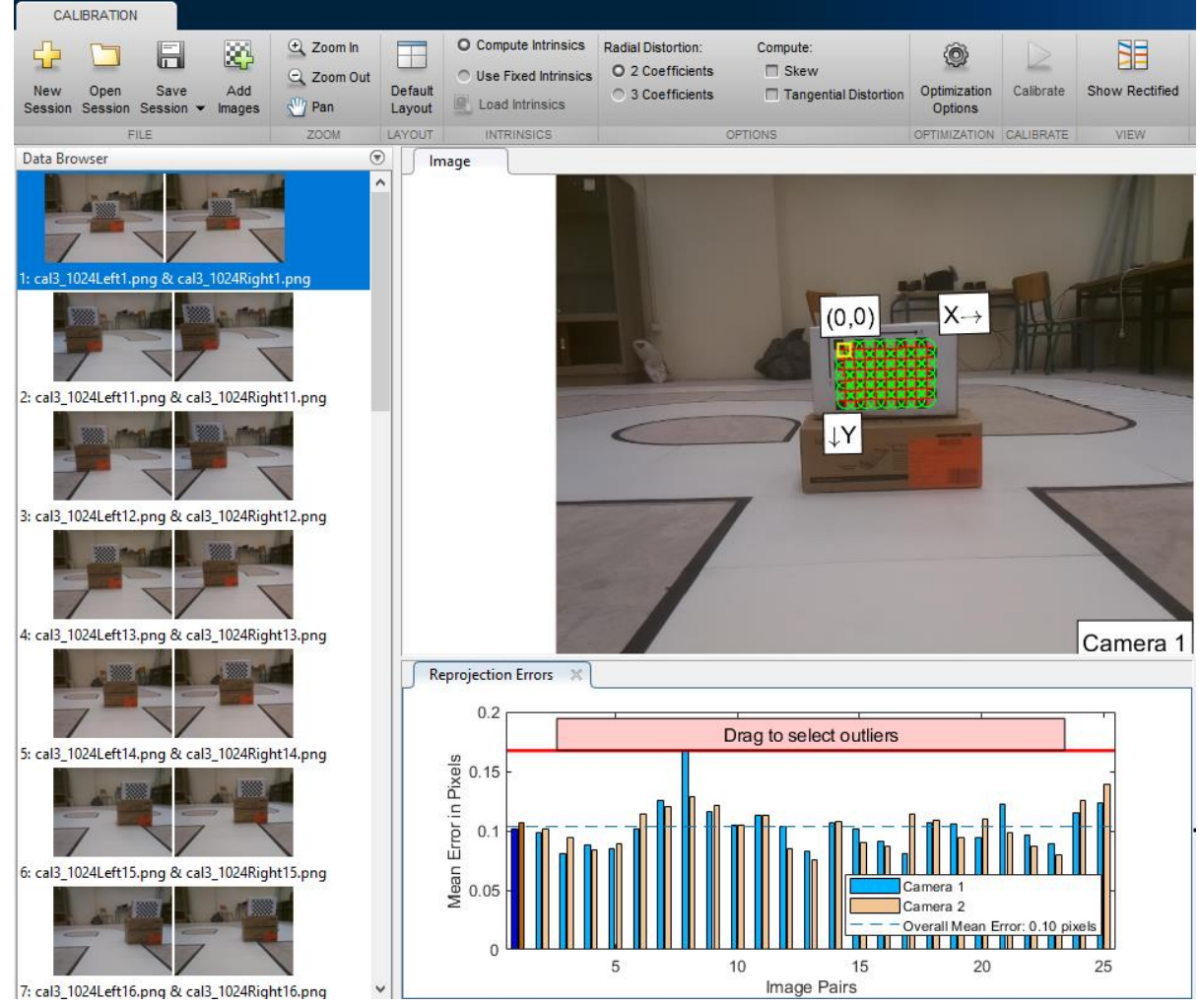

<span id="page-51-0"></span>Εικόνα (7.2) Προγραμμα Βαθμονόμησης

Μερικοί τρόποι ελαχιστοποίησης του λάθους βαθμονόμησης είναι:

- Εντοπισμός ενός η περισσότερων ζευγών φωτογραφιών που προσδίδουν στο αποτέλεσμα μεγαλύτερο λάθος από το ανεκτό, και στη συνέχεια διαγραφή τους.
- Λήψη περισσότερων ζευγών φωτογραφιών ώστε να αυξηθεί το εύρος των αποτελεσμάτων και ένα ή δύο ενδεχομένως μη αποδεκτά ζεύγη να μην το επηρεάζουν στατιστικά.
- Επίσης η ανάλυση με την οποία πραγματοποιείται η διαδικασία είναι ουσιαστικός παράγοντας.

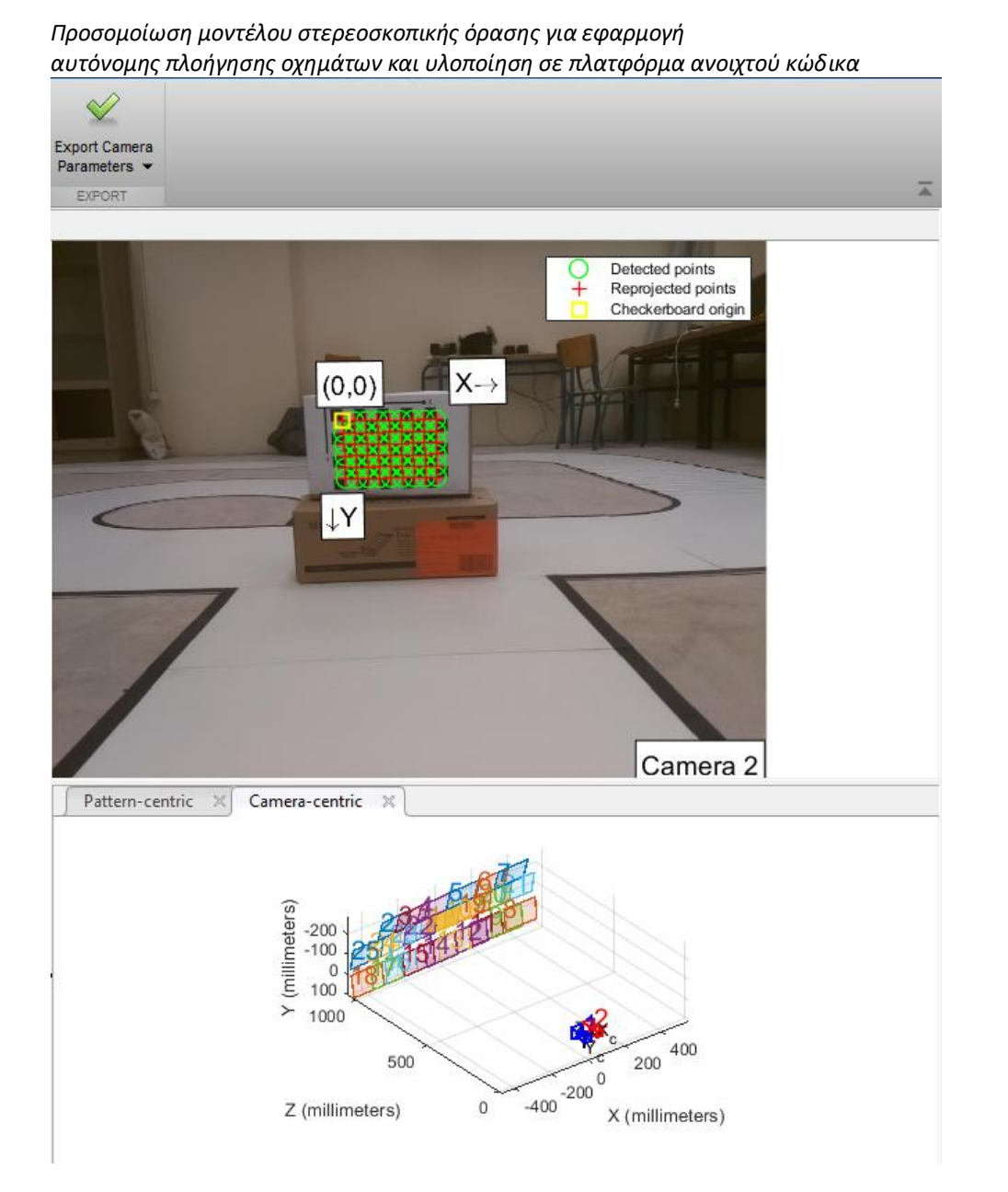

Εικόνα (7.3) Πρόγραμμα Βαθμονόμησης

<span id="page-52-1"></span>Στην (7.3) είναι εμφανές ότι γίνεται προσπάθεια σάρωσης μιας περιοχής μπροστά από το σύστημα του στερεοζεύγους έτσι ώστε να καλυφθεί ένα αρκετά ικανοποιητικό μέρος του οπτικού πεδίου των καμερών που στη συνέχεια θα αποτελεί το σημείο εστίασης του και θα θέλουμε το σύστημά μας να είναι όσο το δυνατό πιο «ακριβές».

# <span id="page-52-0"></span>7.2 **Περιγραφή του Πειράματος**

Έχοντας αποκτήσει το στοιχείο που εμπεριέχει τις απαραίτητες πληροφορίες σχετικά με τη γεωμετρία του συστήματος και το σφάλμα της βαθμονόμησης, η διαδικασία συνεχίστηκε ως εξής. Το στερεοζεύγος τοποθετήθηκε σε ύψος περίπου 30 εκατοστών από το δάπεδο έτσι ώστε από την προοπτική του χώρου που απεικονίζεται στις φωτογραφίες να είναι ευκολότερη η εξαγωγή χρήσιμων πληροφοριών. Πιο συγκεκριμένα στο οδόστρωμα η πληροφορία που μας ενδιέφερε ήταν οι μαύρες γραμμές πάνω στο καθαρό άσπρο φόντο, και συγκεκριμένα τα σημεία διασταύρωσης. Το οδόστρωμα το οποίο δεν είχε ανακλαστικές ιδιότητες δεν εισήγαγε επιπλέον θόρυβο στο «σήμα» μας. Η απόσταση στην οποία βρισκόταν το σύστημα από τη διασταύρωση μετρούνταν κάθε φορά με ακρίβεια εκατοστού και στη

*Προςομοίωςη μοντζλου ςτερεοςκοπικήσ όραςησ για εφαρμογή*

*αυτόνομησ πλοήγηςησ οχημάτων και υλοποίηςη ςε πλατφόρμα ανοιχτοφ κώδικα*

συνέχεια τιθόταν σε λειτουργία το πρόγραμμα που μας έδινε το αποτέλεσμα του υπολογισμού της μεταξύ τους απόστασης. Γινότανε ύστερα καταγραφή της διαφοράς των πραγματικών μετρήσεων από τα αποτελέσματα και γίνονταν ύστερα η αξιολόγηση της ορθότητας αποτελεσμάτων αυτών.

#### <span id="page-53-0"></span>7.3 **Ανάλυση Αποτελεσμάτων του Πειράματος**

Τα αποτελέσματα για την αξιολόγηση τους πρέπει να συγκρίθηκαν με το θεωρητικά αναμενόμενο error το οποίο υπολογίστηκε με την βοήθεια της ιστοσελίδας nerian, όπου παρέχει υπηρεσία εισαγωγής των χαρακτηριστικών του στερεοζεύγους για τον υπολογισμό του σφάλματος βάθους (Depth Error).

[https://nerian.com/support/resources/calculator/?false,10,true,4.6,2,3280,2464,true,0,false,,,true,3.04,2,f](https://nerian.com/support/resources/calculator/?false,10,true,4.6,2,3280,2464,true,0,false,,,true,3.04,2,false,65,0,false,1,0,5,0,200,false,false,0.5,0,true,61,2,true,false,128,0.1,128,#results) [alse,65,0,false,1,0,5,0,200,false,false,0.5,0,true,61,2,true,false,128,0.1,128,#results](https://nerian.com/support/resources/calculator/?false,10,true,4.6,2,3280,2464,true,0,false,,,true,3.04,2,false,65,0,false,1,0,5,0,200,false,false,0.5,0,true,61,2,true,false,128,0.1,128,#results)

Με βάση τα αποτελέσματα βρέθηκε το ελάγιστο βάθος που μπορεί να αναγνωριστεί (για το συγκεκριμένο στερεοζεύγος) το οποίο είναι 1.3 μέτρα με σφάλμα βάθους 0.2cm

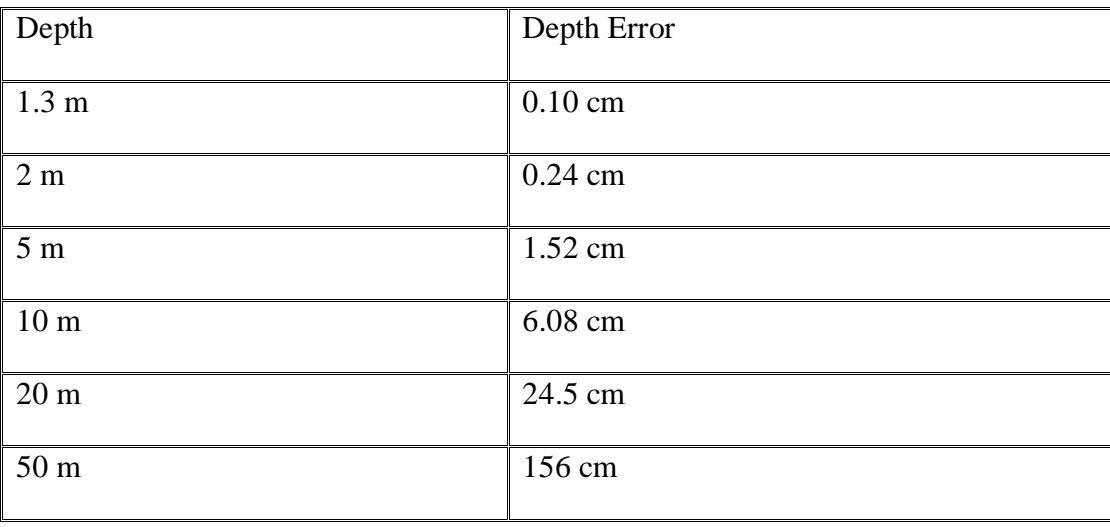

<span id="page-53-1"></span>Πίνακας 7.1 Αποτελέσματα θεωρητικών μετρήσεων

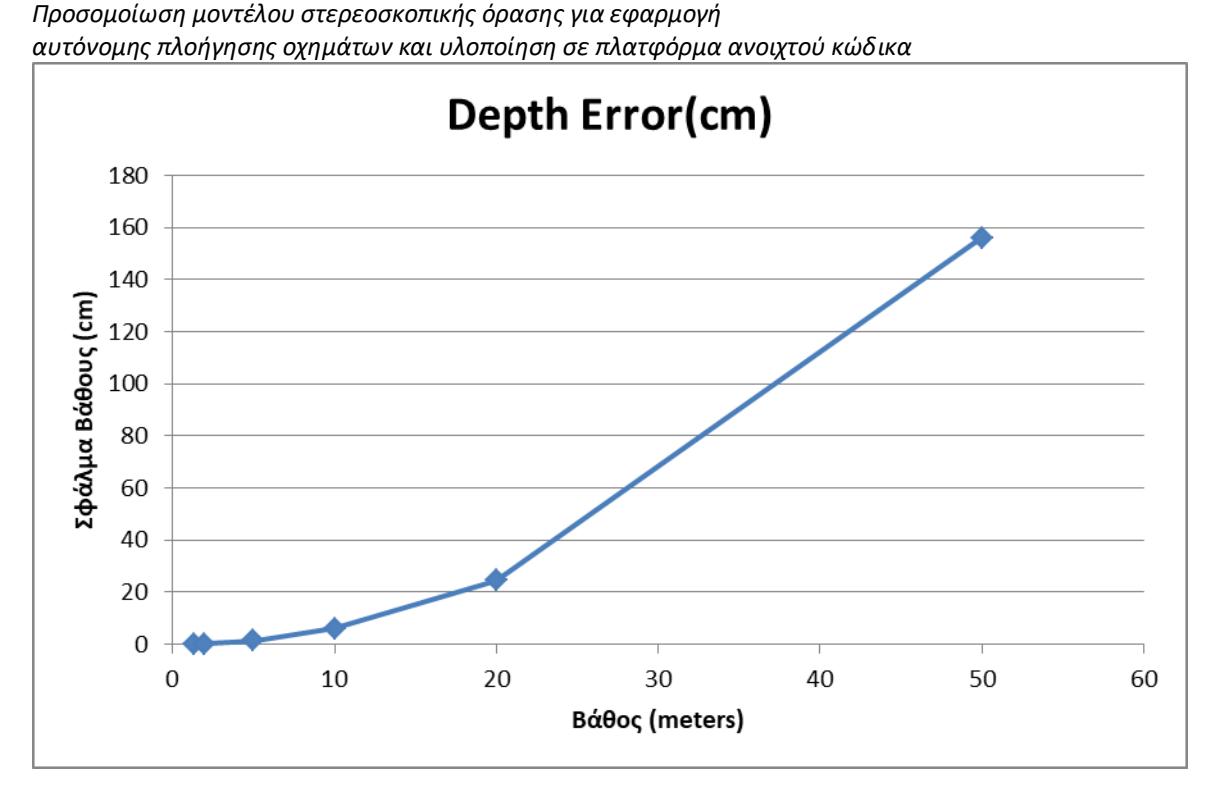

Γράφημα Σφάλματος Βάθους

Όπως φαίνεται στο Γράφημα σφάλματος βάθους παρατηρούμε ότι το σφάλμα βάθους του συστήματος παρουσιάζει μικρή γραμμικότητα μέχρι τα 5m και έπειτα αυξάνεται εκθετικά πράγμα που το καθιστά ακατάλληλο για εκτίμηση βάθους σε μεγάλες αποστάσεις. Για να μειωθεί το σφάλμα βάθους σε μεγαλύτερη απόσταση από αυτή των 10m και αντίστοιχα να αυξηθεί η διακριτική ικανότητα του συστήματος στις αποστάσεις αυτές θα ήταν αν αυξήσουμε το baseline των δύο καμερών. Αυτό όμως έχει ένα σημαντικό μειονέκτημα, αυξάνει ταυτόχρονα και το ελάχιστο βάθος που μπορεί να αναγνωριστεί από το στερεοζεύγος, πράγμα που καθιστούσε το σύστημα ακατάλληλο για την συγκεκριμένη εφαρμογή.

Το στερεοζεύγος τοποθετήθηκε σε διάφορες αποστάσεις από τη διασταύρωση της πίστας και τραβήχτηκαν φωτογραφίες με το πρόγραμμα του Simulink και συγκρίθηκε η φυσική απόσταση που είχε μετρηθεί με την απόσταση που υπολόγισε το πρόγραμμα του Simulink.

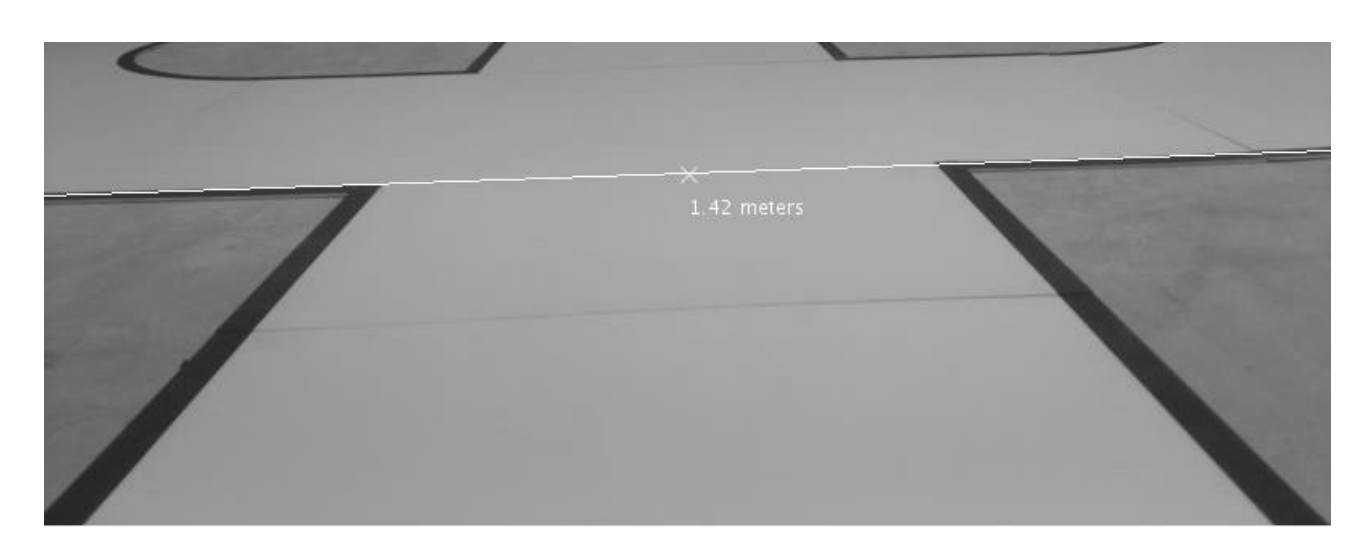

<span id="page-54-0"></span>*ΠΑΔΑ, Τμήμα Η&ΗΜ, Διπλωματική Εργασία, Μπούκας Ανδρέας Γεώργιος* 655 Εικόνα (7.4) Υπολογισμός απόστασης από το πρόγραμμα

#### *Προςομοίωςη μοντζλου ςτερεοςκοπικήσ όραςησ για εφαρμογή αυτόνομησ πλοήγηςησ οχημάτων και υλοποίηςη ςε πλατφόρμα ανοιχτοφ κώδικα*

Η εικόνα (7.4) τραβήχτηκε όταν το στερεοζεύγος απείχε 1.57 μέτρα απο την πρώτη γραμμή της διασταύρωσης. Το πρόγραμμα έδειξε αποτέλεσμα 1.42 μέτρα, άρα υπήρχε σφάλμα βάθους 15 εκατοστά. Αυτό μπορεί να συνέβη εξαιτίας πολλών παραγόντων μεταξύ των πιο σημαντικών η αδυναμία συνεχούς βαθμονόμησης έπειτα από κάθε μετακίνηση του στερεοζεύγους μιας και η έλλειψη αυτοβαθμονόμησης του συστήματος είναι αδύνατη. Άλλον έναν σημαντικό λόγο αποτελεί και η ίδια η ανάλυση της εικόνας που επιδέχεται την επεξεργασία του προγράμματος

(Βλ. Παράρτημα 8.1)

# <span id="page-56-0"></span>**8 Παράρτημα**

Κατά την υλοποίηση της εργασίας παρουσιάστηκαν προβλήματα τα οποία έθεσαν διάφορους κάθετους περιορισμούς με αποτέλεσμα να κριθεί αναγκαία η αλλαγή της πορείας της υλοποίησης. Στο παράρτημα θα αναφερθούν τα μεγαλύτερα από τα προβλήματα και την επίλυσή τους.

Η πρώτη ιδέα για την υλοποίηση ήταν η χρήση του Disparity Map, το οποίο με τη σειρά του χρειάζεται διορθωμένες (Rectified) μεταξύ τους εικόνες για να προβάλλει την απόσταση σε κάθε σημείο της εικόνας κωδικοποιημένη με χρώματα. Δηλαδή ανάλογα με την απόσταση που εντοπίζεται η δομή αντικειμένου στον τρισδιάστατο χώρο, απεικονίζεται και με διαφορετικό χρώμα στο Disparity Map. Η υλοποίηση του προγράμματος στο Matlab λειτούργησε άψογα αλλά κατά την μετάβαση στο Simulink παρουσιάστηκαν λειτουργικά και διαδικαστικά προβλήματα. Για την προσπέλαση αυτής της δυσκολίας παρουσιάστηκε η ανάγκη γρήσης εναλλακτικής μεθόδου υπολογισμού απόστασης. Η χρήση της εξίσωσης triangulate.

# <span id="page-56-1"></span>**8.1 Δπηθνηλσλία κεηαμύ ησλ Raspberry Pi**

Για να γίνει δυνατή η επεξεργασία των εικόνων από τα Raspberry Pi το Matlab και το Simulink, πρέπει τα Raspberry Pi να είναι συνδεδεμένα στο ίδιο δίκτυο και επειδή χρησιμοποιείται hardware in the loop. θα πρέπει να είναι και ο υπολογιστής στο ίδιο δίκτυο. Στο Matlab αυτό είναι πολύ απλό διότι γίνεται σύνδεση τα δύο Raspberry Pi μέσω της IP τους. Το Simulink όμως έχει την δυνατότητα να συνδεθεί μόνο με ένα Raspberry Pi ανά μοντέλο. Με αποτέλεσμα να χρησιμοποιηθούν δύο μοντέλα όπου το ένα θα αναλάβει να στέλνει μέσω UDP την εικόνα του στο δεύτερο Raspberry Pi. Το άλλο Raspberry (Master) αφού έχει και τις δύο εικόνες θα αναλάβει την ανάλυσή τους ώστε να εντοπιστεί η διασταύρωση στην εικόνα και να υπολογίσει την απόσταση του συστήματος από αυτήν. Το πρωτόκολλο UDP έχει όριο 65507 bytes ανά πακέτο που σημαίνει ότι θα υπάρχει όριο στην ανάλυση για να μεταφερθεί μία εικόνα ανά πακέτο, ή θα χρησιμοποιηθεί μεγαλύτερη ανάλυση και θα γίνεται πακετοποίηση για κάθε εικόνα.

# <span id="page-56-2"></span>**8.2** Συνάρτηση Triangulate

Η συνάρτηση triangulate στο Matlab για να λειτουργήσει χρειάζεται 3 μεταβλητές. Οι δύο πρώτες είναι τα δύο αντιστοιχισμένα σημεία (Το ίδιο σημείο στον προβολικό χώρο απεικονιζόμενο από κάθε κάμερα ξεχωριστά) και η τρίτη μεταβλητή είναι το Stereo Parameters. Η μεταβλητή αυτή χαρακτηρίζουν τις κάμερες ως προς την θέση τους στον χώρο αλλά και τη σχέση της μίας κάμερα με την άλλη και παράγεται μέσω της διαδικασίας του Stereo Camera Calibration. Η μεταβλητή Stereo Parameters είναι τύπου mxArray (C Mex file) . Ενώ στο Matlab είναι απλή η διαδικασία της φόρτωσης και χρήσης των παραμέτρων αυτών, το Simulink λόγω της διαφορετικής μορφοποίησής τους αδυνατεί να διαβάσει το αρχείο που τα περιέχει. Για αυτό τον λόγο χρησιμοποιήθηκε η εναλλακτική μέθοδος χρήσης της συνάρτησης triangulate η οποία χρησιμοποιεί δύο 3x4 πίνακες ονομαζόμενοι Πινάκες Καμερών (Camera Matrices).

Για τον υπολογισμό της απόσταση στο Matlab γίνεται χρήση της συνάρτησης (function) triangulate. Το Simulink όμως δεν διαθέτει μπλοκ(block) που να υλοποίει αυτή τη συνάρτηση. Για να πραγματοποιηθεί η αναγνώριση της απόστασης στο Simulink έγινε μελέτη του κώδικα πίσω από την συνάρτηση triangulate και έπειτα έγινε μετάφραση του κώδικα σε μπλοκ του Simulink.

### <span id="page-57-0"></span>**8.3 Simulink σε λειτουργία Διακριτού Χρόνου**

Για τον υπολογισμό της απόσταση στο Matlab γίνεται χρήση της συνάρτησης (function) triangulate. Το Simulink όμως δεν διαθέτει μπλοκ(block) που να υλοποίει αυτή τη συνάρτηση. Για να πραγματοποιηθεί η αναγνώριση της απόστασης στο Simulink έγινε μελέτη του κώδικα πίσω από την συνάρτηση triangulate και έπειτα έγινε μετάφραση του κώδικα σε μπλοκ του Simulink.

### <span id="page-58-0"></span>**9 Επίλογος**

Όπως είπε και ο Elon Musk, εάν κάτι είναι αρκετά σημαντικό, οφείλεις να το επιχειρήσεις, ακόμη και αν το προφανές αποτέλεσμα είναι η αποτυχία. Ήταν λοιπόν αναπόφευκτη και η προσπάθεια για την ανάπτυξη ενός συστήματος με απώτερο σκοπό τη διερεύνηση για αναγνώριση συγκεκριμένων προτύπων και την εκτίμηση της απόστασης τους από το σύστημα, με την ευρέως χρησιμοποιούμενη πλατφόρμα Raspberry Pi σε συνδυασμό με το περιβάλλον προγραμματισμού της Mathworks το Simulink. Ύστερα από αρκετές λανθασμένες προσεγγίσεις και στη συνέχεια αποτυγημένες απόπειρες υλοποίησης ενός τέτοιου συστήματος έγινε σαφές ότι ο δρόμος για την επίτευξη αυτού του σκοπού είναι αρκετά τραχύς. Χρειάστηκε πολλές φορές να γίνει η αλλαγή των βραγυπρόθεσμων στόγων αναλόγως με το επιθυμητό αποτέλεσμα που θέταμε κάθε φορά ώστε να φτάσουμε στη γραμμή τερματισμού.

#### <span id="page-58-1"></span>**10 Αναφορές** / Links

[1] Taxonomy and Definitions for Terms Related to Driving Automation Systems for On-Road Motor Vehicles

[2] Richard Hartley, Andrew Zisserman (2004). Multiple View Geometry in Computer Vision Second Edition

[3] Emanuele Trucco, Alessandro Verri (1998). Introductory Techniques for 3-D Computer Vision

[4] ΗΛΙΑΣ ΚΑΛΗΣΠΕΡΑΚΗΣ. (2010). Η ΕΠΙΠΟΛΙΚΗ ΓΕΩΜΕΤΡΙΑ ΣΤΟΝ ΠΡΟΒΟΛΙΚΟ ΚΑΙ ΤΟΝ ΕΥΚΛΕΙΔΕΙΟ ΧΩΡΟ.

[5] Raspberry Pi camera Module v2 – URL : <https://www.raspberrypi.org/documentation/hardware/camera/>

[6] The Heart of a Phone Camera: The CMOS Active Pixel Image Sensor – URL : <http://large.stanford.edu/courses/2012/ph250/lu2/>

[7] Nerian Lens Focal Length and Stereo Baseline Calculator URL : [https://nerian.com/support/resources/calculator/.](https://nerian.com/support/resources/calculator/)

[8] Camera Calibration Toolbox for Matlab - URL : [http://www.vision.caltech.edu/bouguetj/calib\\_doc/htmls/parameters.html](http://www.vision.caltech.edu/bouguetj/calib_doc/htmls/parameters.html)

[9] MathWorks. (2015). Simulink User's Guide

[10] Understanding UDP - <https://ciscoskills.net/2011/03/28/understanding-udp/>

[11] SSH Protocol - <https://www.ssh.com/ssh/protocol/>

ΠΑΔΑ, Τμήμα Η&ΗΜ, Διπλωματική Εργασία, Μπούκας Ανδρέας Γεώργιος στιδιούσ<del>τοι του του 59</del>

[12] Scott Krig. (2014). Computer Vision Metrics pg. 39-43

[13] Dilation - URL: <https://homepages.inf.ed.ac.uk/rbf/HIPR2/dilate.htm>

[14] Image Filtering : A comprehensive tutorial towards 2D convolution and image filtering (The first step to understand Convolutional Neural Networks (CNNs)) URL: [http://machinelearninguru.com/computer\\_vision/basics/convolution/image\\_convolution\\_1.html](http://machinelearninguru.com/computer_vision/basics/convolution/image_convolution_1.html)

[15] Opencv Hough Line Transform - URL : [https://docs.opencv.org/2.4/doc/tutorials/imgproc/imgtrans/hough\\_lines/hough\\_lines.html](https://docs.opencv.org/2.4/doc/tutorials/imgproc/imgtrans/hough_lines/hough_lines.html)

[16] Richard O. Duda Peter E. Hart. (1971). USE OF THE HOUGH TRASFORMTION TO DETECT LINES AND CURVES IN PICTURES

[17] Luca Iocchi Stereo Vision: Triangulation – URL : <http://www.dis.uniroma1.it/~iocchi/stereo/triang.html>

# <span id="page-59-0"></span>**11 Κατάλογος Πινάκων:**

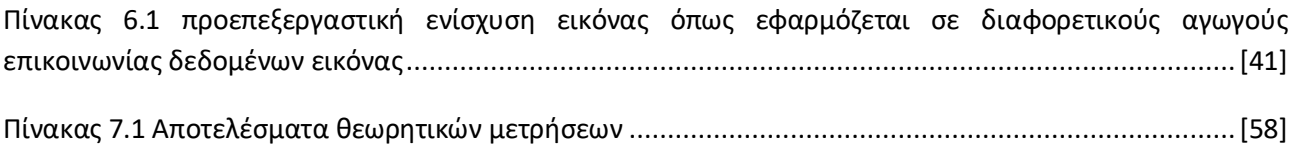

# <span id="page-59-1"></span>**12** Κατάλογος Εικόνων:

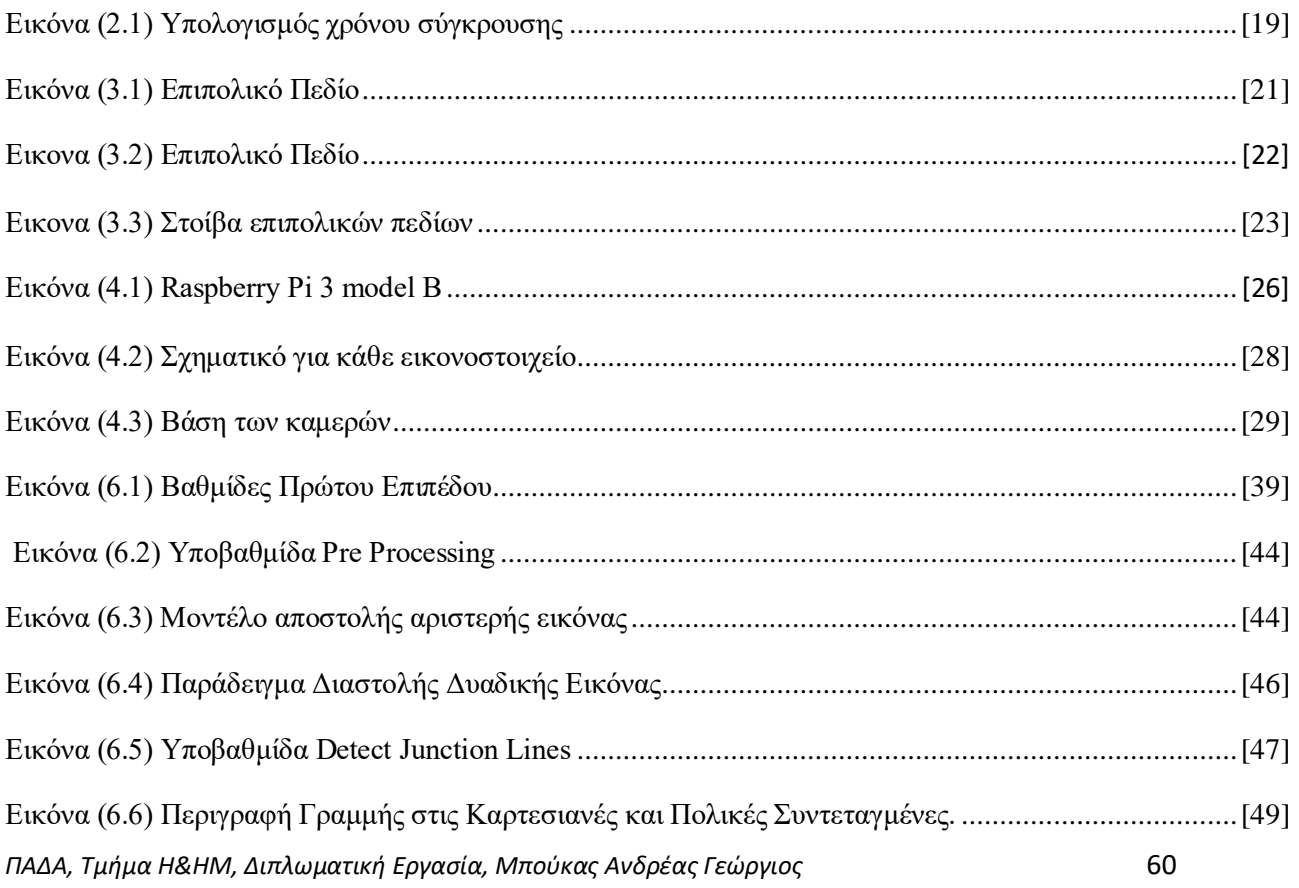

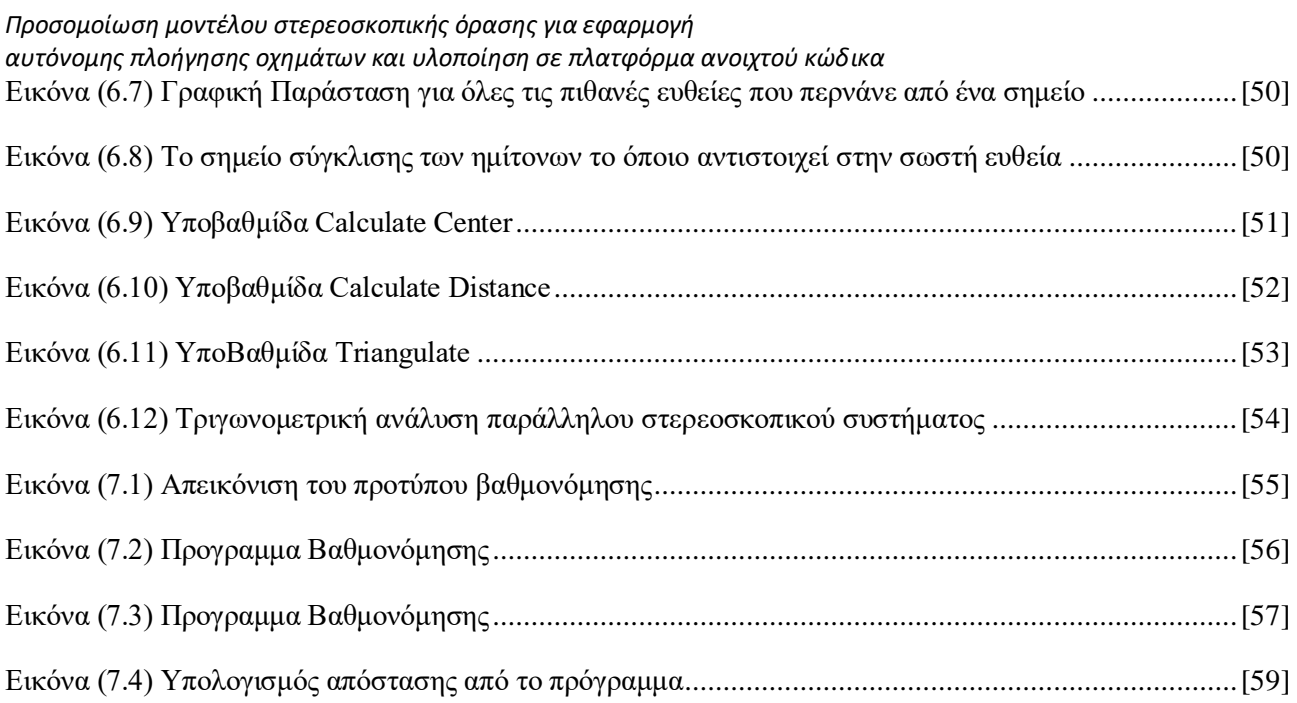